# tv

 $\mathbf{I}$ 

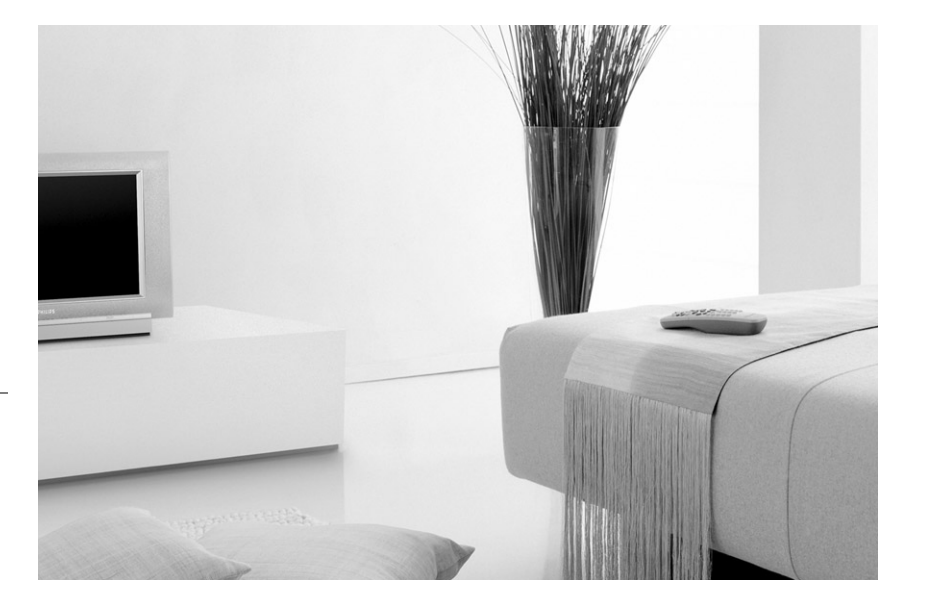

 $\frac{1}{\sqrt{1-\frac{1}{2}}}$ 

# **PHILIPS**

 $\mathbb{R}$ 

<sup>-</sup>

 $\mathbf{H}^{\text{max}}$ 

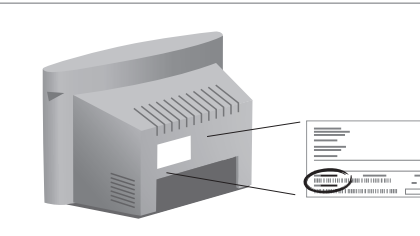

**MODEL :**

**PROD. NO :**

- **GB** Please note the reference numbers for your TV set located on the packaging or on the back of the set.
- **FR** Veuillez noter les références de votre téléviseur situées sur l'emballage ou au dos de l'appareil.
- **NL** Let op de referenties van uw televisietoestel die op de verpakking of op de achterkant van het toestel staan.
	- Notieren Sie die Referenznummern Ihres Fernsehgeräts, die sich auf der Verpackung bzw. auf der Rückseite des Geräts befinden.

**DE**

- **IT** Notare i riferimenti del vostro televisore situati sull'imballaggio o sul retro dell'apparecchio.
- **DK** Bemærk de oplysninger om dit TV, der findes på kassen eller bagsiden af TV-apparatet.
- **NO** Noter deg referansen for TVapparatet, som du finner på emballasjen eller på baksiden av apparatet.
- **SU** Notera de uppgifter om er TV som återfinns på kartongen eller baksidan av TV-apparaten.
- **SF** Lue myös television myyntipakkauksessa tai television takana olevat merkinnät.
- **ES** Anote las referencias de su televisor que se encuentran en el embalaje o en la parte trasera del aparato.
- **PT** Anote as referências do seu televisor localizadas na embalagem ou na parte de trás do aparelho.
- **GR** Σημειώστε τις οδηγίες χρήσης της τηλεόρασής σας που βρίσκονται στη συσκευασία ή στο πίσω μέρος της συσκευής
- **TR** Ambalajın üzerinde ya da aletin arkasında bulunan referansları başka bir yere not edin.
- **HU** Kérjük vegye figyelembe az Ön televíziójának a hátoldalán és a csomagoláson feltüntetett katalógusszámokat.
- RU Запишите номер модели вашего телевизора, который указан на упаковочной коробке или на задней стороне аппарата.
- **PL** Prosimy o zanotowanie oznaczeń telewizora umieszczonych na opakowaniu lub tylnej części urządzenia.
- **CZ** Poznamenejte si typové údaje Vašeho televizoru umístěné na obalu nebo na zadní straně přístroje.
- **SK** Poznačte si typové údaje Vášho televízora nachádzajúce sa na obale alebo na zadnej strane prístroja.

# **Introduction**

Vous venez d'acquérir ce téléviseur, merci de votre confiance. Nous vous conseillons de lire attentivement les instructions qui suivent pour mieux comprendre les possibilités offertes par votre téléviseur.

# **Sommaire**

### **Installation** Installation du téléviseur . . . . . . . . . . . . . . . . . . . . . . . . . . . . . . . . . . . . . . . . . . . . . 2 Les touches du téléviseur . . . . . . . . . . . . . . . . . . . . . . . . . . . . . . . . . . . . . . . . . . . . 2 Les touches de la télécommande . . . . . . . . . . . . . . . . . . . . . . . . . . . . . . . . . . . . . . 3 Installation rapide . . . . . . . . . . . . . . . . . . . . . . . . . . . . . . . . . . . . . . . . . . . . . . . . . . .4 Classement des programmes . . . . . . . . . . . . . . . . . . . . . . . . . . . . . . . . . . . . . . . . . 4 Nom de programme . . . . . . . . . . . . . . . . . . . . . . . . . . . . . . . . . . . . . . . . . . . . . . . .4 Mémorisation manuelle . . . . . . . . . . . . . . . . . . . . . . . . . . . . . . . . . . . . . . . . . . . . . 5 Autres réglages du menu Installation . . . . . . . . . . . . . . . . . . . . . . . . . . . . . . . . . . .5 **Utilisation** Utilisation de la radio . . . . . . . . . . . . . . . . . . . . . . . . . . . . . . . . . . . . . . . . . . . . . . . .5 Réglages de l'image . . . . . . . . . . . . . . . . . . . . . . . . . . . . . . . . . . . . . . . . . . . . . . . . .6 Réglages du son . . . . . . . . . . . . . . . . . . . . . . . . . . . . . . . . . . . . . . . . . . . . . . . . . . . .6 Réglage des options . . . . . . . . . . . . . . . . . . . . . . . . . . . . . . . . . . . . . . . . . . . . . . . . .6 Fonction réveil . . . . . . . . . . . . . . . . . . . . . . . . . . . . . . . . . . . . . . . . . . . . . . . . . . . . .7 Verrouillage du téléviseur . . . . . . . . . . . . . . . . . . . . . . . . . . . . . . . . . . . . . . . . . . . .7 Télétexte . . . . . . . . . . . . . . . . . . . . . . . . . . . . . . . . . . . . . . . . . . . . . . . . . . . . . . . . . 8 Formats 16:9 . . . . . . . . . . . . . . . . . . . . . . . . . . . . . . . . . . . . . . . . . . . . . . . . . . . . . .9 **Utilisation du lecteur de DVD intégré** Mise en place d'un disque . . . . . . . . . . . . . . . . . . . . . . . . . . . . . . . . . . . . . . . . . . .10 Lecture d'un DVD ou d'un CD vidéo . . . . . . . . . . . . . . . . . . . . . . . . . . . . . . . . . .11 Lecture d'un CD audio . . . . . . . . . . . . . . . . . . . . . . . . . . . . . . . . . . . . . . . . . . . . .12 Lecture d'un CD d'images . . . . . . . . . . . . . . . . . . . . . . . . . . . . . . . . . . . . . . . . . . .12 Menu du lecteur DVD . . . . . . . . . . . . . . . . . . . . . . . . . . . . . . . . . . . . . . . . . . . . . .13 Menu Barre d'outils . . . . . . . . . . . . . . . . . . . . . . . . . . . . . . . . . . . . . . . . . . . . . . . .13 Menu Préférences . . . . . . . . . . . . . . . . . . . . . . . . . . . . . . . . . . . . . . . . . . . . . . . . .14 Menu Installation . . . . . . . . . . . . . . . . . . . . . . . . . . . . . . . . . . . . . . . . . . . . . . . . . .14 Programmation de lecture . . . . . . . . . . . . . . . . . . . . . . . . . . . . . . . . . . . . . . . . . . .15 Contrôle d'accès et verrouillage . . . . . . . . . . . . . . . . . . . . . . . . . . . . . . . . . . . . . .15 **Raccordements** Magnétoscope . . . . . . . . . . . . . . . . . . . . . . . . . . . . . . . . . . . . . . . . . . . . . . . . . . . . 16 Autres appareils . . . . . . . . . . . . . . . . . . . . . . . . . . . . . . . . . . . . . . . . . . . . . . . . . . 16 Pour sélectionner les appareils connectés . . . . . . . . . . . . . . . . . . . . . . . . . . . . . .16 Touche magnétoscope . . . . . . . . . . . . . . . . . . . . . . . . . . . . . . . . . . . . . . . . . . . . . .17 **Informations pratiques** Conseils . . . . . . . . . . . . . . . . . . . . . . . . . . . . . . . . . . . . . . . . . . . . . . . . . . . . . . . . 18 Glossaire . . . . . . . . . . . . . . . . . . . . . . . . . . . . . . . . . . . . . . . . . . . . . . . . . . . . . . . .18

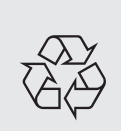

### **Directive pour le recyclage**

Votre téléviseur utilise des matériaux réutilisables ou qui peuvent être recyclés. Pour minimiser les déchets dans l'environnement, des entreprises spécialisées récupèrent les appareils usagés pour les démonter et concentrer les matières réutilisables (renseignez-vous auprès de votre revendeur).

# **Installation du téléviseur**

### & **Positionnement du téléviseur**

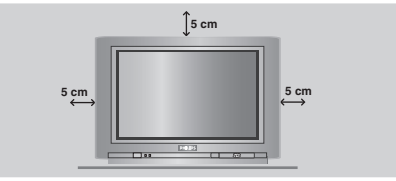

Placez votre téléviseur sur une surface solide et stable. Pour prévenir toute situation dangereuse, ne pas exposer le téléviseur à des projections d'eau et ne rien poser dessus tel qu'un objet couvrant (napperon), rempli de liquide (vase) ou dégageant de la chaleur (lampe).

### é **Raccordements**

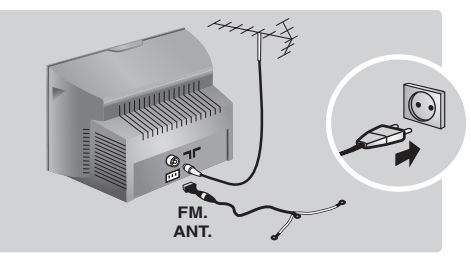

- Introduisez la fiche d'antenne TV dans la  $prise$   $\blacksquare\blacksquare$  située à l'arrière.
- Introduisez la fiche d'antenne radio dans la prise FM ANT avec l'adaptateur fourni. *Avec les antennes d'intérieur, la réception peut dans certaines conditions être difficile.Vous pouvez l'améliorer en faisant tourner l'antenne. Si la réception reste médiocre, il faut utiliser une antenne extérieure.*
- Branchez le cordon d'alimentation sur le secteur (220-240 V / 50 Hz).

### **8 Télécommande**

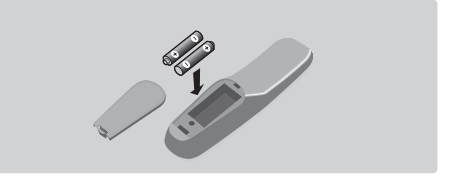

### Introduisez les 2 piles de type R6 fournies en respectant les polarités.

*Les piles livrées avec l'appareil ne contiennent ni mercure ni cadmium nickel, dans un souci de préserver l'environnement.Veillez à ne pas jeter vos piles usagées mais à utiliser les moyens de recyclage mis à votre disposition (consultez votre revendeur).*

### **4 Mise en marche**

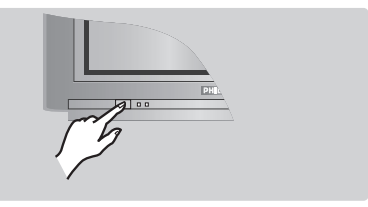

Pour allumer le téléviseur, appuyez sur la touche marche arrêt. Un voyant s'allume en rouge et l'écran s'illumine.Allez directement au chapitre **installation rapide**, page 4. Si le téléviseur reste en veille, appuyez sur la touche  $P(f)$  de la télécommande. *Le voyant clignote lorsque vous utilisez la*

*télécommande.*

# **Les touches du téléviseur**

Le téléviseur est équipé de 4 touches qui sont situées, selon les versions, à l'avant ou sur le dessus du coffret.

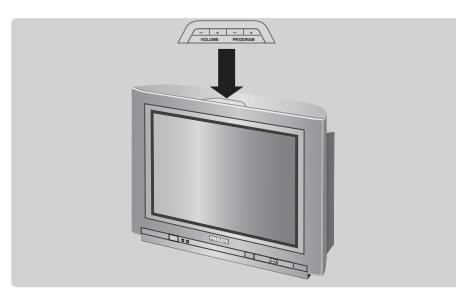

Les touches VOLUME - + (-⊿+) permettent de régler le niveau sonore. Les touches PROGRAM - + (- P +) permettent de sélectionner les programmes. Pour accéder aux menus, appuyez simultanément sur les 2 touches  $\angle$  - et  $\angle$  +. Ensuite, les touches P - + permettent de sélectionner un réglage et les touches  $\angle$  - + de régler. Pour quitter le menu affiché, maintenez appuyées les 2 touches  $\angle$  - et  $\angle$  +. *Remarque: lorsque la fonction* **Verrou enfant** *est en service, les touches sont inactivées (voir p. 7).*

# **Les touches de la télécommande**

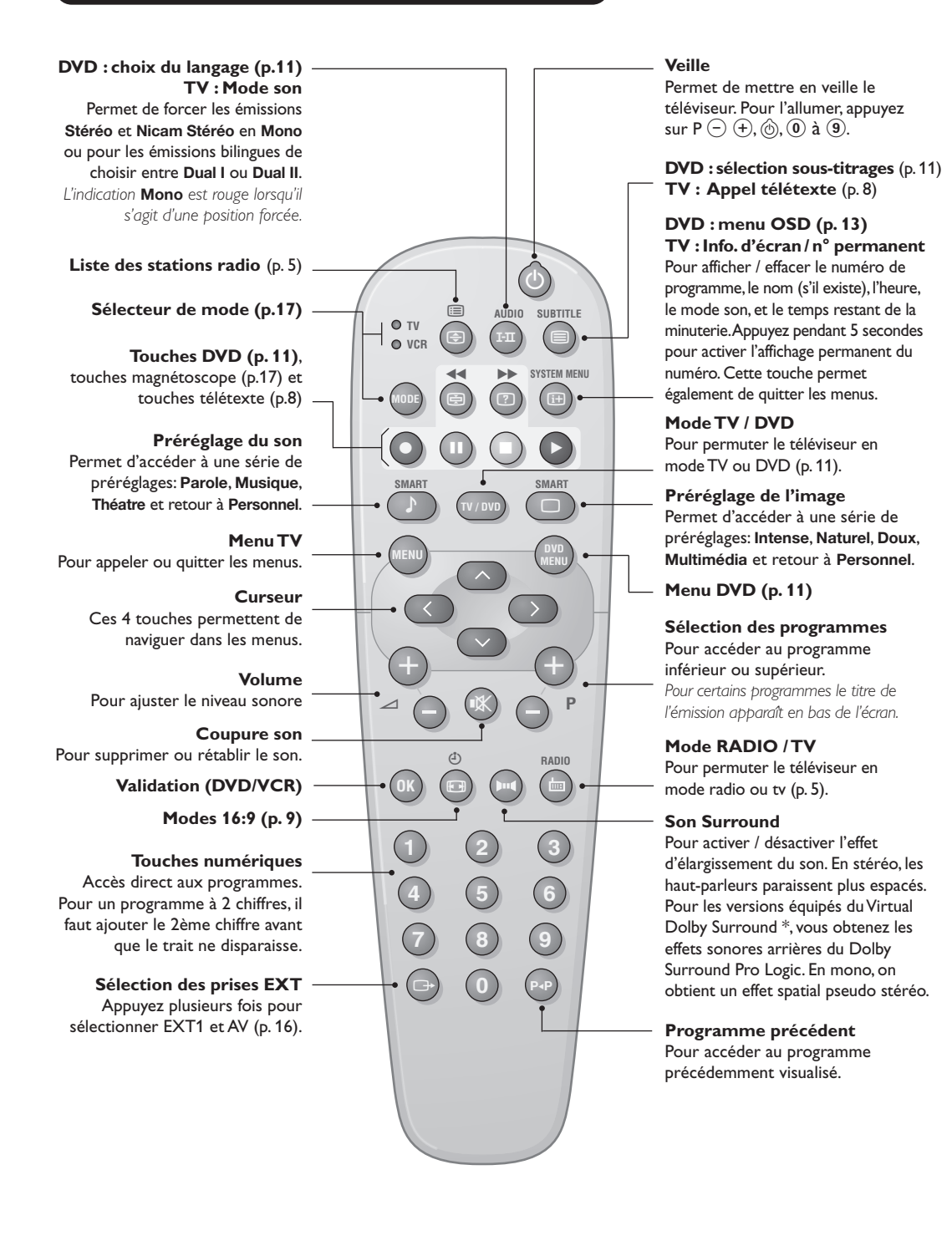

*\* Fabriqué sous licence de Dolby Laboratories.*

*"Dolby" et le symbole double-D sont des marques de Dolby Laboratories.*

# **Installation rapide**

La première fois que vous allumez le téléviseur, un menu apparaît à l'écran. Ce menu vous invite à choisir le pays ainsi que la langue des menus :

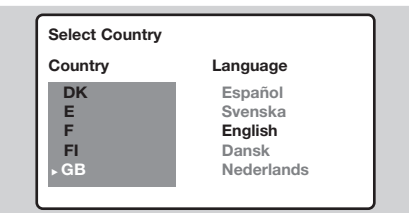

*Si le menu n'apparaît pas, maintenez appuyées pendant 5 secondes les touches* "*- et* "*+ du téléviseur, pour le faire apparaître.*

- $\bigcirc$  Utilisez les touches  $\bigcirc \heartsuit$  de la télécommande pour choisir votre pays, puis validez avec  $\odot$ . *Si votre pays n'apparaît pas dans la liste, sélectionnez le choix ". . ."*
- **<sup>O</sup>** Sélectionnez ensuite votre langue avec les touches  $\circlearrowright$  puis validez avec  $\circlearrowright$ .
- $\bullet$  La recherche démarre automatiquement. Tous les programmes TV et stations radio disponibles sont mémorisés. L'opération prend quelques minutes. L'affichage montre la progression de la recherche et le nombre de programmes trouvés. A la fin, le menu disparaît. *Pour sortir ou interrompre la recherche, appuyez sur* H*. Si aucun programme n'est trouvé, reportez vous au chapitre conseils p. 18.*
- ' Si l'émetteur ou le réseau câblé transmet le signal de classement automatique, les programmes seront correctement numérotés. L'installation est alors terminée.
- **6** Si ce n'est pas le cas, vous devez utiliser le menu **Classement** pour les renuméroter. *Certains émetteurs ou réseaux câblés diffusent leurs propres paramètres de classement (région, langage...). Dans ce cas, vous devez indiquer votre choix avec les touches*  $\bigcirc$   $\bigcirc$  *puis valider avec*  $\bigcirc$ *.*

# **Classement des programmes**

**1** Appuyez sur la touche (HENO). Le Menu Principal s'affiche à l'écran.

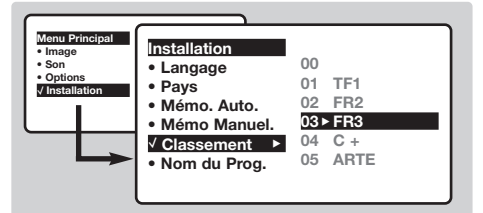

- **<sup>O</sup>** Avec le curseur, sélectionnez le menu **Installation** puis le menu **Classement** .
- **8** Sélectionnez le programme que vous souhaitez déplacer avec les touches  $\circledcirc \circ$  et appuyez sur  $\circled{2}$ .
- $\bigcirc$  Utilisez ensuite les touches  $\bigcirc \heartsuit$  pour choisir le nouveau numéro et validez avec  $\bigcirc$ .
- **6** Recommencez les étapes **0** et **0** autant de fois qu'il y a de programmes à renuméroter.
- $\bullet$  Pour quitter les menus, appuyez sur  $(\text{H})$ .

# **Nom de programme**

Vous pouvez, si vous le souhaitez, donner un nom aux programmes et prises extérieures. *Remarque: lors de l'installation, les programmes sont nommés automatiquement lorsque le signal d'identification est transmis.*

- $\bullet$  Appuyez sur la touche  $($ <sup>HENU</sup> $)$ .
- **<sup>2</sup>** Avec le curseur, sélectionnez le menu **Installation**, puis **Nom De Prog.**
- $\bigcirc$  Utilisez les touches  $\bigcirc \heartsuit$  pour choisir le programme à nommer ou à modifier.
- $\bigcirc$  Utilisez les touches  $\bigcirc$  pour vous déplacer dans la zone d'affichage du nom (5 caractères) et les touches  $\odot \odot$  pour choisir les caractères.
- **6** Lorsque le nom est entré, utilisez la touche È pour sortir. Le nom est mémorisé.
- **<sup>6</sup>** Recommencez les étapes **8** à **6** pour chaque programme à nommer.
- $\bullet$  Pour quitter les menus, appuyez sur  $(\text{H})$ .

# **Mémorisation manuelle**

Ce menu permet de mémoriser les programmes un par un.

- $\bullet$  Appuyez sur la touche  $(\text{rem})$ .
- **<sup>O</sup>** Avec le curseur, sélectionnez le menu **Installation** puis **Mémo Manuelle** :

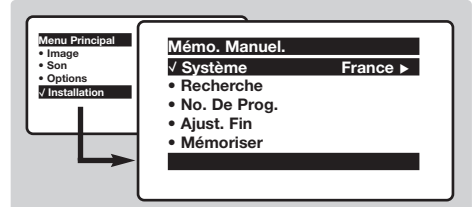

**8** Système : sélectionnez Europe (détection automatique\*) ou **Europe Ouest** (norme BG), **Europe Est** (norme DK), **Royaume-Uni** (norme I) ou **France** (norme LL'). *\* Sauf pour la France (norme LL'), il faut*

*sélectionner impérativement le choix* **France***.*

 $\bullet$  **Recherche** : appuyez sur  $\circlearrowright$ . La recherche commence. Dès qu'un programme est trouvé, le défilement s'arrête et le nom du programme s'affiche (si disponible).Allez à l'étape suivante. Si vous connaissez la fréquence du programme désiré, composez directement son numéro avec les touches  $(0)$  à  $(9)$ .

*Si aucune image n'est trouvée, voir conseils (p. 18).*

- ( **No De Prog. :** entrer le numéro souhaité avec les touches  $\circlearrowright$  ou  $\circledcirc$  à  $\circledcirc$ .
- § **Ajust. Fin** :si la réception n'est pas satisfaisante, réglez avec les touches  $\circled{O}.$
- $\bullet$  **Mémoriser** : appuyez sur  $\odot$ . Le programme est mémorisé.
- **1** Répétez les étapes **4** à **0** autant de fois qu'il y a de programmes à mémoriser.
- $\odot$  Pour quitter les menus, appuyez sur  $(\text{H})$ .

# **Autres réglages du menu Installation**

- **4** Appuyez sur la touche (HENC) et sélectionnez le menu **Installation** :
- é **Langage** : pour modifier la langue d'affichage des menus.
- **8** Pays : pour choisir votre pays (F pour France). *Ce réglage intervient dans la recherche, le classement automatique des programmes et l'affichage du télétexte. Si votre pays n'apparaît pas dans la liste, sélectionnez le choix ". . ."*
- $\bullet$  **Mémo. Auto** : pour lancer une recherche automatique de tous les programmes disponibles dans votre région. Si l'émetteur ou

# **Utilisation de la radio**

### **Choix du mode tv ou radio**

Appuyez sur la touche  $\textcircled{\tiny{\textcircled{\tiny{M}}}}$  de la télécommande pour commuter le téléviseur en mode tv ou radio. En mode radio, le numéro, le nom de la station (si disponible), sa fréquence et le mode son s'affichent à l'écran.

*Pour entrer le nom des stations utilisez le menu* **Nom De Prog.** *(p. 4)*

### **Sélection des programmes**

Utilisez les touches  $\left( \begin{matrix} 0 \end{matrix} \right)$   $\left( \begin{matrix} 9 \end{matrix} \right)$  ou  $\left( \begin{matrix} - \end{matrix} \right)$  P  $\left( \begin{matrix} + \end{matrix} \right)$  pour sélectionner les stations FM (de 1 à 40).

### **Liste des stations radio**

Appuyez sur la touche  $\equiv$  pour afficher la liste des stations radio. Utilisez les touches  $\textcircled{} \heartsuit$  pour changer de station et la touche  $\circledR$  pour quitter.

le réseau câblé transmet le signal de classement automatique, les programmes seront correctement numérotés. Si ce n'est pas le cas, vous devez utiliser le menu **Classement** pour les renuméroter (voir p. 4). *Certains émetteurs ou réseaux câblés diffusent leurs propres paramètres de classement (région, langage, ...). Dans ce cas, vous devez indiquer votre choix avec les touches* **○**○ *puis valider avec* **○**. Pour  $sortir$  *ou interrompre la recherche, appuyez sur (HEND). Si aucune image n'est trouvée, voir conseils (p. 18).* **O** Pour quitter les menus, appuyez sur  $\circled{\text{H}}$ .

### **Utilisation des menus radio**

Utilisez la touche (HENU) pour accèder aux réglages spécifiques à la radio.

### **Recherche des stations radio**

Si vous avez utilisé l'installation rapide, toutes les stations FM disponibles ont été mémorisées. Pour lancer une nouvelle recherche, utilisez le menu **Installation** : **Mémo. Auto** (pour une recherche complète) ou **Mémo. Manuel** (pour une recherche station par station). Les menus **Classement** et **Nom De Prog.** vous permettront de classer ou nommer les stations radio. Le fonctionnement de ces menus est identique a celui des menus TV.

#### **Économiseur d'écran**

Utilisez la touche  $\circledcirc$  pour activer/désactiver l'économiseur d'écran.

# **Réglages de l'image**

 $\bullet$  Appuyez sur la touche  $H(W)$  puis sur  $\odot$ . Le menu **Image** apparaît :

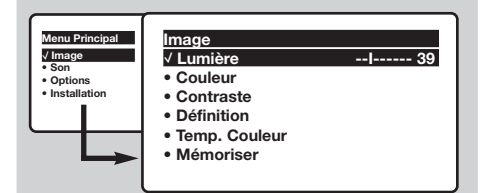

 $\bigcirc$  Utilisez les touches  $\bigcirc \bigcirc$  pour sélectionner un réglage et les touches  $\circled{O}$  pour régler. *Remarque : pendant le réglage de l'image, seule la ligne sélectionnée reste affichée.Appuyez sur*  $\circlearrowright$  *pour faire ré-apparaître le menu.* 

# **Réglages du son**

 $\bullet$  Appuyez sur  $(HENU)$ , sélectionner **Son**  $(\heartsuit)$  et appuyez sur  $\odot$ . Le menu **Son** apparaît :

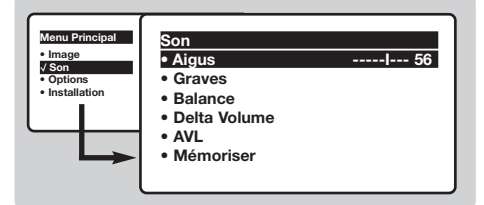

- $\bigcirc$  Utilisez les touches  $\bigcirc \heartsuit$  pour sélectionner un réglage et les touches  $\circled{O}$  pour régler.
- $\Theta$  Une fois les réglages effectués, sélectionnez le choix **Mémoriser** et appuyer sur  $\odot$  pour les enregistrer.
- $\bullet$  Pour quitter les menus, appuyez sur  $\circledast$ .

# **Réglage des options**

- $\bullet$  Appuyez sur (HENU), sélectionner **Options** ( $\heartsuit$ ) et appuyez sur  $\bigcirc$ . Vous pouvez régler :
- é **Timer**, **Verrou enfant** et **Verrou Prog.** : voir page suivante
- **<sup>6</sup>** Contraste + : réglage automatique du contraste de l'image qui ramène en permanence la partie la plus sombre de l'image au noir.
- ' **Réduct. Bruit** : atténue le bruit de l'image (la neige), en cas de réception difficile.

 $\Theta$  Une fois les réglages effectués, sélectionnez le choix **Mémoriser** et appuyer sur  $\odot$  pour les enregistrer. Appuyez sur (E) pour quitter.

### **Description des réglages :**

- **Lumière** : agit sur la luminosité de l'image.
- **Couleur** : agit sur l'intensité de la couleur.
- **Contraste** : agit sur la différence entre les tons clairs et les tons foncés.
- **Définition** : agit sur la netteté de l'image.
- **Temp. Couleur** : agit sur le rendu des couleurs : **Froide** (plus bleue), **Normale** (équilibrée) ou **Chaude** (plus rouge).
- **Mémoriser** : pour mémoriser les réglages de l'image (ainsi que les réglages **Contrast +** et **Réduct. Bruit** situés dans le menu **Options**).

### **Description des réglages:**

- **Aigus** : agit sur les fréquences hautes du son.
- **Graves** : agit sur les fréquences basses.
- **Balance** : pour équilibrer le son sur les hautparleurs gauche et droit.
- **Delta Volume \*** : permet de compenser les écarts de volume qui existent entre les différents programmes ou les prises EXT. Ce réglage est opérationnel pour les programmes 0 à 40 et les prises EXT.
- **AVL \*** (Automatic Volume Leveler): contrôle automatique du volume qui permet de limiter les augmentations du son, en particulier lors des changements de programmes ou des publicités.
- **Mémoriser** : pour mémoriser les réglages du son.
- *\* Disponible uniquement sur certaines versions.*

*Attention : pour mémoriser les réglages* **Contraste+** *et* **Réduct. Bruit** *, il faut utiliser le choix* **Mémoriser** *du menu* **Image***.*

- ( **Déplac. Image** *(disponible uniquement sur les grandes tailles d'écran)* : les grandes tailles d'écran sont sensibles aux variations du champ magnétique terrestre. Ce réglage permet de compenser son influence en ajustant l'inclinaison de l'image.
- $\bullet$  Pour quitter les menus, appuyez sur  $\circledR$ .

# **Fonction réveil**

Ce menu vous permet d'utiliser le téléviseur comme un réveil.

- $\bullet$  Appuyez sur la touche  $($ <sup>ENU</sup>).
- é Avec le curseur, sélectionnez le menu **Options** puis **Timer** :

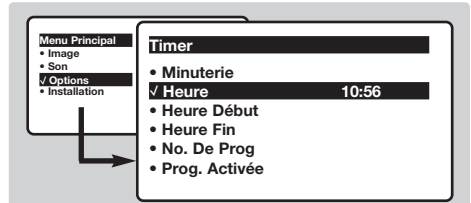

- $\bullet$  Minuterie : pour sélectionner une durée de mise en veille automatique.
- **4** Heure : entrez l'heure courante.

*Remarque : l'heure est mise à jour automatiquement, à chaque mise en marche, à partir des informations télétexte du programme n° 1. Si celui-ci n'a pas de télétexte, la mise à jour n'aura pas lieu.*

- **6** Heure Début : entrez l'heure de début.
- § **Heure Fin** : entrez l'heure de mise en veille.
- è **No. de Prog** : entrez le numéro du programme

# **Verrouillage du téléviseur**

Vous pouvez verrouiller certains programmes ou interdire complètement l'utilisation du téléviseur en verrouillant les touches.

### **Verrou enfant**

- **1** Appuyez sur (MENU).
- é Avec le curseur, sélectionnez le menu **Options** et positionnez **Verrou Enfant** sur **Marche**.

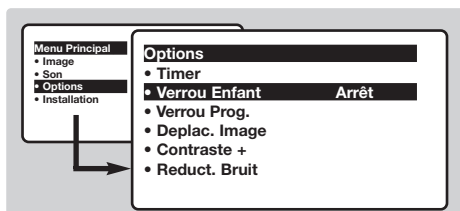

- $\bullet$  Éteignez le téléviseur et cachez la télécommande. Le téléviseur devient inutilisable (seule la télécommande permet de l'allumer).
- ' Pour annuler: positionnez **Verrou Enfant** sur **Arrêt**.

### **Verrou programmes**

- **1** Appuyez sur la touche (HEN), sélectionnez le menu **Options** puis **Verrou Prog.** :
- **<sup>2</sup>** Vous devez entrer votre code confidentiel

désiré pour le réveil. Pour sélectionner une radio FM, utilisez les touches  $\circled{O}$  (les touches  $(0)(9)$  permettent uniquement de sélectionner les programmes tv). En mode DVD, lors de la lecture d'un disque, vous pouvez sélectionner Mark DVD, si vous voulez être réveillé à un endroit précis du disque. Appuyez sur <sup>(OK)</sup> pour valider l'endroit du démarrage.

- ! **Prog. Activée** : vous pouvez régler :
	- **Une fois** pour un réveil unique,
	- **Quotidien** pour tous les jour,
	- **Arrêt** pour annuler.
- $\bullet$  Appuyez sur  $\circledcirc$  pour mettre en veille le téléviseur. Il s'allumera automatiquement à l'heure programmée. Si vous laissez le téléviseur allumé, il changera uniquement de programme à l'heure indiquée (et se mettra en veille à l'**Heure de Fin**).

*La combinaison des fonctions* **Verrou TV** *et* **Timer** *permet de limiter la durée d'utilisation du téléviseur, à vos enfants par exemple.*

d'accès. La première fois, tapez 2 fois le code 0711 puis saisissez le code de votre choix. Le menu apparaît.

- $\bullet$  Prog. Verrou : utilisez les touches  $\circlearrowright \circlearrowright$  pour sélectionner le programme TV souhaité et validez avec  $\bigcirc$ . Le symbole  $\bigcirc$  s'affiche devant les programmes ou les prises qui sont verrouillés. Désormais, pour visualiser un programme verrouillé, vous devez entrer le code confidentiel, sinon l'écran restera noir. *L'accès au menu* **Installation** *est également verrouillé.Attention, dans le cas des programmes cryptés qui utilisent un décodeur extérieur, il faut verrouiller la prise EXT correspondante.*
- **4** Changer code : permet d'entrez un nouveau code à 4 chiffres. Confirmez en le tapant une deuxième fois.

*Si vous avez oublié votre code confidentiel, entrez le code universel 0711 deux fois.*

- ( **Tout Effacer** : permet d'effacer tous les programmes verrouillés.
- § **Tout Verrou** : permet de verrouiller tous les programmes TV et prises EXT.
- $\bullet$  Appuyez sur la touche  $\circledast$  pour quitter.

# **Télétexte**

- 1

Le télétexte est un système d'informations, diffusé par certaines chaînes, qui se consulte comme un journal. Il permet aussi d'accéder aux sous-titrages pour les personnes malentendantes ou peu familiarisées avec la langue de transmission (réseaux câblés, chaînes satellites,...).

 $\mathbf{I}$ 

 $\mathbf{I}$ 

 $\mathbf{L}$ 

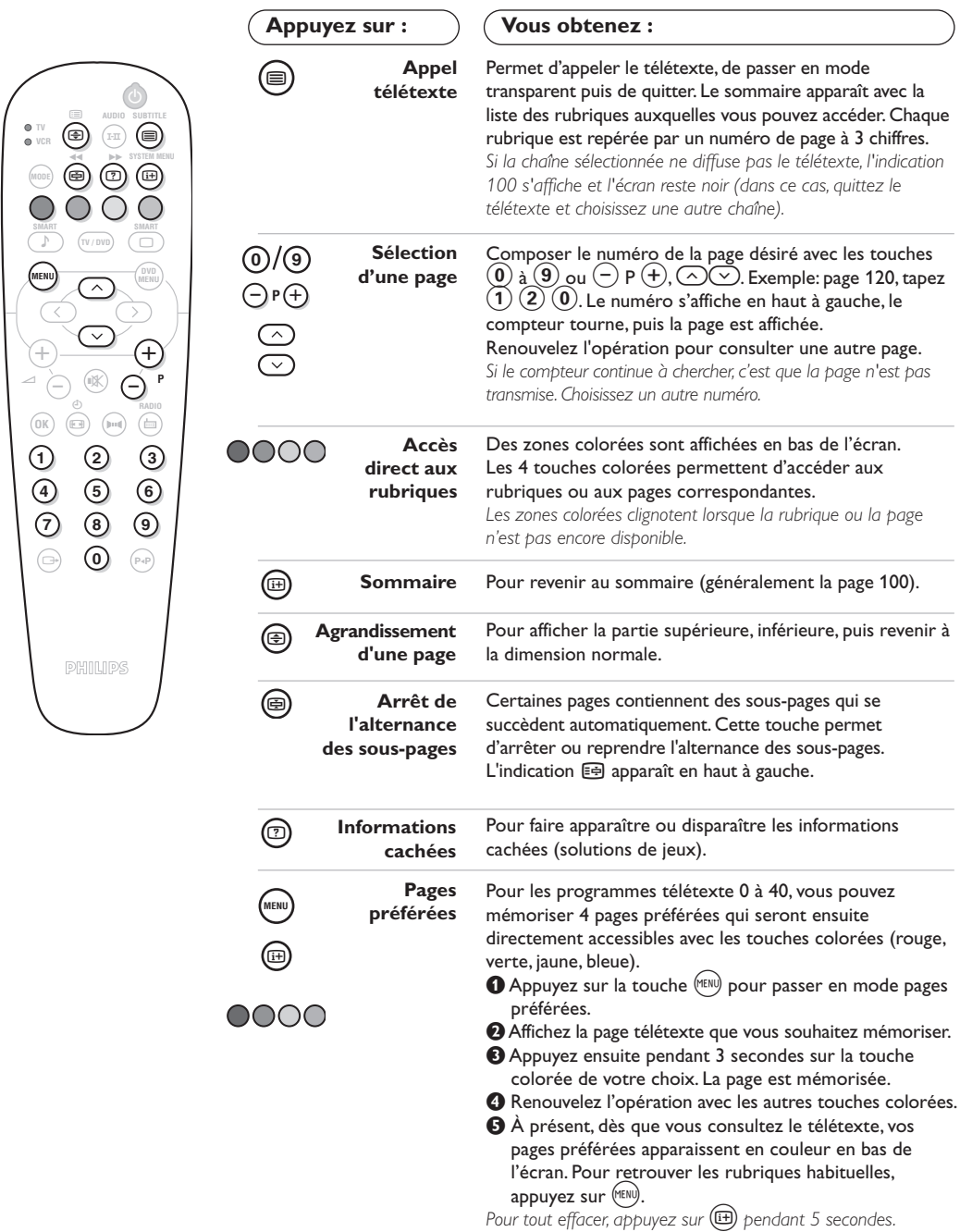

 $\mathbf{I}$ 

 $\sim$  1

# **Formats 16:9**

Les images que vous recevez peuvent être transmises au format 16:9 (écran large) ou 4:3 (écran traditionnel). Les images 4:3 ont parfois une bande noire en haut et en bas (format cinémascope). Cette fonction permet d'éliminer les bandes noires et d'optimiser l'affichage des images sur l'écran.

### **Si votre téléviseur est équippé d'un écran 4:3**

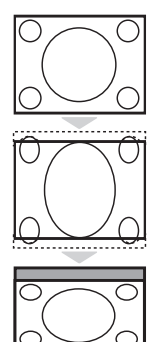

Appuyez sur la touche **D** pour sélectionner les différents modes : **4:3** L'image est reproduite au format 4:3

### **Extension 4:3**

L'image est élargie verticalement. Ce mode permet de supprimer les bandes noires des images au format cinémascope.

### **Compress 16:9**

L'image est comprimée verticalement au format 16:9.

### **Si votre téléviseur est équippé d'un écran 16:9**

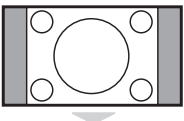

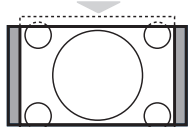

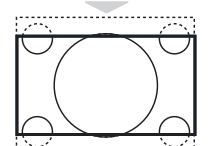

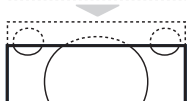

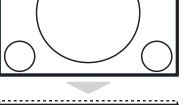

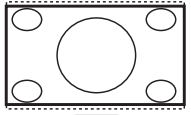

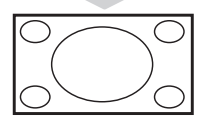

### Appuyez sur la touche **(a)** pour sélectionner les différents modes :

*Le téléviseur est équipé d'une commutation automatique qui décode le signal spécifique émis par certains programmes et sélectionne automatiquement le bon format d'écran.* **4:3**

L'image est reproduite au format 4:3, une bande noire apparaît de chaque côté de l'image. Vous pouvez agrandir progressivement l'image en utilisant les touches  $\circledcirc\circ$ .

### **Zoom 14:9**

L'image est agrandie au format 14:9, une petite bande noire subsiste de chaque côté de l'image. Les touches  $\circledcirc\heartsuit$  permettent de comprimer l'image verticalement pour faire apparaître le haut ou le bas de l'image (sous-titres).

### **Zoom 16:9**

L'image est agrandie au format 16:9. Ce mode est recommandé pour visualiser les images avec bande noire en haut et en bas (format cinémascope). Utilisez les touches  $\circlearrowright$  si vous voulez faire apparaître le haut ou le bas de l'image.

### **Sous-Titres**

Ce mode permet de visualiser les images 4:3 sur toute la surface de l'écran en laissant visibles les sous-titres. Utilisez les touches  $\circlearrowright\circlearrowright$  pour faire descendre ou remonter le bas de l'image.

### **Super 4:3**

Ce mode permet de visualiser les images 4:3 sur toute la surface de l'écran en élargissant les côtés de l'image. Utilisez les touches  $\Diamond \Diamond$  pour compresser l'image verticalement.

### **Plein Écran**

Ce mode permet de restituer les bonnes proportions des images transmises en 16:9 en les affichant en plein écran.

*Important :* en lecture DVD, vous pouvez utiliser les touches △◇ uniquement pendant que *l'affichage du format est présent à l'écran (sinon vous accédez aux fonctions du DVD).*

# **Utilisation du lecteur de DVD intégré**

Le lecteur de DVD intégré permet de lire les disques DVD vidéo ainsi que les CD vidéo, les CD d'images (format jpeg) et les CD audio (y compris les CD-R, CD-RW finalisés et CD MP3). Les disques sont reconnaissables par leur logo situé sur l'emballage.

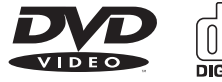

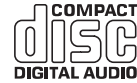

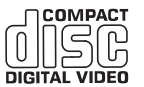

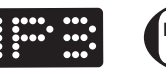

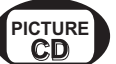

*Remarque : Généralement, les films DVD ne sont pas mis sur le marché au même moment dans les diverses régions du monde. De ce fait, les lecteurs DVD sont dotés de code de zones géographiques. Si vous insérez un disque doté d'un code région différent de celui de votre lecteur, vous verrez apparaître un message sur l'écran. Le disque ne pourra être lu et vous devrez le retirer.*

# **Mise en place d'un disque**

& **Ouverture du tiroir** Appuyez sur la touche **EJECT** (**△**) située en

façade, à gauche du tiroir.

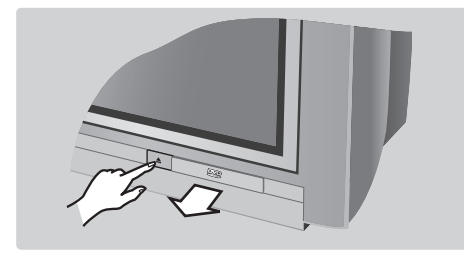

# é **Mise en place du disque**

Positionnez le disque dans le tiroir, face étiquette vers le dessus.

Assurez-vous qu'il est correctement en place dans l'évidement prévu.

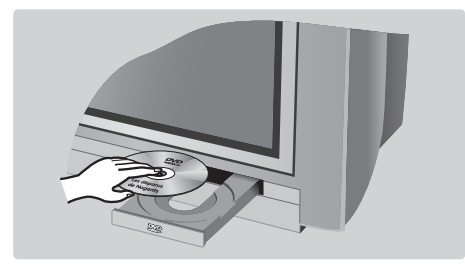

### **6** Fermeture du tiroir

Repoussez doucement le tiroir ou appuyez sur la touche **EJECT** (▲) située sur le côté pour le refermer. La lecture du disque commence.

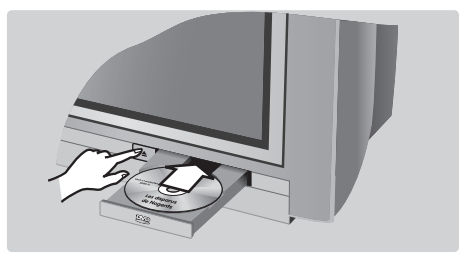

# **4 Lecture automatique**

A la fermeture du tiroir, la lecture commence automatiquement. Une fenêtre d'état apparaît à gauche de l'écran et indique l'opération en cours, le type de disque et sa durée. Puis, le contenu du disque est affiché.

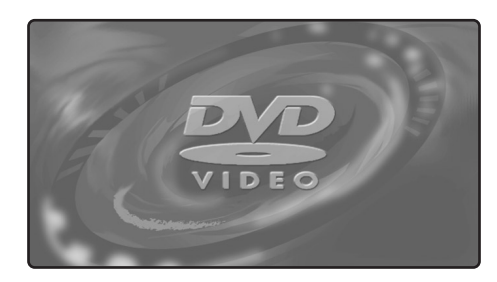

# **Lecture d'un DVD ou d'un CD vidéo**

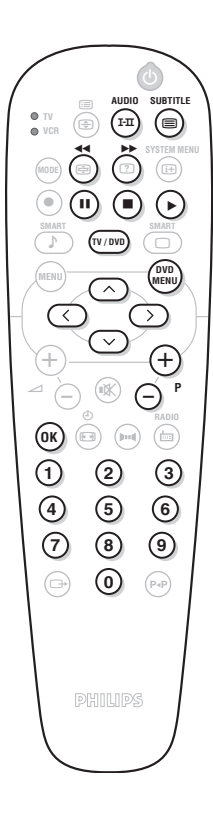

#### **Lecture**

Après que le disque ait été introduit et le tiroir refermé, la lecture commence automatiquement.Vous pouvez sur certains disques être invité à sélectionner une rubrique dans un menu. Utilisez selon le cas les touches  $(0)$   $(9)$  ou  $\odot$   $\odot$   $\odot$   $\odot$  puis appuyez sur  $(0K)$ .

### **Arrêt de la lecture**

Appuyez sur la touche pour arrêter la lecture du disque. L'écran par défaut apparaît et donne des informations sur l'état du lecteur.

#### **Reprise de la lecture (fonction "resume")**

Lorsque vous interrompez la lecture d'un disque (mise en veille ou éjection du disque), il est possible de reprendre la lecture à l'endroit exact ou vous l'avez arrêté. Il suffit d'appuyer sur la touche  $\blacktriangleright$ , puis lorsque vous voyez apparaître l'indication **resume**, d'appuyer à nouveau sur  $\blacktriangleright$  (sinon la lecture redémarre au début du disque).

*La fonction de reprise s'applique également aux 4 derniers disques lus.*

### **Ralenti, avance et retour rapide**

Pendant la lecture, appuyez sur la touche  $\heartsuit$  pour obtenir une vitesse ralentie par 1/2, 1/4 ou 1/8. Appuyez sur la touche  $\odot$  ou  $\odot$ (ou **44 →**) pour obtenir une avance ou un retour rapide en vitesse x4 ou x32. Appuyez sur ▶ pour revenir en vitesse normale.

#### **Arrêt sur image**

Appuyez sur  $\blacksquare$  (ou sur  $\oslash$ ) pour arrêter l'image. Appuyez de nouveau sur II pour passer à l'image suivante ou sur ▶ pour revenir en lecture.

### **Chapitre suivant / précédent**

Les disques DVD sont découpés en différents chapitres pour permettre un accès direct à certaines scènes. Utilisez les touches  $(\neg)P(f)$  pour accéder au chapitre précédent ou suivant.

### **Menu du disque DVD**

Appuyez sur la touche (MO). Le menu du DVD apparaît. Son contenu est fonction du DVD. Il permet d'accéder à différentes rubriques telles que le choix du langage, l'accès direct à certaines scènes, des notes spéciales de la production, des bandes annonces, ... Utilisez les touches  $\bigcirc$   $\bigcirc$   $\bigcirc$  pour sélectionner,  $(X)$  pour valider et  $\bigcirc$  pour quitter.

### **Menu du lecteur DVD**

Appuyez sur la touche (iiiii) (SYSTEM MENU) pour appeler ou quitter le menu du lecteur DVD (voir p. 13).

### **Langue de doublage**

Appuyez sur la touche  $(F<sub>I</sub>)$  pour sélectionner les différentes langues de doublage disponibles sur le disque. Le menu s'efface au bout de quelques instants.

### **Langue de sous-titrage**

Appuyez sur la touche  $\textcircled{\textcircled{\small{b}}}$  pour choisir votre langue de sous-titrage (choisissez **off** pour le désactiver). Le menu s'efface au bout de quelques instants.

#### **Ejection du disque**

Appuyez sur la touche **EJECT** (**△**) située en façade du téléviseur. La lecture se fige, puis au bout de quelques secondes, le tiroir s'ouvre.

### **Choix du mode TV ou DVD**

Appuyez sur la touche was de la télécommande pour commuter le téléviseur en mode TV ou DVD.

# **Lecture d'un CD audio**

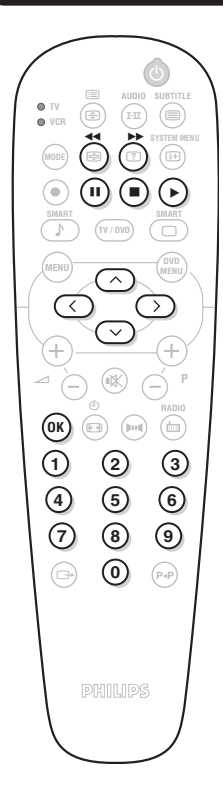

#### **Lecture**

Après que le disque ait été introduit et le tiroir refermé, la lecture commence automatiquement. Un menu spécial s'affiche à l'écran et indique le nombre de titres, le morceau et le temps courant.

### **Passage à un autre titre**

Utilisez les touches  $\left(\frac{1}{2}\right)P\left(\frac{1}{2}\right)$  de la télécommande pour changer de titre ou les touches  $(0)(9)$  pour sélectionner le morceau de votre choix.

### **Avance et retour rapide**

Appuyez sur la touche << ou ▶▶ pour obtenir une avance ou un retour rapide en vitesse x4 ou x8. Appuyez sur  $\triangleright$  pour revenir en vitesse normale.

### **Pause / arrêt / éjection**

Appuyez sur II pour mettre sur pause et sur ▶ pour reprendre la lecture.Appuyez sur ■ pour arrêter et sur la touche **EJECT** (▲) situé en façade du téléviseur, pour éjecter le disque.

### **Programmation de la lecture**

Cette fonction permet de programmer la lecture en mémorisant vos morceaux préférés (voir page 14).

### **Lecture d'un CD audio MP3**

Les CD MP3 permettent de stocker plusieurs albums sur un même disque. Utilisez les touches  $\bigcirc \heartsuit$  pour sélectionner les albums. Appuyez sur  $\odot$  pour accéder à la liste des différents morceaux. Utilisez les touches  $\odot$  ou  $\odot$  ou  $\odot$  pour sélectionner les morceaux. Utilisez la touche  $\bigcirc$  pour revenir à la liste de sélection des albums.

# **Lecture d'un CD d'images**

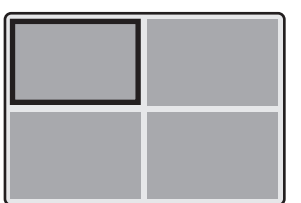

### **Lecture et prévisualisation**

Après l'introduction du disque, la lecture commence automatiquement. Une prévisualisation des 4 premières images apparaît. Utilisez les touches  $(-)$  P  $(+)$  pour passer à la page précédente ou suivante. Utilisez le curseur  $\circlearrowright \circlearrowright$  pour sélectionner l'image désirée et appuyez sur  $(X)$ pour l'afficher en plein écran. Appuyez sur la touche (NOVO) pour revenir à la prévisualisation des images.

### **Diaporama**

Appuyez sur la touche  $\triangleright$  pour démarrer le diaporama. Les images du disque se succèdent automatiquement. Pour arrêter le diaporama, appuyez sur **E**. Pour modifier la durée d'affichage des images, voir le menu **Barre outils** (p.14).

### **Sélection directe d'une image ou d'un répertoire**

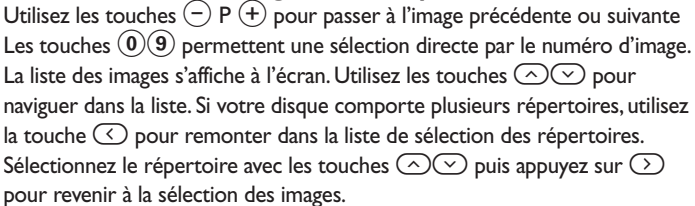

### **Format d'image**

La touche  $\circledast$  permet de modifier le format de l'image (voir p.9).

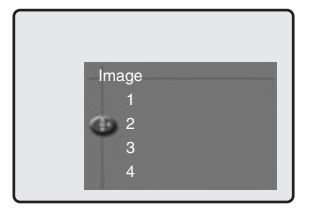

# **Menu du lecteur DVD**

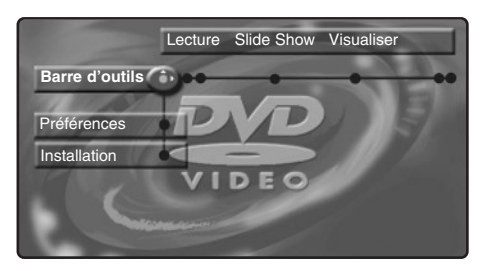

Ce menu permet d'accéder à toutes les fonctions particulières du lecteur de DVD. Appuyez sur la touche (**a**) (SYSTEM MENU). Le menu s'affiche à l'écran. Utilisez les touches  $\circ$   $\circ$  pour naviguer dans les différents menus et régler.Appuyez de nouveau sur  $\textcircled{\tiny{\textsf{B}}}$  (SYSTEM MENU) pour quitter. *Le texte est grisé lorsque la fonction n'est pas disponible sur le disque en cours de lecture.*

# **Menu Barre d'outils**

Ce menu permet d'accéder à toutes les fonctions de lecture du DVD. Appuyez sur la touche (**a**) (SYSTEM MENU) Le menu **Barre d'outils** s'affiche. Utilisez les touches  $\circlearrowleft$  pour sélectionner les différents sous-menus :

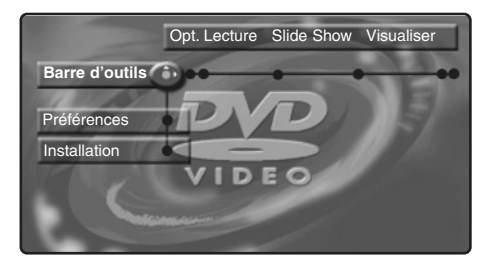

### **Option Lecture**

- **Navig. disque**; pour accèder aux différentes plages des CD audio et CD d'images.
- **Audio**; pour sélectionner la langue de doublage de la bande son des films DVD. *Vous obtenez un accès direct avec la touche* (I-II).
- **Sous-titre**; pour sélectionner la langue de sous-titrage des films DVD.

*Vous obtenez un accès direct avec la touche* ( $\equiv$ ).

### **Diaporama**

Ce menu permet de régler le diaporama des CD d'images.

• **Durée image**; pour ajuster le temps d'affichage des images.

### **Visualiser**

- **Angle**; certains DVD comportent des séquences enregistrés à partir de plusieurs angles de caméra. Généralement une indication spéciale apparaît. Utilisez les touches  $\circled{O}$  pour sélectionner l'angle souhaité.
- **Zoom**; appuyez sur <sup>(OK)</sup> pour activer le zoom en coefficient 2 ou 4 puis revenir à l'échelle 1. Utilisez les touches  $\textcircled{}$   $\textcircled{}$  pour vous déplacer dans l'image agrandie.
- **Prév. chapitre**; pour activer ou désactiver la prévisualisation des chapitres DVD.
- **Rotation**; pour modifier l'orientation des images pour les CD d'images.

### **Recherche**

- **Durée**; utilisez les touches  $\Omega$  **9** pour sélectionner le moment exact de la séquence souhaitée. Appuyez sur <sup>(OK)</sup> pour valider. La lecture reprend au temps indiqué.
- **Accéléré**; utilisez les touches  $\circlearrowleft\circlearrowright$  pour choisir la vitesse désirée.
- **Ralenti**; utilisez les touches  $\textcircled{}$  pour régler la vitesse de ralenti. Pour reprendre la vitesse normale, appuyez sur  $\blacktriangleright$ .
- $\cdot$  **Image par image**; utilisez les touches  $\odot$  ou  $\odot$  pour obtenir un défilement image par image avant ou arrière. Appuyez sur ▶ pour reprendre la lecture normale.

### **Programme :**

Pour programmer la lecture de vos morceaux préférés, voir page 15.

# **Menu Préférences**

Ce menu permet de régler les préférences du lecteur DVD.

Appuyez sur la touche (**B**) (SYSTEM MENU) pour afficher le menu du lecteur DVD.

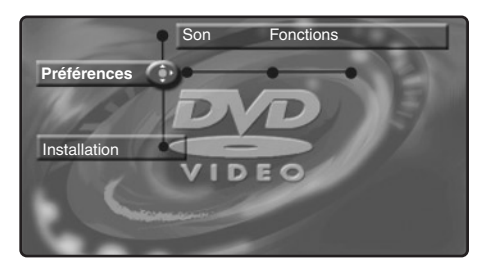

Appuyez sur la touche  $\heartsuit$  pour sélectionner **Préférences** et utilisez les touches  $\circlearrowleft\circlearrowright$ pour sélectionner les différents sous-menus :

### **Son :**

• **Mode nuit**; optimise la dynamique du son pour une écoute à faible volume.

**Fonctions :**

- **Assistance**; pour afficher/effacer en bas de l'écran une zone d'explication des réglages du menu.
- **Fenêtre d'état**; pour désactiver l'affichage de la fenêtre d'état du lecteur.

**Pour quitter le menu :** appuyez sur  $(\text{H})$ .

# **Menu Installation**

Ce menu permet d'effectuer les réglages par défaut du lecteur DVD.

Appuyez sur la touche  $\textcircled{\tiny{H}}$  (**SYSTEM MENU**) pour afficher le menu du lecteur DVD.Appuyez 2 fois sur  $\heartsuit$  pour sélectionner **Installation** et utilisez les touches  $\circled{O}$  pour sélectionner les différents sous-menus :

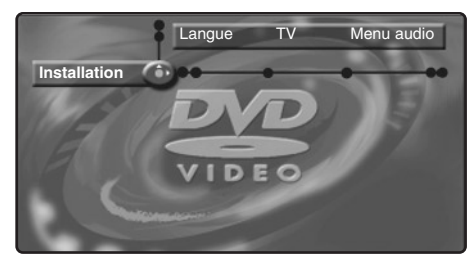

- **Langue** *(disponible uniquement sur certaines versions)* **:**
	- **Langue doublage**; pour définir la langue préférentielle de la bande son des films DVD.

• **Langue sous-titrage**; pour définir la langue préférentielle pour les sous-titrages des films DVD.

*Si la langue préférentielle est disponible sur le disque, elle sera sélectionnée par défaut. Sinon, la première langue du disque sera activée.*

### **TV :**

• **Système TV** ; permet de choisir **Auto** (détection automatique du standard de lecture) ou standard **Pal** ou **NTSC**.

**Menu audio :** 

• **Sortie numérique** ; permet de choisir : **toutes**, **PCM** ou **inactive**.

### **Fonction :**

• **PBC** ; pour activer/désactiver la fonction de chapitrage disponible sur certains CD vidéo.

**Accès :** *voir page suivante*

Pour quitter le menu : appuyez sur (iii).

# **Programmation de lecture**

Cette fonction permet de programmer la lecture en mémorisant vos morceaux préférés.

**1** Appuyez sur ( $\text{H}$ ) (SYSTEM MENU) pour afficher la **Barre outils**. Avec la touche  $\odot$ sélectionnez **Programme** et appuyez sur  $\heartsuit$ pour afficher le menu :

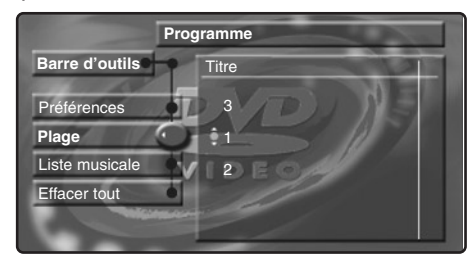

- $\bullet$  Utilisez la touche  $\circlearrowright$  pour sélectionner **Plages** et appuyez sur  $\odot$ .
- $\bigodot$  Utilisez les touches  $\bigodot \bigodot$  ou  $(0)(9)$  pour choisir le numéro de titre et validez avec  $\odot$ .
- ' Sélectionnez de la même façon le chapitre désiré.
- $\Theta$  Appuyez sur  $(0K)$  pour le sélectionner.
- **<sup>6</sup>** Recommencez les opérations **8** à **6** autant de fois qu'il y a de titres ou chapitres préférés à sélectionner (au maximum 20 par disque). *Vous pouvez, si vous le souhaitez, répéter plusieurs fois le même numéro.*
- $\bullet$  Appuyez sur  $\circled{\scriptstyle\rm II}$  pour quitter. La lecture des plages préférées commence automatiquement.
- **Pour arrêter la lecture des plages préférées** Positionnez la ligne **Programme** sur **Désactivé**.

### **Pour consulter et modifier la liste**  Sélectionnez **Liste programme** et appuyer sur  $\odot$ . La liste des plages préférées apparaît. Pour effacer un titre, sélectionnez son numéro

avec les touches  $\odot$   $\odot$  et appuyez sur  $(0K)$ .

### **Pour tout effacer**

Sélectionnez **Effacer tout** et appuyez sur  $\odot$ . Pour quitter le menu : appuyez sur  $\textcircled{\tiny{\textcircled{\tiny{H}}}}$ .

### **Contrôle d'accès et verrouillage**

Cette fonction permet d'accéder à différents niveaux de verrouillage du lecteur.

 $\bigcirc$  Appuyez sur  $\left(\overline{\mathbb{H}}\right)$ . Utilisez la touche  $\heartsuit$  pour sélectionnez **Installation** puis avec la touche ¬,sélectionnez **Accès**.

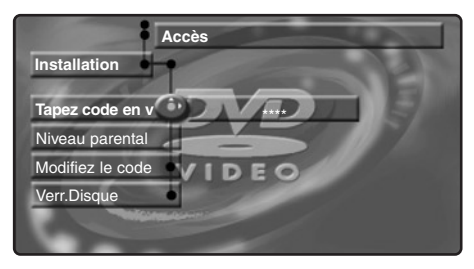

 $\Omega$  Entrez le code d'accès de votre choix. Vous devez le saisir une deuxième fois pour confirmer.

**<sup>0</sup>** Niveau parental : pour activer le niveau de verrouillage de 0 (désactivé) à 8 (maximal). *Certains disques DVD comportent des niveaux de verrouillages (1 à 8) avec parfois des scènes de substitutions. Par exemple, si vous choisissez le niveau 4, toutes les scènes de niveau 4 (et inférieures) seront lues. Les scènes de niveau supérieur ne seront pas lues ou remplacées par des scènes de substitution. Si aucune scène de substitution n'est prévus sur le disque, la lecture s'arrête et vous devez entrer le code à 4 chiffres.*

 $\bullet$  **Modifier le code**; pour modifier le code

d'accès.Vous devez le saisir une deuxième fois pour confirmer.

*Si vous avez oublié votre code confidentiel, appuyez 4 fois sur la touche* Ê.

- ( **Verrouillage Disque** : permet d'activer le verrouillage des disques DVD et CD vidéo. Lorsque vous insérez un disque dans le lecteur, une zone de dialogue apparaît.Vous devez entrer votre code secret :
	- soit pour une **Lecture unique** (le disque pourra être lue tant qu'il n'est pas retiré du lecteur et que le téléviseur reste en marche),
	- soit pour une **Lecture toujours** (lecture autorisée en permanence).

*Le lecteur peut mémoriser jusqu'à 50 disques. Lorsque la liste est pleine et qu'un nouveau disque est ajouté, le dernier disque de la liste est retiré. Les disques DVD double face (ainsi que les CD vidéo à plusieurs volumes) peuvent comporter un code d'identification différent pour chaque face (volume). Il faudra donc autoriser séparément chaque face (volume).*

 $\bigodot$  Appuyez sur  $(\biguplus$  pour quitter.

**Suppression de l'autorisation de lecture**

- Insérez le disque dans le lecteur. La lecture commence automatiquement.
- $\cdot$  Lorsque le symbole  $\odot$  apparaît, appuyez sur  $\blacksquare$ . Le symbole  $\odot$  s'affiche, l'autorisation de lecture est supprimée pour ce disque.

# **Raccordements**

Selon les versions, le téléviseur est équipé de 1 ou 2 prises péritel EXT1 et EXT2 situées à l'arrière. *La prise EXT1 possède les entrées/sorties audio vidéo et les entrées RVB. La prise EXT2 (si disponible) possède les entrées/sorties audio vidéo et les entrées S-VHS.*

### **Magnétoscope**

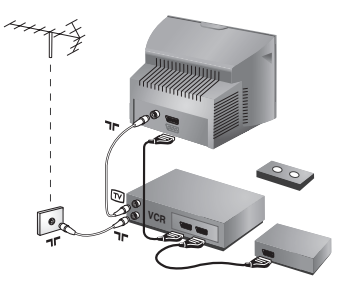

### Effectuez les raccordements ci-contre. Utilisez un cordon de liaison péritel de bonne qualité.

*Si votre magnétoscope ne possède pas de prise péritel, seule la liaison par le câble antenne est possible.Vous devez accorder le programme numéro 0 du téléviseur sur le signal de test du magnétoscope (voir mémo. manuelle p. 5). Ensuite pour reproduire l'image du magnétoscope, appuyez sur*  $\omega$ .

### **Magnétoscope avec Décodeur**

Connectez le décodeur sur la deuxième prise péritel du magnétoscope.Vous pourrez ainsi enregistrer les émissions cryptées.

### **Autres appareils**

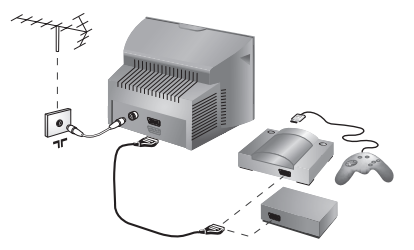

### **Récepteur satellite, décodeur, DVD, jeux,...**

Effectuez les raccordements ci-contre. Pour les téléviseurs équipés de 2 prises péritel, connectez de préférence à EXT1 les équipements délivrant les signaux RVB (décodeur numérique, lecteurs DVD, jeux, ...) et à EXT2 les équipements délivrant les signaux S-VHS (magnétoscopes S-VHS et Hi-8, ...).

### **Amplificateur**

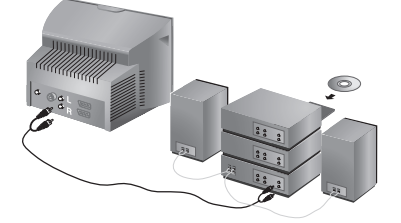

Pour le raccordement à une chaîne Hi-fi, utilisez un cordon de liaison audio et connectez les sorties "L" et "R" du téléviseur *(disponible uniquement sur certaines versions)* à une entrée "AUDIO IN" "L" et "R" de la chaîne Hi-fi. Utilisez un cordon de liaison audio numérique et connectez la sortie "DIGITAL AUDIO OUT" du téléviseur à une entrée "DIG IN" de l'amplificateur (amplificateur avec entrée numérique coaxiale).

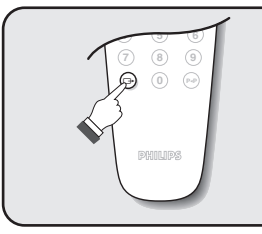

### **Pour sélectionner les appareils connectés**

Appuyez sur la touche  $\bigoplus$  pour sélectionner **EXT1** et sur les versions à 2 prises péritel : **EXT2** et **S-VHS2** (signaux S-VHS de la prise EXT2) et **AV** pour les connections latérales (si disponible). *La plupart des appareils réalisent eux-mêmes la commutation (décodeur, magnétoscope).*

### **Connexions latérales**

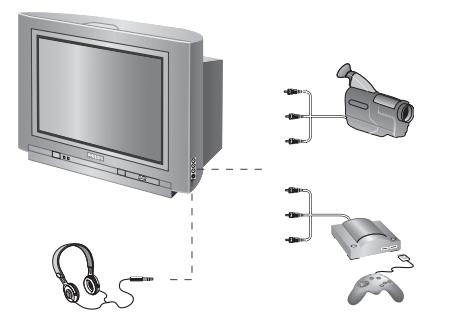

### Effectuez les raccordements ci-contre. Avec la touche  $\textcircled{+}$ , sélectionner **AV**.

*Pour un appareil monophonique, connectez le signal son sur l'entrée AUDIO L. Utilisez la touche*  $(F_1)$  pour *reproduire le son sur les haut-parleurs gauche et droit du téléviseur.*

### **Casque**

Lorsque le casque est connecté, le son du téléviseur est coupé. Les touches  $\bigodot \blacktriangleleft \oplus$  permettent de régler le volume.

*L'impédance du casque doit être comprise entre 32 et 600 ohms.*

# **Touche magnétoscope**

La télécommande vous permet de piloter les fonctions principales du magnétoscope.

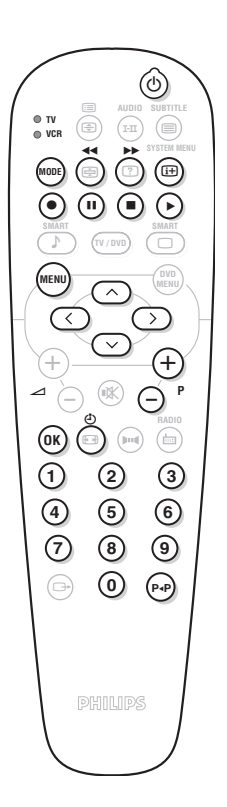

Appuyez sur la touche **MODE** pour sélectionner le mode désiré : **VCR** (magnétoscope) ou **TV**. Le voyant de la télécommande s'allume pour montrer le mode sélectionné. Il s'éteint automatiquement après 20 secondes sans action (retour au mode TV). En fonction de l'équipement, les touches suivantes sont opérationnelles :

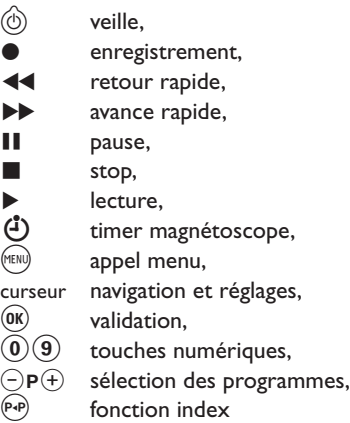

*Certaines fonctions ne sont pas disponibles sur tous les magnétoscopes. La télécommande est compatible avec tous les magnétoscopes utilisant le standard RC5.*

# **Conseils**

### **Mauvaise réception**

La proximité de montagnes ou de hauts immeubles peut être la cause d'image dédoublée, d'écho ou d'ombres. Dans ce cas, essayez d'ajuster manuellement l'accord de l'image: voir **Ajust. Fin** (p. 5) ou modifiez l'orientation de l'antenne extérieure. Vérifiez également que votre antenne permet de recevoir les émissions dans cette bande de fréquences (bande UHF ou VHF) ? En cas de réception difficile (image neigeuse), positionnez le réglage **Reduct. Bruit** du menu **Options** sur **Marche** (p. 6).

### **Absence d'image**

Si le téléviseur ne s'allume pas, appuyez 2 fois sur la touche  $\circledcirc$  située sur la télécommande. Avez-vous bien branché l'antenne ? Avez-vous choisi le bon système ? (p. 5) Le contraste ou la lumière est déréglé ? Appuyez sur la touche **⊙** et reprenez les réglages du menu **Image**.

Une prise péritel ou une prise d'antenne mal connectée est souvent la cause de problèmes d'image ou de son (il arrive que les prises se déconnectent légèrement lorsque l'on déplace ou que l'on tourne le téléviseur).Vérifiez toutes les connexions.

### **L'équipement périphérique délivre une image en noir et blanc**

Pour la lecture d'une cassette vidéo, vérifiez qu'elle est enregistré au même standard (PAL, SECAM, NTSC) que ce que peut lire le magnétoscope.

#### **Absence de son**

Si certains programmes sont dépourvus de son,

mais pas d'image, c'est que vous n'avez pas le bon système TV. Modifiez le réglage **Système** (p. 5).

### **Télétexte**

Certains caractères ne s'affichent pas correctement ? Vérifiez que le réglage du **pays** est correctement positionné (p. 5).

- **Le lecteur de DVD ne fonctionne plus ?** Vérifiez que le disque ne comporte pas de traces de doigts. Nettoyez le avec un chiffon doux en partant du centre vers l'extérieur.
- **La télécommande ne fonctionne plus ?** Le voyant du téléviseur ne clignote plus lorsque vous utilisez la télécommande ? Remplacez les piles.

#### **Veille**

Lorsque vous allumez le téléviseur, il reste en veille et l'indication **Verrouillé** s'affiche dès que vous utilisez les touches du téléviseur ? La fonction **Verrou enfant** est en service (p. 7). Si le téléviseur ne reçoit pas de signal pendant 15 mn, il passe automatiquement en veille. Pour faire des économies d'énergie, votre téléviseur est équipé de composants permettant une très faible consommation en veille (inférieure à 3 W).

#### **Toujours pas de résultats ?**

En cas de panne, n'essayez jamais de réparer vous même le téléviseur, mais consultez le service après vente.

### **Nettoyage du téléviseur**

Le nettoyage de l'écran et du coffret doit être effectué uniquement avec un chiffon propre, doux et non pelucheux. Ne pas utiliser de produit à base d'alcool ou de solvant.

# **Glossaire**

**Signaux RVB:** Il s'agit de 3 signaux vidéo Rouge,Vert, Bleu qui viennent directement piloter les 3 canons rouge, vert , bleu du tube cathodique. L'utilisation de ces signaux permet d'obtenir une meilleure qualité d'image.

Son NICAM: Procédé permettant de transmettre le son en qualité numérique.

**Système:** La transmission des images n'est pas faite de la même façon dans tous les pays. Il existe différentes normes : BG, DK, I, et L L'. Le réglage **Système** (p. 5) permet de sélectionner ces différentes normes. Ne pas confondre avec le codage couleur PAL ou SECAM. Le Pal est utilisé dans la plupart des pays d'Europe, le Secam en France, en Russie et dans la plupart des pays d'Afrique. Les États Unis et le Japon utilisent un autre système appelé NTSC.

**16:9:** Désigne les proportions largeur / hauteur de l'écran. Les téléviseurs à écran large ont des proportions 16/9 et les écrans traditionnels: 4/3.

# **Inleiding**

Hartelijk dank voor de aankoop van dit televisietoestel.

Deze handleiding is bedoeld om u te helpen bij de installatie en bediening van uw TV toestel.

We raden u ten sterkste aan de handleiding zorgvuldig door te nemen.

# **Inhoudsopgave**

### **Installatie**

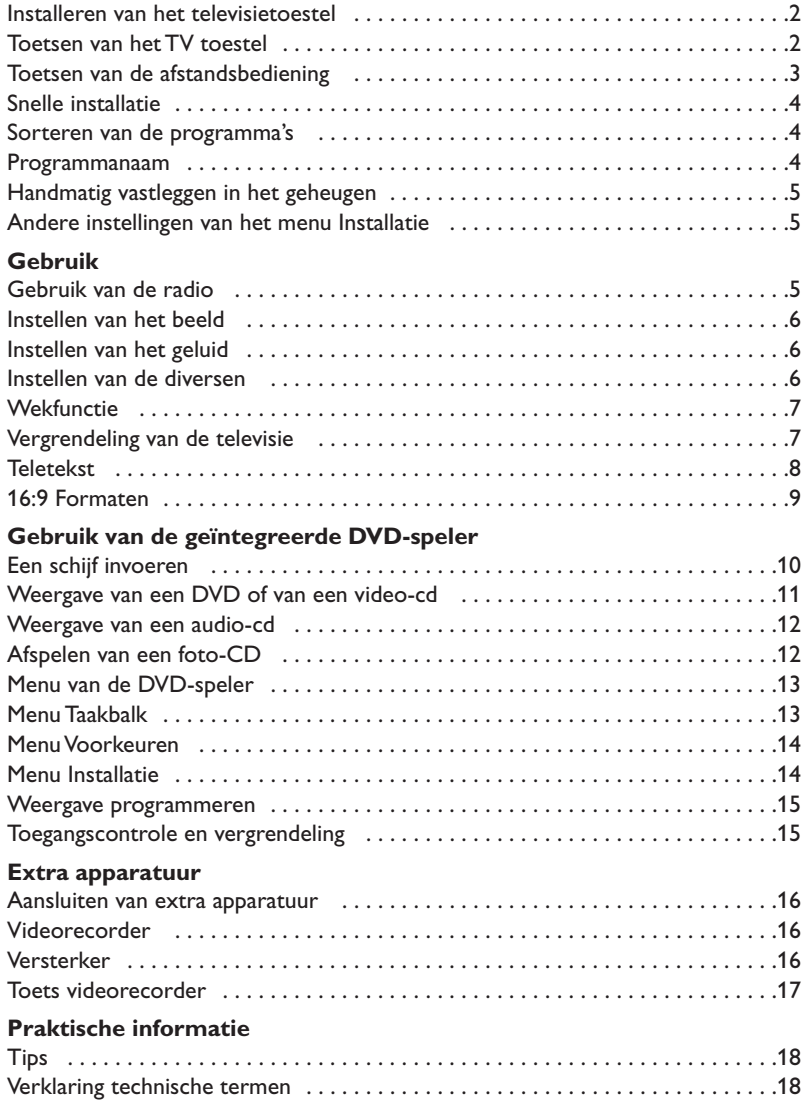

### **Aanwijzing voor hergebruik**

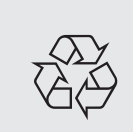

Uw TV toestel bevat materialen die opnieuw gebruikt of gerecycleerd kunnen worden. Om de hoeveelheid afval in het milieu te beperken, halen gespecialiseerde ondernemingen gebruikte toestellen op om ze uit elkaar te halen en materiaal dat geschikt is voor hergebruik te verzamelen (neem contact op met uw verkoper).

# **Installeren van het televisietoestel**

### & **Plaatsen van het televisietoestel**

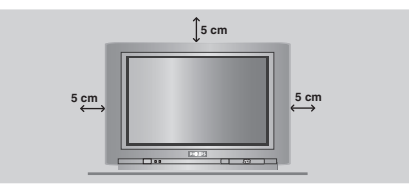

Plaats uw TV toestel op een stevige en stabiele ondergrond en laat rondom het toestel een ruimte vrij van tenminste 5 cm.Om gevaarlijke situaties te voorkomen dient u op het toestel geen voorwerp te zetten dat dekkend (kleedje) of vol met water (vaas) is of dat warmte ontwikkelt (lamp). Het TV toestel mag niet aan water worden blootgesteld.

### é **Verbindingen**

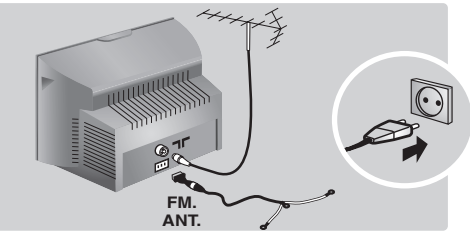

- Steek de stekker van de antenne in de  $\Pi$ aansluitbus aan de achterkant van het toestel.
- Stop de stekker van de radio-antenne in het FM ANT-contact met de bijgeleverde adapter. *Met de binnenantennes kan ontvangst in bepaalde omstandigheden moeilijk zijn. U kan dit verbeteren door de antenne te draaien. Indien de ontvangst middelmatig blijft, dan dient u een buitenantenne te gebruiken.*
- Steek de stekker in een stopcontact (220-240 V / 50 Hz).

# **Toetsen van het TV toestel**

Het televisietoestel heeft 4 toetsen, afhankelijk van het model aan de voorkant of bovenaan het toestel.

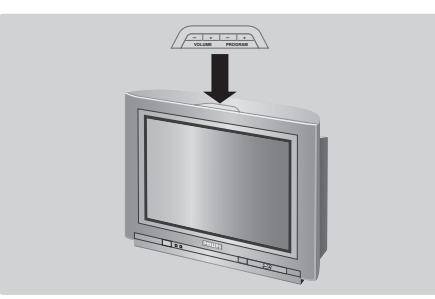

### $\Theta$  Afstandsbediening

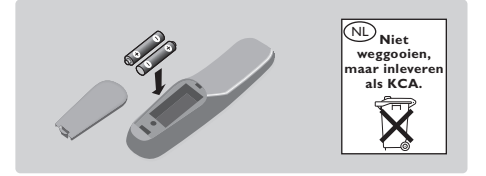

Plaats de twee R6-batterijen (bijgeleverd) op de juiste manier in de afstandsbediening. Controleer of de keuzetoets op TV staat. *Om het milieu te helpen beschermen, bevatten de bij dit televisietoestel geleverde batterijen geen kwik of nikkel cadmium. Gooi gebruikte batterijen niet weg maar maak gebruik van de recycleermogelijkheden ter uwer beschikking (raadpleeg uw verkoper). Gebruik soortgelijke batterijen als u ze moet vervangen.*

### **4** Inschakelen

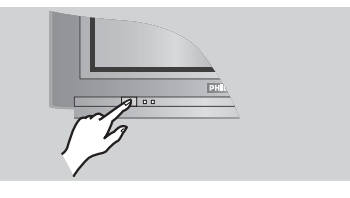

Druk op de aan/uit toets om de televisie aan te zetten. Een rood indicatielampje gaat branden en het scherm licht op. Ga rechtstreeks naar het hoofdstuk Snelle installatie op pagina 4. Druk op de  $P(t)$  toets van de afstandsbediening als de televisie in de wachtstand (stand-by) blijft. *Het indicatielampje knippert als u de afstandsbediening gebruikt.*

De VOLUME - +  $(-\angle 4)$  toetsen dienen om het geluid te regelen. Met de PROGRAM - + (- P +) toetsen kunnen de gewenste programma's worden geselecteerd. Om de menu's te activeren, dienen de twee  $\angle$  - en  $\angle$  + toetsen tegelijkertijd ingedrukt te worden.Vervolgens kunnen de PROGRAM - + toetsen worden gebruikt om een instelling te selecteren en de  $\angle$  - + toetsen om die instelling te bevestigen. Om de menu's te verlaten, dienen de twee  $\angle$  - en  $\angle$  + toetsen tegelijkertijd ingedrukt te worden. *Opmerking: wanneer de* **Kinderslot** *functie is geactiveerd, zijn deze toetsen niet beschikbaar (zie p. 7).*

# **Toetsen van de afstandsbediening**

**DVD: taal van de nasynchronisatie** (p.11) **TV: geluidsmodus** Om van **Stereo** en **Nicam Stereo** naar **Mono** te schakelen of te kiezen tussen **Dual I** of **Dual II** bij tweetalige uitzendingen. *De* **Mono***-aanduiding is rood wanneer er geen andere mogelijkheid is.*

#### **Lijst van de radiostations** (p.5)

**Keuzetoets** (p. 17)

**Toetsen voor DVD** (p.11) Toetsen voor video (p.17) en toetsen voor teletekst (p. 8).

**Voorinstelingen van het geluid** Geeft toegang tot een aantal instellingen: Spraak, Muziek,Theater en terug naar Persoonlijk.

> **Menu** :Om de menu's op te roepen of te verlaten.

**Cursor** Deze 4 toetsen worden gebruikt om te kiezen binnen de menu's.

**Volume** Voor het regelen van het geluidsniveau

**Afzetten van het geluid** Om het geluid aan of uit te schakelen.

**Bevestigen (VCR/DVD)**

**Modi 16:9** (p. 9)

**Cijfertoetsen**

Om rechtstreeks een programma te kiezen.Voor een programmanummer van 2 cijfers moet het tweede cijfer worden ingevoerd voordat het streepje verdwijnt.

> **Keuze van de EXTaansluitingen** Druk verscheidene keren om

EXT1 en AV te selecteren (p.16).

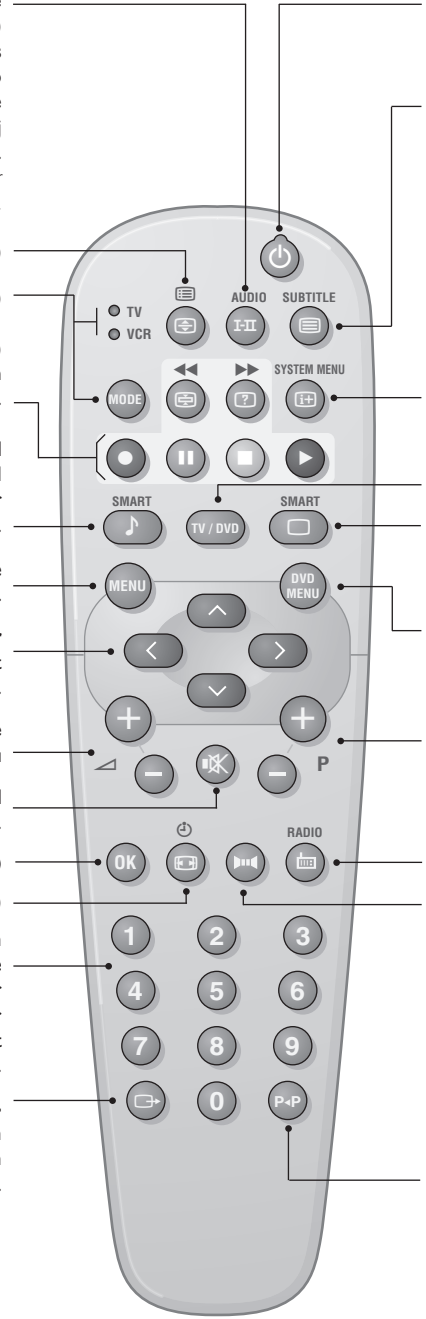

#### **Wachtstand**

Om de tv in de wachtstand te zetten. Druk op P  $\bigcirc (\mathsf{+}), \circledcirc, \mathsf{0}$  tot 9 om de tv weer aan te zetten.

**DVD: taal van de ondertiteling** (p.11) **TV:Teletekst oproepen** (p. 8)

#### **DVD: OSD-menu** (p.13) **TV: Scherminformatie / permanent nummer**

Om het programmanummer, de naam (indien deze bestaat), de tijd, de geluidsmodus en de resterende tijd op de timer in beeld te brengen / te verwijderen.Houd de toets 5 seconden ingedrukt om de permanente weergave van het nummer te activeren.

#### **TV / DVD-modus**

Om het televisietoestel op TV- of Radio-modus te zetten (p. 11).

**Voorinstellingen van het beeld** Geeft toegang tot een aantal instellingen: **Warm**, **Natuurlijk**, **Zacht**, **Multimedia** en terug naar **Persoonlijk**.

#### **Menu van de DVD** (p.11)

**Kiezen van tv-programma's** Om een vorig ef volgend programma lager of hoger te kiezen. *Voor sommige programma's voorzien*

*van teletekst verschijnt de titel van het programma onderaan het scherm.*

### **RADIO / TV-modus**

Om het televisietoestel op Radioof TV-modus te zetten (p. 5).

### **Surround**

Om het effect van verruimd geluid te activeren/desactiveren. Bij stereo geeft dit de indruk dat de luidsprekers verder uit elkaar staan. Voor versies uitgerust met Virtual Dolby Surround \* krijgt u de geluidseffecten van Dolby Surround Pro Logic. Bij mono wordt een ruimtelijk stereo-effect nagebootst.

#### **Vorig programma**

Om naar vorig programma te gaan.

*\* Geproduceerd onder licentie van Dolby Laboratories.*

*"Dolby" en het dubbele D-symbool zijn handelsmerken van de Dolby Laboratories.*

# **Snelle installatie**

Wanneer u de televisie voor het eerst aanzet, verschijnt er een menu op het scherm.In dit menu kunt u het land en de taal van de menu's kiezen:

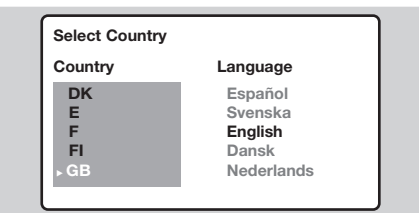

*Indien het menu niet verschijnt, houd de toetsen* "*- en* "*+ van het televisietoestel dan* 

- *5 seconden ingedrukt om het te laten verschijnen.* **O** Gebruik de toetsen  $\odot \odot$  van de
	- afstandsbediening om uw land te kiezen en bevestig met  $\odot$ .

*Indien uw land niet op de lijst voorkomt, selecteer dan ". . ."*

**e** Selecteer vervolgens uw taal met de toetsen  $\circlearrowright\circlearrowright$  en bevestig met  $\circlearrowright$ .

 $\bigoplus$  Het zoeken start nu automatisch. Alle beschikbare tv-programma's en radiostations worden in het geheugen opgeslagen. Dit alles duurt enkele minuten. Op het scherm ziet u hoe het zoeken vordert en hoeveel programma's er gevonden zijn. Na afloop verdwijnt dit menu.

*Druk op de toets* H *om het zoeken te stoppen of te onderbreken. Zie het hoofdstuk Tips op p. 18 als er geen programma wordt gevonden.*

- **4** Als de kabel of het kabelnetwerk het automatische sorteersignaal uitzendt, dan worden de programma's op de juiste manier genummerd. De installatie wordt dan beëindigd.
- **6** Indien dit niet het geval is, dient u het menu **Sorteren** te gebruiken om ze te nummeren. *Sommige zenders of kabelnetwerken zenden hun eigen sorteerparameters uit (regio, taal enz...). In dat geval moet u uw keuze aangeven met de*  $t$ oetsen  $\odot$  $\odot$  en bevestigen met  $\odot$ .

# **Sorteren van de programma's**

**1** Druk op de toets (HENU). Het **Hoofdmenu** verschijnt op het scherm.

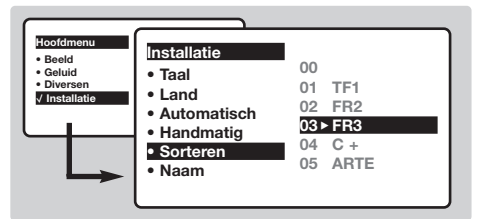

- é Selecteer het menu **Installatie** met de cursor en vervolgens het menu **Sorteren**.
- **8** Selecteer het programma dat u wil verplaatsen met de toets  $\odot \odot$  en druk op  $\odot$ .
- Gebruik vervolgens de toetsen  $\circledcirc\circ$  om het nieuwe nummer te kiezen en bevestig  $met$  $\odot$ .

**6** Herhaal de stappen **0** en **0** zo vaak als er programma's hernummerd moeten worden.

 $\bigodot$  Om de menu's te verlaten, druk op  $\bigcircled{H}$ .

# **Programmanaam**

Indien u dit wenst, kunt u een naam geven aan de programma's en externe aansluitingen . *Opmerking: tijdens de installatie krijgen de programma's automatisch een naam wanneer het identificatiesignaal wordt doorgezonden.*

**O** Druk op de toets (MENU).

é Selecteer met de cursor het menu **Installatie**, en vervolgens **Programmanaam**.

 $\bigcirc$  Gebruik de toetsen  $\bigcirc \heartsuit$  om het programma te kiezen dat u een naam wilt geven of waarvan u de naam wilt wijzigen.

- $\bigcirc$  Gebruik de toetsen  $\bigcirc$  om in het naamveld van de ene naar de andere letterpositie te gaan (5 tekens) en de toetsen  $\circlearrowright\circlearrowright$  om de tekens te selecteren.
- $\Theta$  Druk op  $\bigcirc$  als u de naam heeft ingevoerd. De naam is nu in het geheugen vastgelegd.
- **6** Herhaal stappen **8** tot **8** voor elk programma dat u een naam wilt geven.
- $\bullet$  Druk op  $\circledR$  om de menu's te verlaten.

# **Handmatig vastleggen in het geheugen**

Met dit menu kunt u de programma's één voor één vastleggen.

- **O** Druk op de toets (HENU).
- é Met de cursor selecteert u het menu **Installatie** en vervolgens **Handmatig vastleggen**:

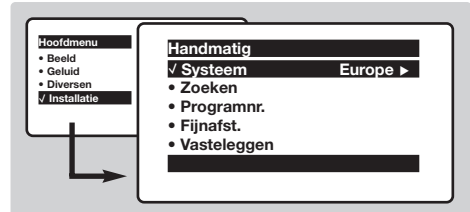

- **8** Systeem: selecteer Europe (automatisch zoeken\*) of **West Eur** (BG-norm), **East Eur** (DK-nrom), **UK** (I-norm) of **France** (LL-norm). *\* Behalve voor Frankrijk (LL-norm) moet verplicht de keuze* **France** *worden gemaakt*
- **1** Zoeken: druk op  $\odot$ . Het zoeken begint. Zodra een programma is gevonden, stopt het zoeken en wordt de programmanaam weergegeven (indien beschikbaar). Ga naar de volgende stap. Indien u de frequentie van het gewenste programma kent, dan kunt u het nummer ervan direct invoeren met behulp van de toetsen  $(0)$  tot  $(9)$ . *Als geen programma wordt gevonden, zie het hoofdstuk Tips (p. 18).*
- **6** Programnr.: voer het gewenste nummer in met de toetsen  $\circlearrowright$  of  $\circlearrowleft$  tot  $\circledcirc$ .
- § **Fijnafst. :** als de ontvangst niet bevredigend is, stel dan af met de toetsen  $\circled{O}$ .
- $\bullet$  Vastleggen: druk op  $\odot$ . Het programma is vastgelegd.
- **1** Herhaal de stappen **4** tot **0** voor elk vast te leggen programma.

**Om het menu te verlaten:** druk op de toets ( $\text{H}$ ).

# **Andere instellingen van het menu Installatie**

- **O** Druk op de toets (FRN) en selecteer het menu **Installatie**:
- **2** Taal: om de taal van de weergave van de menu's te wijzigen.
- **8** Land: om uw land te kiezen. *Deze instelling wordt gebruikt bij het zoeken, het automatisch sorteren van de programma's en de weergave van teletekst. Indien uw land niet in de lijst voorkomt, selecteer dan ". . ."*
- **4** Automatisch vastleggen: met dit menu start u het automatisch zoeken naar de programma's die u in uw regio kunt ontvangen.Als de kabel of het

kabelnetwerk het automatische sorteersignaal uitzendt, dan worden de programma's op de juiste manier genummerd. Indien dit niet het geval is, dan moet u het menu **Sorteren** gebruiken om ze te hernummeren (zie p. 4). *Sommige zenders of sommige kabelnetwerken zenden hun eigen sorteerparameters uit (regio, taal enz.). In dit geval moet u uw keuze aanduiden met de toetsen* **⊙⊙** $en bevestigen met$ **⊙** $. Druk op (HENU) om het$ *zoeken te stoppen of te onderbreken. Indien geen enkel programma werd gevonden, zie dan het menu Tips (p. 18).*

 $\Theta$  Druk op  $\textcircled{\tiny{H}}$  om de menu's te verlaten.

# **Gebruik van de radio**

### **Keuze van de tv- of radio-modus**

Druk op de toets **(b)** van de afstandsbediening om te schakelen tussen de tv- en de radio-modus van het televisietoestel. In de radio-modus verschijnen het nummer, de naam van het station (indien beschikbaar), de frequentie ervan en de geluidsmodus op het scherm.*Gebruik het menu* **Programmanaam** *(p. 4) om de naam van de stations in te voeren*

### **Programma's selecteren**

Gebruik de toetsen  $(0)(9)$  of  $(-)$  P  $(+)$  om de FM-stations te selecteren (van 1 tot 40).

### **Lijst van de radiostations**

Druk op de toets <sup>1</sup> om de lijst van de radiostations weer te geven. Gebruik de toetsen  $\odot$  om van station te veranderen en op  $\textcircled{\tiny{H}}$  om het menu te verlaten.

### **Gebruik van de radiomenu's**

Gebruik de toets (HENU) om toegang te krijgen tot de specifieke instellingen voor de radio.

### **Radiostations zoeken**

Indien u de snelle installatie heeft gebruikt, dan werden alle beschikbare FM-stations in het geheugen opgeslagen. Om een nieuwe opzoeking te starten, gebruikt u het menu **Installatie**: **Automatisch vastleggen** (voor een volledige opzoeking) of **Handmatig vastleggen** (voor een opzoeking station per station).Met behulp van de menu's **Sorteren** en **Programmanaam** kunt u de radiostations sorteren of een naam geven. De werking van deze menu's is identiek aan die van de tv-menu's.

### **Screensaver**

Gebruik de  $\circledR$  toets om de radio-screensaver in/uit te schakelen.

# **Instellen van het beeld**

 $\bullet$  Druk op de toets (HENU) en vervolgens op  $\odot$ . Het menu **Beeld** verschijnt:

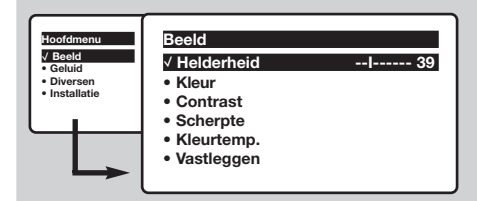

 $\bullet$  Gebruik de toetsen  $\circlearrowright \circlearrowright$  om een instelling te selecteren en de toetsen  $\circled{O}$  om de instelling af te regelen.

*Opmerking: tijdens de instelling van het beeld wordt alleen de geselecteerde regel weergegeven. Druk op* îÏ *om het menu weer op het scherm te halen.*

**8** Zodra u de instellingen heeft uitgevoerd, selecteer dan de keuze **Vastleggen** en druk

# **Instellen van het geluid**

**1** Druk op (HEN), selecteer Geluid ( $\heartsuit$ ) en druk op  $\odot$ . Het menu Geluid verschijnt:

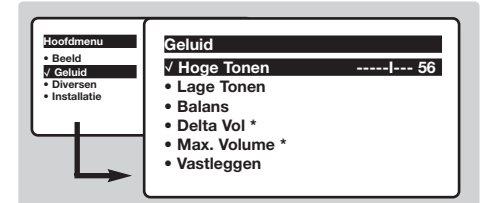

- $\bullet$  Gebruik de toetsen  $\odot \odot$  om een instelling te kiezen en de toetsen  $\textcircled{}$  om in te stellen.
- $\Theta$  Als u het geluid heeft ingesteld, selecteer dan de optie **Vastleggen** en druk op  $\odot$  om de instelling vast te leggen.
- $\bullet$  Om de menu's te verlaten, druk op  $\circledR$ .
- \* *Niet op alle uitvoeringen aanwezig.*

# **Instellen van de diversen**

- **1** Druk op (HEN), selecteer Diversen ( $\heartsuit$ ) en druk  $op \odot$ . U kan het volgende instellen:
- é **Timer**, **Kinderslot** en **Vergrendeling van programma's** : zie volgende pagina
- $\odot$  Contrast +: automatische instelling van het beeldcontrast die het donkerste deel van het beeld permanent zwart maakt.
- **4** Ruisonderdrukking: vermindert de beeldruis (sneeuw) bij een slechte ontvangst.

op  $\odot$  om de instelling vast te leggen. Druk op  $(\text{H})$  om de menu's te verlaten.

### **Beschrijving van de instellingen:**

- **Helderheid:** om de helderheid van het beeld in te stellen.
- **Kleur:** om de kleurintensiteit in te stellen.
- **Contrast:** om het verschil tussen de lichte en de donkere kleuren in te stellen.
- **Scherpte:** om de scherpte van het beeld in te stellen.
- **Kleurtoon:** stelt de kleurweergave in: Koel (blauwer), Normaal (uitgebalanceerd) of Warm (roder).
- **Vastleggen:** om de instellingen van het beeld in het geheugen vast te leggen (evenals de instellingen Contrast + en Ruisonderdrukking zit in het menu Diversen).

### **Beschrijving van de instellingen:**

- **Hoge tonen:** om de hoge geluidsfrequenties af te stemmen.
- **Lage tonen:** om de lage frequenties af te stemmen
- **Balans:** om het geluid evenwichtig over de linker- en rechterluidsprekers te verdelen.
- **Delta Volume**\***:** stelt u in staat om de volumeverschillen die tussen de verschillende programma's of de EXT-aansluitingen kunnen bestaan, te compenseren. Deze instelling is beschikbaar voor de programma's 0 tot 40 en de EXT-aansluitingen.
- **Max. Volume**\*: controleert automatisch het volume zodat verhogingen van het geluid kunnen worden beperkt, met name bij het schakelen tussen programma's of reclamespots.
- **Vastleggen:** om de geluidsinstellingen in het geheugen vast te leggen.

*Opgelet: voor het vastleggen van de instellingen* **Contrast+** *en* **Ruisvermindering** *moet de optie* **Vastleggen** *van het menu* **Beeld** *worden gebruikt.*

- ( **Beeldrotatie** *(alleen beschikbaar op grote televisieschermen)*: Grote televisieschermen zijn gevoelig voor schommelingen in het magnetisch aardveld. Met dit menu kunt u de effecten daarvan compenseren door de rotatie van het beeld aan te passen.
- $\bullet$  Om de menu's te verlaten, druk op  $(\text{H})$ .

# **Wekfunctie**

Met dit menu kunt u de televisie als wekker gebruiken.

- **O** Druk op de toets (HENU).
- é Selecteer met de cursor het menu **Diversen** en vervolgens **Timer**:

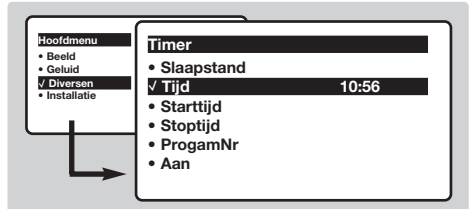

 $\Theta$  Timer: voor het instellen van de tijdsduur waarna automatisch naar de wachtstand wordt overgeschakeld.

### $\bullet$  Tijd : voer de tijd in.

*Opmerking: de tijd wordt automatisch geactualiseerd met de teletekstinformatie van het programma op nr. 1. Indien dit programma geen teletekst heeft, dan kan de tijd niet worden aangepast.*

**6** Starttijd: voer het starttijdstip in.

- § **Stoptijd:** voer het eindtijdstip in.
- è **Programmanummer:** voer het nummer in van het programma dat u voor de wekfunctie wilt gebruiken. Om een FM-radiostation te selecteren gebruikt u de toetsen  $\circledS$ (met de toetsen  $(0)(9)$  kunt u alleen een TVprogramma selecteren). In DVD-modus kunt u tijdens het lezen van een disk **Markeer DVD** selecteren wanneer u op een specifiek punt op de disk wilt worden gewekt. Druk op <sup>(OK)</sup> om het beginpunt te bevestigen.
- $\Theta$  Aan: hier kunt u het volgende instellen:
	- **Een keer** om u éénmaal te wekken,
	- **Dagelijks** om dagelijks te wekken,
	- **Stop** om de wekfunctie uit te schakelen.
- $\bullet$  Druk op  $\circledcirc$  om de tv in de wachtstand te zetten. Op de geprogrammeerde tijd gaat de tv vanzelf aan. Laat u de tv aan staan, dan zal die alleen op de aangegeven tijd van programma wisselen (en overgaan op de wachtstand **stoptijd**). *De combinatie van de functies* **Kinderslot** *en* **Timer** *kan worden gebruikt om de tijd dat de tv aanstaat te beperken, bijvoorbeeld voor uw kinderen.*

# **Vergrendeling van de televisie**

Door de toetsen te vergrendelen, kunt u bepaalde programma's uitsluiten of het gebruik van de televisie volledig onmogelijk maken.

### **Kinderslot**

- $\bullet$  Druk op  $(\text{HEN}0)$ .
- é Selecteer met de cursor het menu **Diversen** en zet het **Kinderslot** op **Aan**.

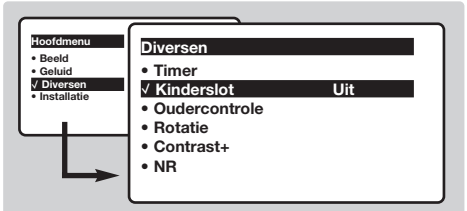

- $\bullet$  Zet de televisie uit en verberg de afstandsbediening. De televisie is nu onbruikbaar (en kan alleen met de afstandsbediening weer worden aangezet).
- ' Om de vergrendeling ongedaan te maken: zet **Kinderslot** op **Uit**.

### **Vergrendeling van de programma's**

- **1** Druk op de toets (HENU), selecteer het menu **Diversen** en vervolgens **Vergrendeling programma's**.
- **<sup>O</sup>** U dient nu uw geheime toegangscode in te voeren.Voer de eerste keer 2 maal de code

0711 in, en vervolgens de code van uw keuze. Het menu komt op het scherm.

" **Programma vergrendelen:** gebruik de toetsen  $\odot$  om het tv-programma te selecteren dat u wilt vergrendelen en bevestig met  $\odot$ . Het symbool  $\mathbf \Omega$  verschijnt voor de programma's of de aansluitingen die vergrendeld zijn.Van nu af aan zult u uw geheime toegangscode moeten invoeren voor u een vergrendeld programma kunt bekijken, anders blijft het scherm zwart.

*De toegang tot het menu* **Installatie** *is eveneens vergrendeld. Opgelet, in het geval van gecodeerde programma's die u met een behulp van een externe decoder kunt bekijken, dient u de overeenkomstige EXT-aansluiting te vergrendelen.*

- **4** Toegangscode veranderen: om een nieuwe code van 4 cijfers in te voeren.Voer de code een tweede keer in om te bevestigen. *Als u uw geheime code vergeet, dient u de universele code 0711 twee maal in te voeren.*
- $\Theta$  Alles wissen: om alle vergrendelde programma's te wissen.
- § **Alles vergrendelen:** om alle tv-programma's en EXT-aansluitingen te vergrendelen.
- $\bullet$  Druk op de toets  $\circledast$  om het menu te verlaten.

# **Teletekst**

- I

Teletekst is een informatiesysteem dat door bepaalde tv-kanalen wordt uitgezonden en als een krant kan worden geraadpleegd. Het voorziet ook in ondertiteling voor slechthorenden of voor mensen die weinig vertrouwd zijn met de taal waarin een bepaald programma wordt uitgezonden (kabelnetwerken, satellietkanalen, …).

-1

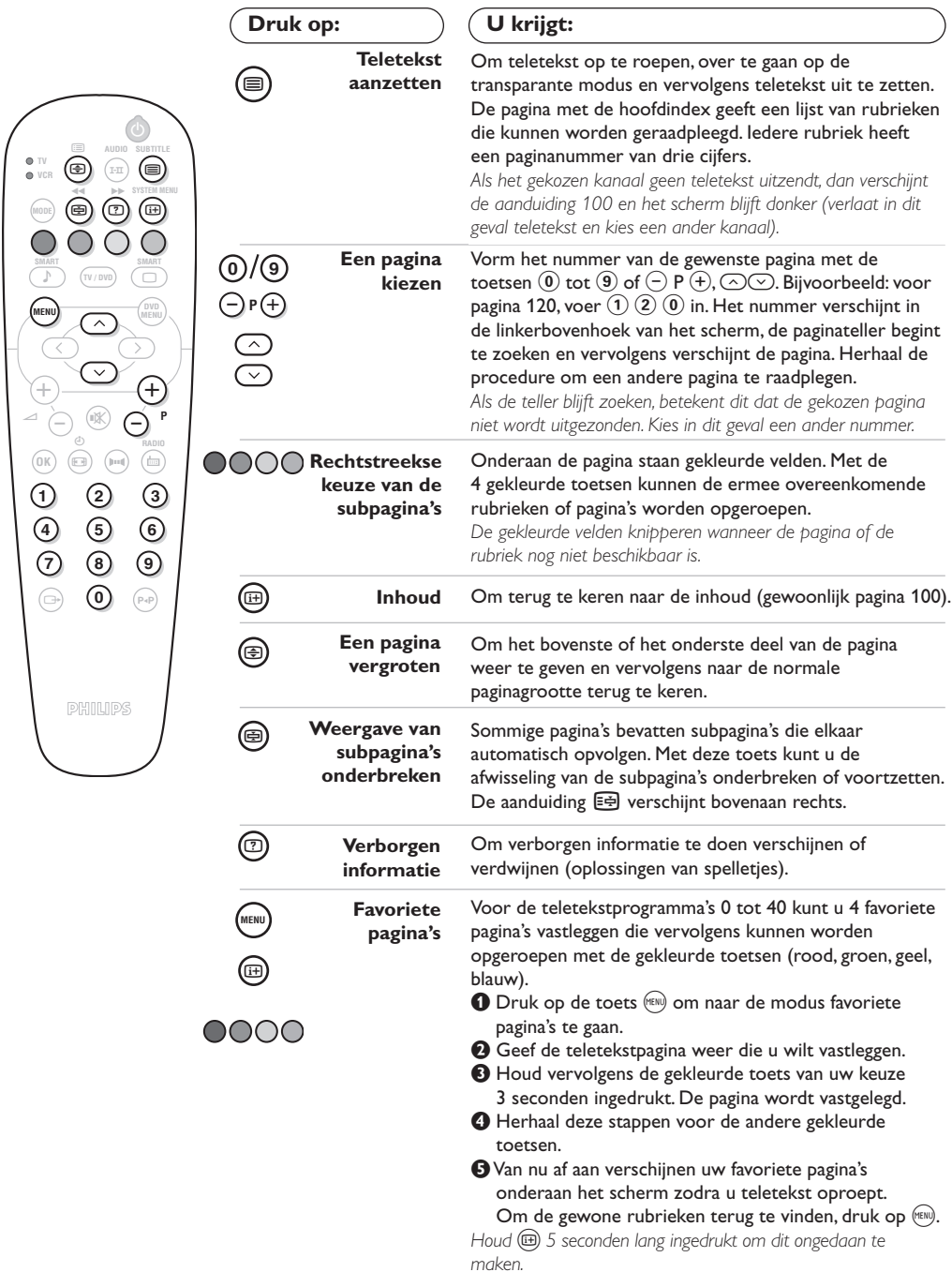

 $\overline{\phantom{a}}$ 

 $\mathbf{I}$ 

 $\overline{1}$ 

# **16:9 Formaten**

De beelden die u ontvangt kunnen in het 16:9 (breedbeeld) of 4:3 (traditioneel beeld) formaat worden uitgezonden. Soms hebben 4:3 beelden een zwarte balk boven en onder in het beeld (letterbox uitzendingen). Met de 16:9 functie kunt u de zwarte balken laten verdwijnen en de (letterbox) uitzending beeldvullend weergeven.

### **Indien uw televisietoestel is uitgerust met een 4:3 scherm.**

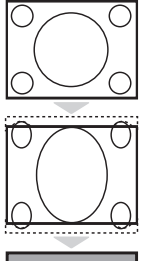

Druk op de toets  $\textcircled{\tiny{\textcircled{\tiny{M}}}}$  om een ander beeldformaat te kiezen :

**4:3** Het beeld wordt in formaat 4:3 weergegeven

### **Verbreed 4:3**

Het beeld wordt verticaal vergroot. Met deze methode worden de zwarte balken vermeden bij het bekijken van een programma in letterbox formaat.

### **Compressie 16:9**

Het beeld wordt verticaal ingedrukt tot een 16:9 formaat.

### **Indien uw televisietoestel is uitgerust met een 16:9 scherm.**

### Druk op de toets  $\textcircled{\tiny{\textsf{m}}}$  om een ander beeldformaat te kiezen :

*Het televisietoestel is voorzien van een automatische beeldformaat-selectie. Hierdoor wordt het door sommige zenders specifiek uitgezonden signaal gedecodeerd en automatisch het juiste beeldformaat geselecteerd.*

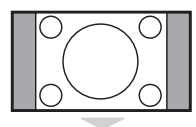

# **4:3**

Het beeld wordt in het 4:3 formaat weergegeven, met brede zwarte stroken links en rechts van het beeld. De toetsen  $\bigcirc \heartsuit$  dienen om het beeld verticaal te verplaatsen en de ondertitels zichtbaar te maken.

### **Zoom 14:9**

Het beeld wordt naar het 14:9 formaat vergroot, met dunne zwarte stroken links en rechts van het beeld. Met de toetsen  $\circlearrowright$  is het mogelijk het beeld verticaal te verschuiven om eventuele ondertitels weer te kunnen geven.

### **Zoom 16:9**

Het beeld wordt naar het 16:9 formaat vergroot. Dit formaat is geschikt voor letterboxuitzendingen (met zwarte balken boven en onder in het beeld). Gebruik de toetsen  $\circlearrowright \circlearrowright$  om het beeld eventueel verticaal te verschuiven.

### **Ondertitel Zoom**

In dit formaat worden 4:3 beelden horizontaal en verticaal vergroot zodat het beeldvullend wordt weergegeven. Gebruik de toetsen  $\circledcirc\circ$  om de onderkant van het beeld te verhogen of te verlagen.

### **Superzoom**

Met dit formaat worden 4:3 beelden beeldvullend weergegeven door het 4:3 beeld horizontaal te vergroten. Eventuele ondertitels blijven zichtbaar. Gebruik de toetsen  $\circlearrowright$  om het beeld eventueel verticaal te verschuiven.

#### **Breedbeeld**

In dit formaat wordt het beeld bij een 16:9 uitzending beeldvullend in de juiste verhouding weergegeven.

*Opmerking: als u een DVD bekijkt, kunt u enkel de* △**○** toetsen gebruiken terwijl het schermformaat *op het scherm getoond wordt (anders komt u in het menu met DVD karakteristieken terecht).*

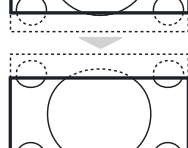

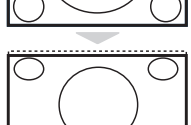

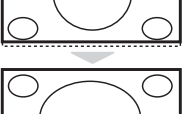

# **Gebruik van de geïntegreerde DVD-speler**

Met de ingebouwde DVD-speler kunt u video-DVD's, video-CD's, foto-CD's (jpeg-formaat) en audio-CD's (ook finalised CD-R, CD-RW en CD MP3) afspelen. U herkent de verschillende disks aan het logo op de verpakking.

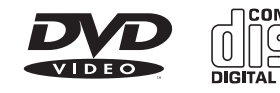

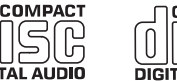

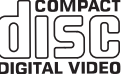

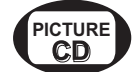

*Opmerking: Gewoonlijk worden de films op DVD niet in alle landen op hetzelfde moment op de markt gebracht. Dit betekent dat de DVD-spelers uitgerust zijn met codes voor de geografische regio. Indien u een schijf met een andere regiocode dan die van uw speler tracht te lezen, dan zal er een bericht op het scherm komen. Het schijfje kan niet worden gelezen en u moet hem weer uit de speler verwijderen.*

# **Een schijf invoeren**

### & **De lade openen**

Druk op de toets **EJECT** (≜) aan de voorzijde van de speler, links van de lade.

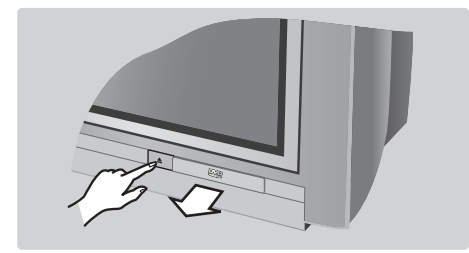

# é **Het schijfje invoeren**

Stop het schijfje in de lade met het label naar boven. Kijk na of het goed in de hiervoor voorziene uitsparing ligt.

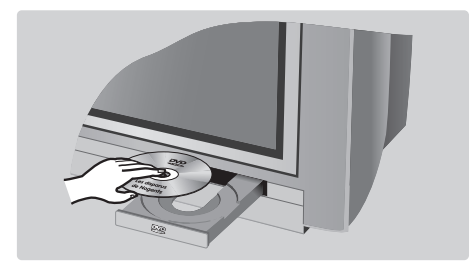

### **8 De lade sluiten**

Duw zachtjes tegen de lade of druk op de toets **EJECT** naast de lade om hem weer te sluiten. De weergave van het schijfje wordt nu gestart.

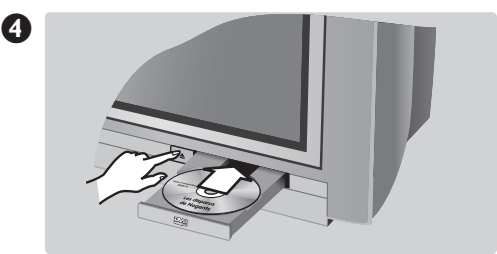

### **Automatisch weergeven**

Wanneer de lade gesloten is, begint het lezen automatisch. Links op het scherm verschijnt een statusvenster dat de lopende activiteit, het type van schijfje en de speelduur ervan vermeldt.Vervolgens wordt de inhoud van het schijfje vermeld.

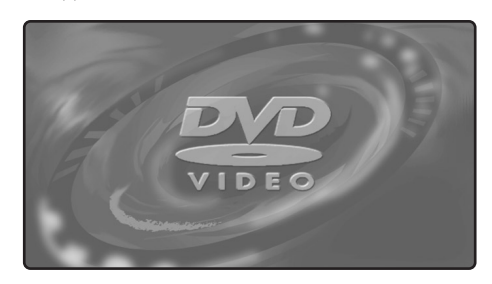

### **Weergave van een DVD of van een video-cd**

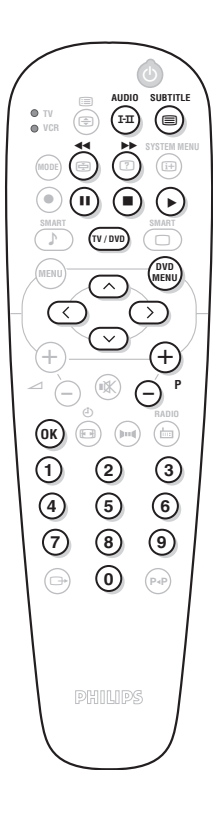

#### **Weergave**

Wanneer het schijfje is ingevoerd en de lade gesloten, begint de weergave automatisch. Bij sommige schijfjes zal u worden gevraagdeen rubriek uit een menu te selecteren. Gebruik de toetsen  $(0)(9)$  of  $(0)$  $(0)$   $(1)$  en druk vervolgens op  $(0K)$ .

### **Weergave stoppen**

Druk op de toets  $\blacksquare$  om de weergave van het schijfje te onderbreken. Het standaardscherm verschijnt dan met informatie over de status van de speler.

#### **De weergave hervatten (functie "resume")**

Wanneer u de weergave van een schijf onderbreekt (pauze of verwijderen van het schijfje), dan kan u later de weergave voortzetten vanaf exact dezelfde plaats waar u ze had stopgezet. Hiervoor volstaat het te drukken op de toets Æ, en vervolgens, wanneer het symbool **resume** is verschenen, drukt u opnieuw op ▶ (anders wordt de weergave opnieuw gestart vanaf het begin van het schijfje).

*De resume-functie wordt ook toegepast op de 4 laatst gelezen schijfjes.*

### **Vertraagd, snel voor- en achterwaarts**

Druk tijdens de weergave op de toets  $\heartsuit$  om de snelheid te doen afnemen met 1/2, 1/4 of 1/8. Druk op de toets << < of ▶ (of  $\textcircled{}}$ ) om met een snelheid van x4 of x32 vooruit of achteruit te gaan. Druk op ▶ om terug te keren naar de normale snelheid.

#### **Stilzetten op beeld**

Druk op II (of op  $\Diamond$ ) om het beeld stil te zetten. Druk opnieuw op II om over te gaan op het volgende beeld of op  $\blacktriangleright$  om terug te keren naar de weergave.

### **Volgend/vorig hoofdstuk (chapter)**

De DVD-schijfjes zijn opgesplitst in meerdere hoofdstukken zodat u rechtstreeks naar bepaalde scènes kan gaan. Gebruik de toetsen  $\overline{P}$  **P**  $\overline{P}$  om naar het vorige of volgende hoofdstuk te gaan.

### **Menu van de DVD**

Druk op de toets  $\binom{DVD}{M}$ . Het menu van de DVD verschijnt. De inhoud is afhankelijk van de DVD. Het menu geeft toegang tot verschillende rubrieken, zoals de taalkeuze, directe toegang tot bepaalde scènes, speciale aantekeningen over de productie, trailers, ... Gebruik de toetsen  $\circled{O}$ 

 $\circlearrowright\circlearrowright$  om te selecteren,  $(X)$  om te bevestigen en  $\circlearrowright\circledast$  om het menu te verlaten. **Menu van de DVD-speler**

Druk op de toets (**a**) (SYSTEM MENU) om het menu van de DVDspeler op te roepen of te verlaten (zie p. 13).

### **Taal van de nasynchronisatie**

Druk op de toets (FII) om de verschillende nasynchronisatietalen die beschikbaar zijn op het schijfje te selecteren. Het menu verdwijnt na enkele ogenblikken.

### **Taal van de ondertiteling**

Druk de  $\circledR$  toets om de taal van de ondertitels te kiezen (kies **off** om ze uit te schakelen). Het menu verdwijnt na enkele ogenblikken.

### **Het schijfje uitwerpen**

Druk op de toets **EJECT** (**△**) aan de voorkant van het televisietoestel. De weergave wordt onderbroken en na enkele seconden gaat de lade open.

### **Keuze van de TV- of DVD-modus**

Druk op de toets WW van de afstandsbediening om te schakelen tussen de TV- en de DVD-modus van het televisietoestel.

### **Weergave van een audio-cd**

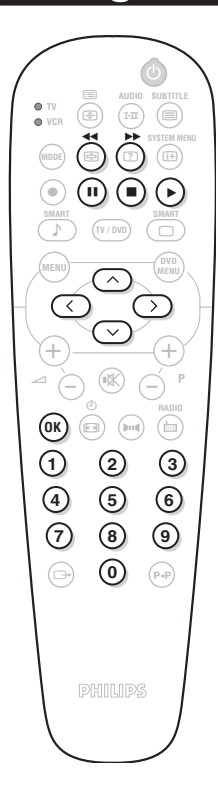

### **Weergave**

Wanneer het schijfje is ingevoerd en de lade weer gesloten, begint de weergave automatisch. Een speciaal menu komt op het scherm en vermeldt het aantal titels, het spoor en de speelduur.

### **Overgang op een andere titel**

Gebruik de toetsen  $\bigcirc$  **P**  $\bigcirc$  van de afstandsbediening om van titel te veranderen of de toetsen  $(0)(9)$  om het stuk van uw keuze te selecteren.

### **Snel vooruit en achteruit gaan**

Druk op de toets << < of ▶▶ om met een snelheid van x4 of x8 vooruit of achteruit te gaan. Druk op  $\blacktriangleright$  om weer over te gaan op de normale snelheid.

*Opmerking: deze functie is niet beschikbaar voor de MP3-audiocd's.*

### **Pauze / stoppen / uitwerpen**

Druk op II om een pauze in te lassen en op ▶ om de weergave te hervatten. Druk op ■ om te stoppen en op de toets **EJECT** (▲) aan de voorkant van het televisietoestel om het schijfje uit te werpen.

#### **De weergave programmeren**

Met deze functie kan u de weergave programmeren door uw favoriete tracks in het geheugen vast te leggen *(zie p. 14).*

#### **Afspelen van een MP3 audio-CD**

Met een MP3 CD kunt u verschillende albums op een disk opslaan. Met de toetsen  $\odot$   $\odot$  selecteert u de albums. Druk op  $\odot$  om toegang te krijgen tot de lijst met de verschillende nummers. Met de toetsen  $\odot \oslash$  of  $\odot$  9 selecteert u de gewenste nummers. Met de toets  $\bigcirc$  keert u terug naar de lijst met albums.

### **Afspelen van een foto-CD**

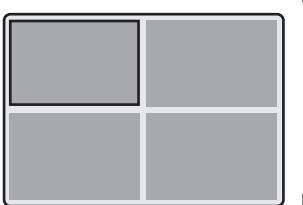

#### **Lezen en weergeven**

Wanneer u de disk in het apparaat hebt geplaatst, wordt deze automatisch afgespeeld. U ziet een overzicht van de 4 eerste foto's. Met de toetsen  $\bigcirc$  P  $\bigoplus$  gaat u naar de vorige of volgende pagina. Met de cursor  $\circlearrowright\circlearrowleft$  selecteert u de gewenste foto en met  $(0K)$ geeft u de foto volledig weer op het scherm. Met de toets  $\binom{600}{600}$  keert u terug naar het overzicht van de foto's.

### **Diashow**

Met de toets ▶ start u de diashow. De foto's op de disk worden automatisch een na een weergegeven. Om de diashow te stoppen drukt u op  $\blacksquare$ . Om in te stellen hoelang de foto's worden weergegeven, zie het menu **Taakbalk** (p.13).

### **Direct een foto of map selecteren**

Met de toetsen  $\bigcirc$  P  $\bigcirc$  gaat u naar de vorige of volgende foto. Met de toetsen  $(0)$ 9 kunt u direct het nummer van de foto selecteren. De lijst met foto's wordt op het scherm weergegeven. Met de toetsen  $\odot \odot$  bladert u door de lijst. Wanneer uw disk meerdere mappen heeft, keert u met de toets  $\heartsuit$  terug naar de keuzelijst met mappen. U selecteert de map met de toetsen  $\circledcirc\circ$  en vervolgens drukt u op  $\odot$  om terug te keren naar de keuzelijst met foto's.

#### **Beeldformaat**

Met de toets  $\circledR$  kunt u het beeldformaat wijzigen (zie p.9).

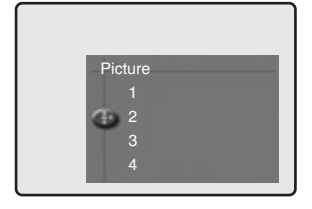

# **Menu van de DVD-speler**

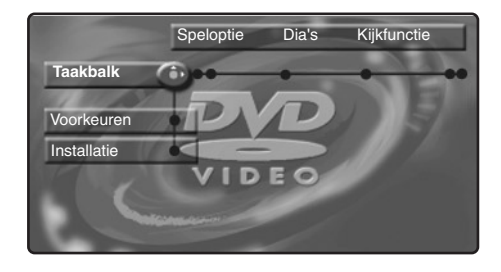

Met dit menu kunt u alle speciale functies van de DVD-speler oproepen.

Druk op de toets (a) (SYSTEM MENU). Het menu wordt op het scherm weergegeven. Met de toetsen  $\bigcirc$   $\bigcirc$   $\bigcirc$  bladert u in de verschillende menu's en stelt u de parameters in. Druk nog eens op  $\textcircled{\tiny{H}}$  (SYSTEM MENU) om het menu te verlaten.

*De tekst wordt grijs weergegeven wanneer de functie niet beschikbaar is voor de disk die in het toestel is gelegd.*

# **Menu Taakbalk**

Met dit menu kunt u alle afspeelfuncties van de DVD oproepen.

Druk op de toets (**B**) (SYSTEM MENU). Het menu **Taakbalk** wordt weergegeven. Met de toetsen  $\circlearrowleft$  selecteert u de verschillende submenu's:

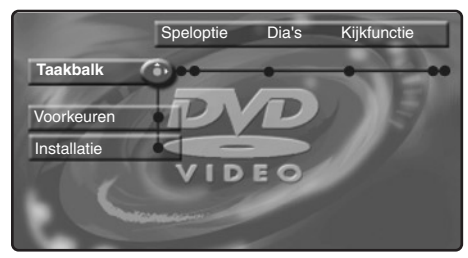

### **Speloptie**

- **Disknavigatie**; om de verschillende tracks van de audio- en foto-CD te openen.
- **Gesproken taal**; om te selecteren in welke taal de gesproken dialogen van een DVD-film worden weergegeven.

*U kunt deze optie direct oproepen met de*   $\tau$ *toets*  $(\mathbf{I} \cdot \mathbf{I})$ 

• **Ondertitel**; om te selecteren in welke taal de ondertitels van een DVD-film worden weergegeven.

*U kunt deze optie direct oproepen met de*   $t$ *oets*  $\textcircled{\textcircled{\small{=}}}$ 

### **Dia's**

Met dit menu kunt u de diashow instellen voor foto-CD's.

• **Foto's**; om in te stellen hoelang de foto's worden weergegeven.

### **Weergave**

- **Hoek**;sommige DVD's bevatten scènes die zijn opgenomen met verschillende camerastandpunten. Meestal ziet u dan een speciaal pictogram. Met de toetsen  $\circled{O}$ selecteert u de gewenste hoek.
- **Zoomfunctie**: met <sup>(OK)</sup> activeert u de zoomfunctie met coëfficiënt 2 of 4 en keert u daarna terug naar schaal 1. Met de toetsen  $\circ$   $\circ$  verplaatst u zich in de vergrote weergave.
- **Hoofdst.-prev**.; om het overzicht van de DVD-hoofdstukken aan of uit te zetten.
- **Rotate**; om te kiezen in welke richting de foto's van foto-CD's worden weergegeven.

### **Zoeken**

- **Tijd**; met de toetsen  $\Omega$  $(9)$  selecteert u het precieze ogenblik van de gewenste scène. Druk op (OK) om uw keuze te bevestigen. De weergave wordt gestart vanaf de ingevoerde tijd.
- Snel; met de toetsen  $\textcircled{2}$  kiest u de gewenste snelheid.
- Langzaam; met de toetsen  $\circlearrowright$  regelt u de gewenste snelheid. Om terug te keren naar de normale snelheid drukt u op ▶.
- Beeld voor beeld; met de toetsen  $\bigcirc$  of  $\odot$  selecteert u of het volgende of vorige beeld wordt weergegeven. Druk op  $\blacktriangleright$  om terug te keren naar de normale weergave.

### **Programma:**

Om de weergave van uw favoriete stukken te programmeren (zie pagina 15).

# **Menu Voorkeuren**

Met dit menu kunt u uw voorkeuren voor de DVD-speler instellen.

Druk op  $\textcircled{\tiny{\textcircled{\tiny{\textcirc}}}}$  (**SYSTEM MENU**) om het menu van de DVD-speler weer te geven.

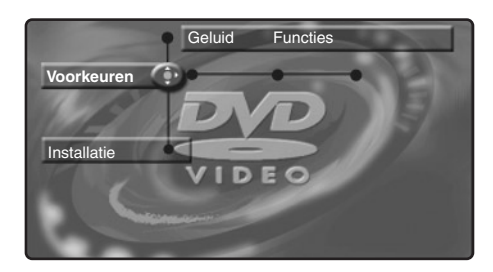

Met de toets  $\heartsuit$  selecteert u **Voorkeuren** en met de toetsen  $\circlearrowleft$  selecteert u de verschillende submenu's:

### **Geluid:**

• **Nachtstand**; optimaliseert de dynamiek van het geluid bij laag volume.

**Functies:**

- **Helpregel**; om de helpregel onderaan het scherm weer te geven/te verwijderen.
- **Statusvenster**; om de weergave van het statusvenster van de DVD-speler uit te zetten.

**Het menu verlaten:** druk op  $\Box$ .

# **Menu Installatie**

Met dit menu kunt u de standaardinstellingen van de DVD-speler bepalen.

Druk op  $\textcircled{\tiny{H}}$  (**SYSTEM MENU**) om het menu van de DVD-speler weer te geven.

Druk 2 keer op de toets  $\heartsuit$  om Installatie te selecteren en druk op de toetsen  $\circled{O}$  om de verschillende submenu's te selecteren:

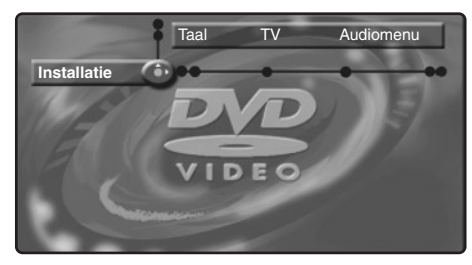

### **Taal:**

• **Standaardgeluid**; om de standaardtaal van DVD-films te kiezen.

• **Stand. Ond.titel**; om de standaardtaal van de ondertitels van DVD-films te selecteren. *Wanneer de ingestelde taal beschikbaar is op de disk, wordt deze standaard geselecteerd.Anders wordt de eerste taal van de disk geactiveerd.*

**TV:** *(niet op alle versies beschikbaar)*

• **TV-systeem**; hiermee selecteert u Auto (automatisch detecteren van de weergavestandaard) of standaard **Pal** of **NTSC**.

### **Audiomenu:**

• **Digitale uitgang**; hier selecteert u: **alle**, **PCM** of **uit**.

### **Functie:**

• **PBC**; voor het aan- of uitzetten van de hoofdstukfunctie die op sommige video-CD's beschikbaar is.

**Toegang:** *zie volgende pagina* **Het menu verlaten:** druk op  $\circledR$ .

# **Weergave programmeren**

Met deze functie kunt u de weergave programmeren door uw lievelingsstukken op te slaan.

 $\bullet$  Druk op  $\circledcirc$  (SYSTEM MENU) om de **Taakbalk** weer te geven. Met de toets  $\odot$ selecteert u **Programma**. Druk op  $\heartsuit$  om het menu weer te geven:

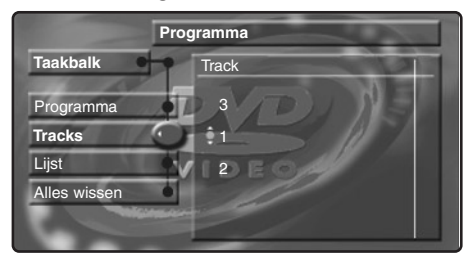

- $\bullet$  Druk op de toets  $\heartsuit$  om Tracks te selecteren en druk op  $\circled{2}$ .
- **1** Selecteer met de toetsen  $\circlearrowright \circlearrowright$  of  $(0)(9)$  het gewenste nummer en bevestig uw keuze met  $\odot$ .
- **4** Voor het selecteren van het gewenste

hoofdstuk volgt u dezelfde procedure.

 $\bigodot$  Druk op  $(X)$  om het hoofdstuk te selecteren.

**6** Herhaal de stappen **0** tot **0** tot u alle gewenste titels of hoofdstukken hebt geselecteerd (maximum 20 per disk). *U kunt ook hetzelfde nummer meermaals herhalen.*

 $\bullet$  Druk op  $\circledR$  om het menu te verlaten. De geselecteerde tracks worden automatisch weergegeven.

**De weergave van de geselecteerde tracks stoppen**

Zet **Programma** op **Uit**.

**De lijst raadplegen en wijzigen** 

Selecteer **Lijst** en druk op  $\odot$ . De lijst met de tracks wordt weergegeven. Om een titel te wissen selecteert u hert nummer met de toetsen  $\odot$   $\odot$  en drukt u op  $(0K)$ .

**Om alles te wissen**

Selecteer **Alles wissen** en druk op  $\oslash$ . **Het menu verlaten:** druk op  $(\oplus)$ .

### **Toegangscontrole en vergrendeling**

Met deze functie krijgt u toegang tot verschillende vergrendelingsniveaus van de speler.

 $\bullet$  Druk op  $\textcircled{\tiny{\textsf{B}}}.$  Druk op de toets  $\textcircled{\tiny{\textsf{b}}}$  om **Installatie** te selecteren en druk vervolgens op  $\odot$ , om **Toegang** te selecteren.

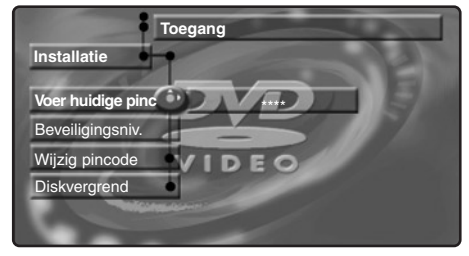

 $\odot$  Voer uw toegangscode in. U moet deze code nog eens invoeren om deze te bevestigen.

- **B** Beveiligingsniv.: om het vergrendelingsniveau van 0 (uit) tot 8 (maximaal) te activeren. *Sommige DVD's zijn voorzien van vergrendelingsniveaus (1 tot 8) met soms vervangende scènes.Wanneer u bijvoorbeeld niveau 4 kiest, worden alle scènes van niveau 4 (en lager) weergegeven. De scènes van een hoger niveau worden niet weergegeven of worden vervangen door andere scènes.Wanneer geen vervangingsscènes zijn voorzien op de disk, stopt de weergave en dient u de code van 4 cijfers in te voeren.*
- **4** Code wijzigen; om de toegangscode te wijzigen. U moet deze code nog eens invoeren

om deze te bevestigen.

*Wanneer u uw code niet meer weet, dient u 4 keer op de toets* Ê *te drukken.*

- **6** Diskvergrend.: om de vergrendeling van DVD's en video-CD's te activeren.Wanneer u een disk in de speler plaatst, ziet u een dialoogvenster. U dient uw geheime code in te voeren:
	- voor **Eén keer afspelen** (de disk kan worden afgespeeld zolang deze in de speler blijft en de TV aan blijft),
	- voor **Altijd afspelen** (afspelen permanent mogelijk).

*De speler kan maximaal 50 disks opslaan. Wanneer de lijst vol is en een nieuwe disk wordt toegevoegd, wordt de laatste disk uit de lijst gewist. Dubbelzijdige DVD's (en video-CD's met verschillende volumes) kunnen een aparte identificatiecode voor iedere zijde (volume) bevatten. U dient dus de code voor iedere zijde (volume) apart in te stellen.*

 $\bigodot$  Druk op  $(\bigoplus)$  om het menu te verlaten.

**Autorisatie van de weergave opheffen**

- Plaats de disk in de speler. De disk wordt automatisch weergegeven.
- Wanneer u het symbool  $\odot$  ziet, drukt u op  $\blacksquare$ . Het symbool  $\odot$  wordt weergegeven. De autorisatie voor deze disk is opgeheven.

# **Aansluiten van extra apparatuur**

Afhankelijk van de uitvoering is het televisietoestel uitgerust met 1 of 2 externe aansluitingen (EXT1 en EXT2) aan de achterkant van het toestel.

*De aansluiting EXT1 heeft de in- en uitgangen voor audio en video en de RVB-ingangen. De aansluiting EXT2 (indien beschikbaar) heeft de in- en uitgangen voor audio en video en de S-VHS-ingangen.*

### **Videorecorder**

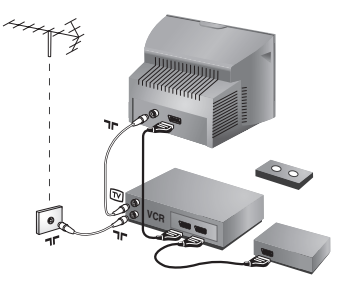

**Andere apparaten**

### Sluit de recorder aan zoals hiernaast is weergegeven. Gebruik een euroconnector kabel van goede kwaliteit.

*Als uw videorecorder geen euroconnector aansluiting heeft, is de verbinding alleen mogelijk via de antennekabel. U dient dan af te stemmen op het testsignaal van uw videorecorder en dit programmanummer 0 toe te kennen (zie handmatig vastleggen, p. 6). Om het beeld van de videorecorder weer te geven, druk op* (0).

### **Videorecorder met decoder**

Sluit de decoder aan op de tweede euroconnector aansluiting van de videorecorder. U kunt dan ook gecodeerde uitzendingen opnemen.

### **Satellietontvanger, decoder, CDV, etc.**

Voor televisietoestellen uitgerust met 2 externe aansluitingen sluit u op EXT1 bij voorkeur de apparatuur aan die RVB-signalen produceert (digitale decoder, DVD, spelletjes, …) en op EXT2 de apparatuur die S-VHSsignalen produceert (S-VHS- en Hi-8-videorecorders, ...).

### **Versterker**

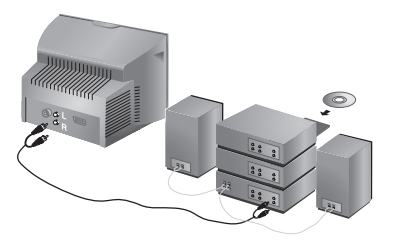

Om een hi-fi systeem aan te sluiten, dient u een audiokabel te gebruiken en de "L" en "R" uitgangen van het TV *(niet op alle uitvoeringen aanwezig)* toestel aan te sluiten op de ingangen "AUDIO IN" "L" en "R" van de versterker van uw hi-fi.

Gebruik een digitale audio-verbindingskabel en sluit de uitgang "DIGITAL AUDIO OUT" van het televisietoestel aan op een "DIG IN"-ingang van de versterker (versterker met digitale coaxingang).

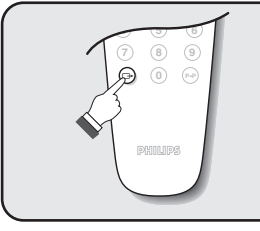

### **Het selecteren van aangesloten apparatuur**

Druk op de toets  $\left(\rightarrow\right)$  om **EXT1** te selecteren en op de uitvoeringen met 2 externe aansluitingen: **EXT2** et **S-VHS2** (S-VHS-signalen van de EXT2 aansluiting) en **AV** voor de aansluitingen op de zijkant (indien beschikbaar). *De meeste apparaten (decoder, videorecorder) schakelen zelf om.*
### **Aansluitingen aan de zijkant**

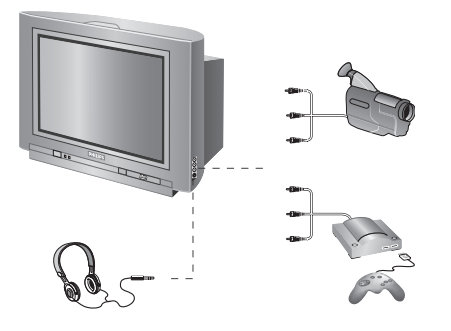

### Maak de aansluitingen zoals hiernaast is weergegeven.

### Met de toets  $(\rightarrow)$ , kies **AV**.

*Bij een monotoestel sluit u het geluidssignaal aan op de ingang AUDIO L. Gebruik de toets* (Fx) om het geluid uit *de linker- en rechterluidsprekers van het televisietoestel te laten komen.*

#### **Hoofdtelefoon**

Wanneer de hoofdtelefoon aangesloten is, wordt het geluid van het televisietoestel uitgezet. Met de toetsen  $\bigcirc \triangleleft \oplus$  kunt u het volume regelen. *De impedantie van de hoofdtelefoon moet tussen 32 en 600 ohm liggen.*

### **Toets videorecorder**

Met de afstandsbediening kunt u de voornaamste functies van de videorecorder bedienen.

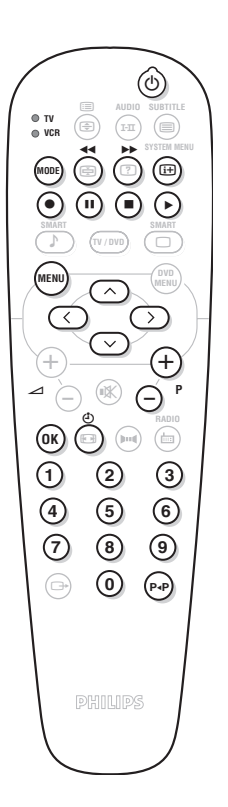

Druk op de toets **MODE** om de gewenste modus te selecteren: **VCR** (videorecorder) of **TV**. Het controlelampje van de afstandsbediening licht op om aan te tonen welke modus werd geselecteerd. Dit gebeurt automatisch wanneer er 20 seconden lang niets gebeurt (terug naar TV-modus).

Afhankelijk van de uitrusting kunnen de volgende toetsen worden gebruikt:

- $\circledcirc$  wachtstand, ¢ snel terugspoelen, ∫ snel voortspoelen, · opname, ∆ Pauze  $\blacksquare$  stop, lezen,  $\overline{\mathbf{\Theta}}$  Videorecorder programmering,<br>
oproepen menu, oproepen menu, **cursor** navigatie en instellingen, (OK) bevestigen,  $(0)(9)$  cijfertoetsen,  $\bigcirc$ **P** $\oplus$  keuze van de programma's,<br>( $\bigcirc$ <sup>p</sup>) lndex funktie Index funktie
- *\* Sommige programmeerfuncties zijn niet op alle modellen beschikbaar. De afstandsbediening werkt met alle videorecorders die de RC5-standaard gebruiken.*

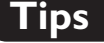

### **Slechte ontvangst**

Dubbele beelden, echobeelden of schaduwen kunnen het gevolg zijn van de nabijheid van bergen of hoge gebouwen. Probeer in zo'n geval het beeld handmatig bij te stellen: zie **Fijnafstemming** (p. 5) of verander de oriëntatie van de buitenantenne. Is uw antenne geschikt voor ontvangst van uitzendingen in dit frequentiebereik (UHF of VHF band)? Bij slechte ontvangst (sneeuw op het scherm) kunt u in het **Beeld** menu de **NR** op **Aan** zetten (pag. 6).

#### **Geen beeld**

Indien de televisie niet start, druk dan twee maal op de standby toets  $\circledcirc$  van de afstandsbediening.

Is de antenne op de juiste manier aangesloten? Hebt u het juiste systeem gekozen? (p.5) Slecht aangesloten euroconnector kabels of antenne aansluitingen zijn vaak de oorzaak van problemen met beeld of geluid (soms gaan de aansluitingen gedeeltelijk los als het TV toestel wordt verplaatst of gedraaid.Controleer alle aansluitingen.

**Extra apparatuur geeft zwart-wit beeld**

Controleer bij het afspelen van een videocassette dat deze onder dezelfde standaard (PAL, SECAM, NTSC) is opgenomen als door de videorecorder kan worden herkend.

### **Geen geluid**

Als u op bepaalde kanalen wel beeld ontvangt, maar geen geluid, betekent dit dat u niet het juiste TV systeem hebt.Wijzig de **Systeem** instelling (p. 5).

### **Teletekst**

Sommige tekens worden niet juist

weergegeven? Controleer of het **Land** correct is ingesteld (p.5).

#### **De DVD-speler werkt niet?**

Controleer of er geen vingers op het schijfje staan. Reinig het met een zachte doek en veeg hierbij van het midden naar de rand toe.

**De afstandsbediening werkt niet meer ?** Reageert het TV toestel niet op de afstandsbediening of knippert het indicatielampje aan het toestel niet meer wanneer u de afstandsbediening gebruikt ? Vervang de batterijen.

#### **Stand-by**

Blijft het TV toestel in de stand-by wanneer u het toestel aanzet, en verschijnt de aanduiding **Vergrendeld** wanneer u de toetsen van het TV toestel gebruikt? De **Kinderslot** functie staat ingeschakeld (zie p. 7).

Als het toestel gedurende 15 minuten geen signaal ontvangt, gaat het automatisch in de wachtstand. Om energie te sparen bestaat uw TV uit onderdelen die in de wachtstand slechts zeer weinig stroom verbruiken (minder dan 3W).

#### **Nog steeds geen resultaten?**

Als uw TV toestel defect is, probeer het dan nooit zelf te repareren: neem contact op met de serviceafdeling van uw verkoper.

#### **Schoonmaken**

Het scherm en de kast van uw TV mogen alleen worden schoongemaakt met een zacht en niet-pluizend doekje. Gebruik nooit een schoonmaakmiddel op basis van alcohol of oplosmiddel.

### **Verklaring technische termen**

**RGB signalen:** Dit zijn 3 videosignalen (Rood, Groen en Blauw) die rechtstreeks de rode, groene en blauwe emittors in de beeldbuis sturen. Deze signalen geven een betere beeldkwaliteit.

**NICAM geluid:** Proces waarmee digitaal geluid kan worden uitgezonden.

**Systeem:** Televisiebeelden worden niet in alle landen op dezelfde manier uitgezonden. Er zijn verschillende standaards: BG, DK, I, en LL'. Met de **Systeem** instelling (p. 5) kunnen deze verschillende standaards worden gekozen. Dit moet niet worden verward met PAL of SECAM kleurcodering. Pal wordt gebruikt in de meeste landen van Europa, Secam in Frankrijk, Rusland en de meeste Afrikaanse landen. De Verenigde Staten en Japan gebruiken een ander systeem, NTSC genaamd.

**16:9:**Verwijst naar de verhouding tussen de breedte en hoogte van het scherm. Breedbeeldtelevisies hebben een verhouding van 16:9, de traditionele televisietoestellen hebben een 4:3 scherm.

## **Einleitung**

Wir danken Ihnen für Ihr Vertrauen, daß Sie uns durch den Kauf dieses Fernsehgerätes entgegenbringen. Diese Bedienungsanleitung soll Ihnen bei der Installierung und der Bedienung Ihres Fernsehgerätes behilflich sein. Wir bitten Sie, diese Anleitung sorgfältig durchzulesen.

## **Inhaltsverzeichnis**

### **Installation**

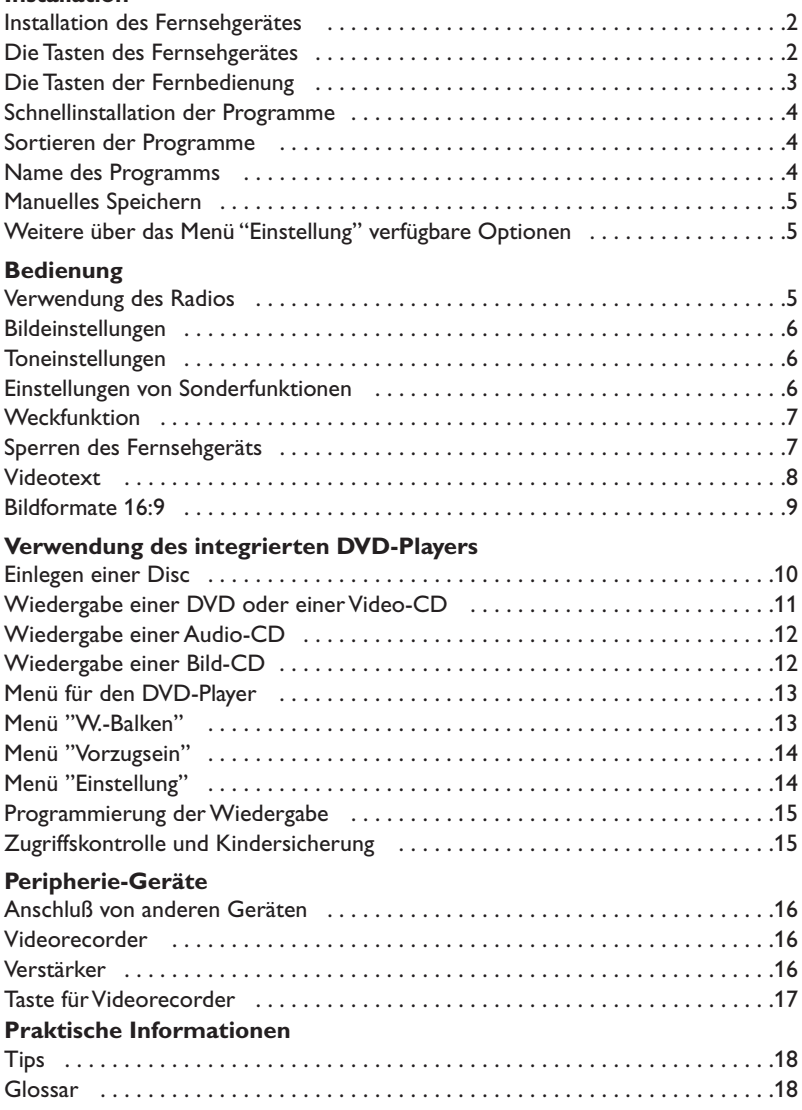

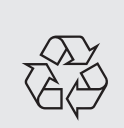

### **Hinweis für Recycling**

Ihr Fernsehgerät besteht aus Materialien, die wiederverwendet oder für Recycling weiterverarbeitet werden können.Als Beitrag zum Umweltschutz werden die Geräte von Spezialfirmen entsorgt, die sie dann für das Recycling weiterverarbeiten (Weitere Informationen erhalten Sie bei Ihrem Fachhändler).

## **Installation des Fernsehgerätes**

### & **Aufstellen des Fernsehgerätes**

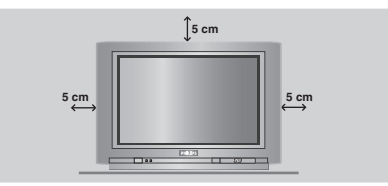

Stellen Sie das Fernsehgerät auf eine stabile Unterlage. Um den Apparat herum sind mindestens 5 cm Platz zu lassen. Um Gefahren und Betriebsstörungen zu vermeiden, dürfen sich auf dem Gerät kein Stoff (z.B. Deckchen), mit Flüssigkeit gefüllte (z.B.Vasen) oder Wärme abstrahlende (z.B. Lampen) Gegenstände befinden. Darüber hinaus darf das Fernsehgerät nicht mit Wasser in Kontakt kommen.

### é **Anschlüsse**

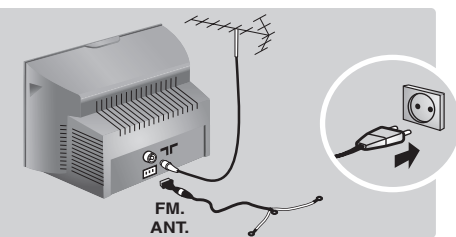

- Den Stecker des Antennenkabels in die auf der Rückseite des Fernsehgerätes befindliche Antennenbuchse  $\neg$  r stecken.
- Schließen Sie die Radioantenne mit dem im Lieferumfang enthaltenen Adapter an die Buchse FM ANT an.

*Bei Zimmerantennen ist der Empfang unter bestimmten Bedingungen möglicherweise nicht zufriedenstellend. Sie können den Empfang verbessern, indem Sie die Ausrichtung der Antenne verändern.Wenn der Empfang weiterhin schlecht ist, muss eine*

- *Außenantenne verwendet werden.*
- Den Netzstecker in eine Netzsteckdose (220-240 V / 50 Hz) stecken.

### **<sup>O</sup>** Fernbedienung

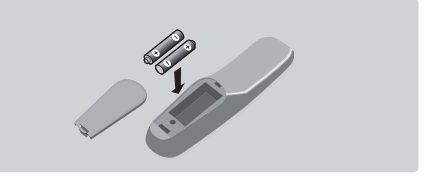

### Die zwei mitgelieferten Batterien R6 einlegen und dabei die Polarität beachten.

*Aus Gründen des Umweltschutzes enthalten die mitgelieferten Batterien kein Quecksilber, Nickel oder Cadmium. Leere Batterien nicht wegwerfen, sondern gemäß der Recycling-Möglichkeiten entsorgen (Erkundigen Sie sich hierzu bei Ihrem Fachhändler). Die Batterien immer durch Batterien desselben Typs ersetzen.*

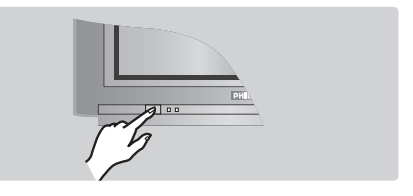

### **4** Einschalten

Mit der Taste EIN/AUS wird das Fernsehgerät eingeschaltet. Die rote Kontrollampe leuchtet auf und der Bildschirm wird hell. Lesen Sie jetzt das Kapitel Schnellinstallation auf der Seite 4. Sollte das Fernsehgerät im Bereitschaftsmodus bleiben, drücken Sie die Taste **P** (+) auf der Fernbedienung. *Wenn Sie die Fernbedienung verwenden, blinkt die Kontrollampe auf.*

### **Die Tasten des Fernsehgerätes**

Das Fernsehgerät besitzt vier Tasten, die sich je nach Modell auf der Vorder- oder Oberseite des Fernsehgerätes befinden.

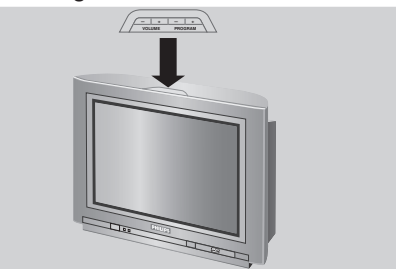

Mit den Tasten VOLUME -  $+$  ( $\angle$  +) wird die Lautstärke eingestellt. Mit den Tasten PROGRAM - + (- **P** +) werden die Sender gewählt. Um auf die Menüs zuzugreifen, die 2 Lautstärketasten  $\angle$  - und  $\angle$  + gleichzeitig drücken. Mit Hilfe der Tasten **P** - + kann eine Einstellung ausgewählt, mit den Tasten  $\angle$  - + eine Einstellung vorgenommen werden. Zum Verlassen der Menüs drücken Sie die 2 Tasten  $\angle$  - und  $\angle$  + gleichzeitig. *Hinweis:Wenn die Funktion* **Kindersicher** *aktiviert ist, können diese Tasten nicht verwendet werden (Seite 7).*

### **Die Tasten der Fernbedienung**

#### **DVD: Synchronsprache (S.11) TV:Tonmodus**

Ermöglicht die Ausgabe von **Stereo**bzw. **Nicam-Stereo**-Sendungen in **Mono** bzw. für zweisprachige Sendungen die Auswahl zwischen **Dual I** und **Dual II**. *Beim Umschalten auf* **Mono** *erscheint die Angabe Mono in Rot.*

### **Liste der Radiosender (S.5)**

#### **Modus-Wahlschalter (S. 17)**

**Tasten für DVD (S.11)** Tasten für Videorecorder (S.17) und tasten für Videotext (S. 8).

#### **Ton-Voreinstellungen** Folgende Einstellungen stehen zur

Auswahl: Sprache, Musik,Theater und zurück zur Einstellung Persönlich.

#### **TV-Menü** Zum Anzeigen bzw.Ausblenden der Menüs.

**Pfeiltasten** Mit diesen vier Tasten können Sie sich innerhalb der Menüs bewegen.

### **Lautstärke**

Zum Einstellen der Lautstärke.

#### **Stummtaste** Zum vorübergehenden Abschalten bzw.Wiedereinschalten des Tons.

**Bestätigung (DVD/VCR)**

### **Bildformate 16:9 (S. 9)**

#### **Zifferntasten**

Zur direkten Eingabe der Programmnummer. Bei einer zweistelligen Programmnummer muss die zweite Ziffer eingegeben werden, bevor der Strich erlischt.

#### **Wahl der EXT-Anschlüsse** Zum Auswählen der Anschlüsse EXT1 und AV diese Taste mehrmals drücken (S. 16).

**1** 2 **MODE SYSTEM MENU AUDIO SUBTITLE RADIO O** TV  $\bullet$  VCR **SMART SMART TV / DVD MENU** DVD **MENU OK P 4 5 6 7** ) (8) (9 **0** 6 **k**  $\bigcap$   $\bigcap$   $\bigcap$ ∫ ù 。<br>(中)  $\blacksquare$  $\sqrt{2}$ ¤ ė  $_{\rm PP}$ ∏  $\mathcal{L}^{\bullet}$ **3**  $\ni \circ \in$  $\bigoplus$  +  $\bigoplus$  $\hat{\mathbf{c}}$ - ª  $\triangle$   $\cap$   $\mathbb{R}$  $\Box$ 

#### **Bereitschaftsmodus**

Zum Umschalten des Fernsehgeräts in den Bereitschaftsmodus. Um das Fernsehgerät erneut einzuschalten, drücken Sie die Taste **P**  $\ominus$  ⊕, ⑥, ⓪ bis ⑨.

#### **DVD: Sprache für Untertitel (S.11) TV:Aufruf Videotext (S. 8)**

#### **DVD: OSD-Menü (S.13) TV: Bildschirminfos/Permanente Programmanzeige**

Zum Anzeigen bzw.Ausblenden der Programmnummer, des Programmnamens (falls vorhanden), der Uhrzeit, des Tonmodus und der noch verbleibenden Einschaltdauer (bei automatischer Abschaltung). Drücken Sie diese Taste fünf Sekunden lang, um die permanente Programmanzeige zu aktivieren.

#### **TV-/DVD-Modus**

Zum Umschalten des Fernsehgeräts in den TV- oder DVD-Modus (S. 11).

#### **Bild-Voreinstellungen**

Folgende Einstellungen stehen zur Auswahl: Intensiv, Natürlich,Weich, Multimedia und zurück zur Einstellung Persönlich.

#### **DVD-Menü (S.11)**

#### **Programmwahl**

Zum Umschalten auf das vorhergehende oder nächste Programm. *Bei einigen Sendern wird am unteren Bildschirmrand der Titel der Sendung angezeigt.*

### **Radio-/TV-Modus**

Zum Umschalten des Fernsehgeräts in den Radio- oder TV-Modus (S. 5).

#### **Surround-Ton**

Zum Aktivieren/Deaktivieren des Raumklangeffekts. Bei Stereo-Klang wird der Eindruck vermittelt, die Lautsprecher stünden weiter auseinander. Bei Modellen mit Virtual Dolby Surround\* werden Dolby Surround Pro Logic-Klangeffekte erzielt. In Mono wird ein Stereo-Raumklangeffekt simuliert.

**Vorheriges Programm** Zum Aufrufen des zuvor angezeigten Programms.

*\* Hergestellt unter Lizenz der Dolby Laboratories.*

*"Dolby" und das Doppel-D-Symbol sind Marken der Dolby Laboratories.* 

## **Schnellinstallation der Programme**

Wenn Sie das Fernsehgerät zum ersten Mal einschalten, wird ein Menü am Bildschirm angezeigt. Über dieses Menü können Sie ein Land sowie die Menüsprache auswählen:

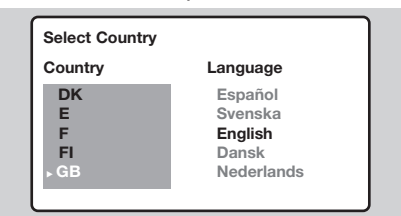

*Wenn das Menü nicht angezeigt wird, halten Sie die Tasten* "*- und* "*+ des Fernsehgeräts 5 Sekunden lang gedrückt. Daraufhin wird das Menü angezeigt.*

- $\bigcirc$  Wählen Sie Ihr Land mit den Tasten  $\odot \odot$  der Fernbedienung aus, und bestätigen Sie mit  $\odot$ . *Wenn Ihr Land in der Liste nicht aufgeführt ist, wählen Sie ". . ."*
- é Wählen Sie dann Ihre Sprache mit den Tasten  $\circlearrowright\circlearrowright$  aus, und bestätigen Sie mit  $\circlearrowright$ ).

## **Sortieren der Programme**

 $\bullet$  Drücken Sie die Taste (HENU). Das Hauptmenü wird am Bildschirm angezeigt.

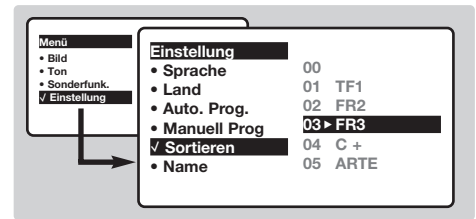

**<sup>2</sup>** Wählen Sie mit den Pfeiltasten das Menü

## **Name des Programms**

### Sie können den Programmen und externen Geräten einen Namen zuordnen.

*Hinweis: Bei der Installation werden den Programmen automatisch Namen zugeordnet, wenn das Erkennungssignal gesendet wird.*

- **O** Drücken Sie die Taste (HENU).
- **<sup>2</sup>** Wählen Sie mit den Pfeiltasten das Menü **Einstellung** und anschließend den Menüpunkt **Name**.
- $\bullet$  Wählen Sie mit den Tasten  $\circledcirc\circ$  das Programm, dem ein Name zugewiesen bzw. dessen Name geändert werden soll.

**1** Die Suche wird automatisch gestartet. Alle empfangbaren Fernseh- und Radiosender werden gespeichert. Dieser Vorgang dauert einige Minuten. Der Suchstatus sowie die Anzahl der gefundenen Programme werden am Bildschirm angezeigt. Nach Abschluss der Suche wird das Menü ausgeblendet.

*Um die Suche zu verlassen bzw. zu unterbrechen, drücken Sie die Taste* H*.Wenn kein Programm gefunden wird, schlagen Sie im Kapitel mit den Hinweisen auf Seite 18 nach.*

- $\bullet$  Wenn der Sender oder das Kabelnetz das automatische Sortiersignal sendet,werden die Programme in der richtigen Reihenfolge durchnummeriert.Die Installation ist damit beendet.
- **6** Anderenfalls müssen Sie die Programme über das Menü Sortieren neu nummerieren. *Einige Sender bzw. Kabelnetze verwenden eigene Sortierparameter (Region, Sprache, usw.).Verwenden Sie in diesem Fall für Ihre Wahl die Tasten*  $\odot$  $\odot$ , *und bestätigen Sie mit der Taste*  $\bigcirc$ .

**Einstellung** und anschließend das Menü Sortieren.

- $\bullet$  Wählen Sie mit den Tasten  $\circledcirc\circ$  das Programm, das neu nummeriert werden soll, und drücken Sie die Taste  $\circlearrowright$ ).
- $\bullet$  Wählen Sie anschließend mit den Tasten  $\circlearrowright$ die neue Nummer, und bestätigen Sie mit  $\bigcirc$ .
- **6** Wiederholen Sie die Schritte **0** und **0**, bis alle Programme in der richtigen Reihenfolge gespeichert sind.
- **G** Drücken Sie die Taste (B), um die Menüs zu verlassen.
- $\bigcirc$  Mit den Tasten  $\bigcirc$  können Sie sich im Anzeigebereich des Namens bewegen (5 Zeichen), mit den Tasten  $\odot \odot$  wählen Sie die Zeichen aus.
- **6** Wenn die Namenseingabe beendet ist, drücken Sie die Taste  $\bigcirc$ , um den Vorgang abzuschließen. Der Name wird gespeichert.
- **6** Wiederholen Sie die Schritte **8** bis **6** für jedes Programm, dem ein Name zugeordnet werden soll.
- **O** Drücken Sie die Taste (B), um die Menüs zu verlassen.

**4**

## **Manuelles Speichern**

Mit Hilfe dieses Menüs können die Programme einzeln gespeichert werden.

- **O** Drücken Sie die Taste (HENU).
- **<sup>2</sup>** Wählen Sie mit den Pfeiltasten das Menü **Einstellung** und anschließend den Menüpunkt **Manuell Prog**:

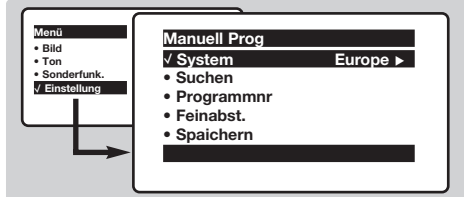

**8 System:** Wählen Sie Europe (automatische Suche\*) oder suchen Sie manuell mit folgenden Empfangsnormen:**West Eur** (BG), **East Eur** (DK), **UK** (I) oder **France** (LL').

*\* Ausnahme: Frankreich (Empfangsnorm LL'). Dort kann nur die Option* **France** *gewählt werden.*

**3** Suchen: Drücken Sie die Taste  $\odot$ . Die Suche

beginnt. Sobald ein Programm gefunden wird, wird der Suchlauf unterbrochen, und der Name des Programms wird angezeigt (falls vorhanden). Fahren Sie mit dem nächsten Schritt fort.Wenn Ihnen die Frequenz des gesuchten Programms bekannt ist, können Sie die entsprechende Zahl mit Hilfe der Tasten  $(0)$  bis  $(9)$  direkt eingeben. *Wenn kein Programm gefunden wird, schlagen Sie im Kapitel mit den Hinweisen auf Seite 18 nach.*

- ( **Programmnr:** Geben Sie mit Hilfe der Tasten  $\circled{}$  bzw.  $\circled{0}$  bis  $\circled{9}$  die gewünschte Programmnummer ein.
- § **Feinabst.:**Wenn die Empfangsqualität nicht zufriedenstellend ist, korrigieren Sie mit den Tasten  $\circledS$ .
- $\bullet$  Speichern: Drücken Sie die Taste  $\odot$ . Das Programm wird gespeichert.
- **1** Wiederholen Sie die Schritte **4** bis **0**, bis alle Programme gespeichert sind.

**Verlassen der Menüs:** Drücken Sie die Taste (E).

## **Weitere über das Menü Einstellung verfügbare Optionen**

- **1** Drücken Sie die Taste (HENU), und wählen Sie das Menü **Einstellung**:
- **2 Sprache:** Zum Auswählen der Menüsprache.
- $\odot$  Land: Zum Auswählen Ihres Landes (D für Deutschland oder A für Österreich). *Diese Einstellung bestimmt maßgebend die Suche, die automatische Programmsortierung und die Anzeige des Videotexts.Wenn Ihr Land in der Liste nicht aufgeführt ist, wählen Sie ". . ."*
- **4** Auto. Prog.: Zum Starten der automatischen Suche nach allen in Ihrer Region empfangbaren Programmen.Wenn der Sender oder das Kabelnetz das automatische Sortiersignal

### **Verwendung des Radios**

### **Wahl zwischen Radio- und TV-Modus**

Drücken Sie die Taste (d) der Fernbedienung, um am Fernsehgerät zwischen Radio- und TV-Modus zu wechseln. Im Radiomodus werden Nummer, Name (falls vorhanden) und Frequenz eines Senders sowie der Tonmodus am Bildschirm angezeigt.*Die Namen der Sender geben Sie über das Menü* **Name** *ein (S. 4)*

#### **Programmwahl**

Mit den Tasten (0)(9) bzw. (-) **P** (+) können Sie die UKW-Sender (FM) auswählen (von 1 bis 40).

### **Liste der Radiosender**

Drücken Sie die Taste [i], um die Liste der Radiosender anzuzeigen. Mit den Tasten  $\odot \odot$ können Sie einen anderen Sender auswählen. Mit der Taste (a) verlassen Sie die Menüs.

#### **Verwendung der Radiomenüs**

Mit der Taste (HENU) können Sie Einstellungen für

sendet, werden die Programme in der richtigen Reihenfolge durchnummeriert.Anderenfalls müssen Sie die Programme über das Menü **Sortieren** neu nummerieren (siehe S. 4). *Einige Sender bzw. Kabelnetze verwenden eigene Sortierparameter (Region, Sprache, usw.).Verwenden Sie in diesem Fall für Ihre Wahl die Tasten*  $\odot$  $\odot$ , *und bestätigen Sie mit der Taste* ¬*. Um die Suche zu verlassen bzw. zu unterbrechen, drücken Sie die Taste* H*.Wenn kein Sender gefunden wird, schlagen Sie im Kapitel mit den Hinweisen auf Seite 18 nach.*

 $\bigodot$  Drücken Sie die Taste  $(\boxplus)$ , um die Menüs zu verlassen.

den Radiomodus vornehmen.

### **Suchen der Radiosender** Wenn Sie die Schnellinstallation der Programme verwendet haben,wurden alle empfangbaren UKW-Sender gespeichert.Um eine neue Suche zu starten, wählen Sie im Menü **Einstellung** folgende Menüpunkte:**Auto.Prog.** (für einen automatischen Suchlauf) oder **Manuell Prog** (für die programmweise Suche).Mit den Menüs **Sortieren** und **Name** können Sie die Radiosender sortieren oder ihnen Namen zuordnen. Die Funktionsweise der Menüs für den Radiomodus ist identisch mit den Menüs für den TV-Modus.

#### **Bildschirmschoner**

Benutzen Sie die Taste (a) zum Aktivieren / Deaktivieren des Radio Bildschirmschoners

## **Bildeinstellungen**

 $\bullet$  Drücken Sie die Taste (\*N) und dann die Taste  $\odot$ . Das Menü **Bild** wird angezeigt:

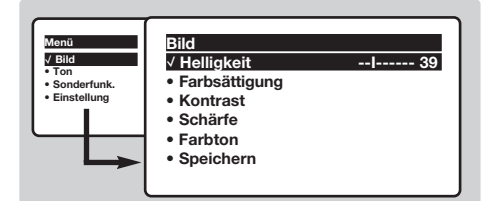

 $\odot$  Mit den Tasten  $\odot$   $\odot$  wählen Sie eine Einstellung aus, und mit den Tasten  $\circledcirc$ nehmen Sie die Einstellung vor. *Hinweis:Während die Bildeinstellung vorgenommen*

*wird,wird nur die ausgewählte Zeile angezeigt.Drücken Sie die Tasten* îÏ*, um wieder das Menü anzuzeigen.*

**8** Nachdem Sie die Einstellungen vorgenommen

### **Toneinstellungen**

**1** Drücken Sie die Taste (EN), wählen Sie Ton ( $\heartsuit$ ) und drücken Sie dann die Taste  $\odot$ . Das Menü **Ton** wird angezeigt:

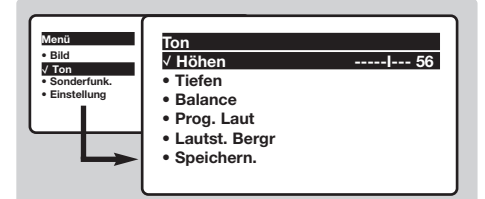

- $\bigcirc$  Mit den Tasten  $\bigcirc$  wählen Sie eine Einstellung aus, und mit den Tasten  $\circledcirc$ nehmen Sie die Einstellung vor.
- $\bigodot$  Nachdem Sie die Einstellungen vorgenommen haben, wählen Sie den Menüpunkt **Speichern** und drücken die Taste  $\odot$ , um die Einstellungen zu speichern.
- $\bullet$  Drücken Sie die Taste (B), um die Menüs zu

### haben,wählen Sie den Menüpunkt **Speichern** und drücken die Taste (D), um die Einstellungen zu speichern. Drücken Sie (E), um die Menüs zu verlassen.

#### **Beschreibung der Einstellungen:**

- **Helligkeit:** Zum Einstellen der Helligkeit des Bildes.
- **Farbsättigung:** Zum Einstellen der Farbintensität.
- **Kontrast:** Zum Einstellen des Unterschieds zwischen den hellen und den dunklen Tönen.
- **Schärfe:** Zum Einstellen der Bildschärfe.
- **Farbton:** Zum Einstellen der Farbwiedergabe des Bildes: **Kalt** (bläulicher Weißton), **Normal** (ausgewogener Weißton) oder **Warm** (rötlicher Weißton).
- **Speichern:** Zum Speichern der Bildeinstellungen (sowie der Einstellungen für **Kontrast +** und **NR** im Menü Sonderfunk).

verlassen.

#### **Beschreibung der Einstellungen:**

- **Höhen:** Zum Einstellen der hohen Tonfrequenzen.
- **Tiefen:** Zum Einstellen der niedrigen Tonfrequenzen.
- **Balance:** Zum Ausgleichen des Tons auf dem linken und rechten Lautsprecher.
- **Prog. Laut**\* (Lautstärkeanpassung): Zum Ausgleichen des Lautstärkeunterschieds zwischen verschiedenen Programmen oder externen Geräten. Diese Einstellung kann für die Programme 0 bis 40 und die externen Geräte verwendet werden.
- **Lautst.Begr.**\* (Automatic Volume Leveler): Zur automatischen Lautstärkeregelung, damit Lautstärkeunterschiede bei Programmwechsel oder bei Werbespots begrenzt werden.
- **Speichern:** Zum Speichern der Toneinstellungen.
- \* *(nur bei einigen Modellen verfügbar)*

### **Einstellungen von Sonderfunktionen**

- **1** Drücken Sie die Taste (HRN), wählen Sie das Menü **Sonderfunk** (∅), und drücken Sie anschließend die Taste  $\odot$ . Sie können folgende Einstellungen vornehmen:
- é **Timer**, **Kindersiche**r und **Prog. Sperren**: siehe nächste Seite
- **8 Kontrast +:** Automatische Einstellung des Bildkontrasts, wobei die dunkelsten Teile des Bildes auf Schwarz festlegt werden.
- $\bullet$  NR : Zum Unterdrücken von Bildrauschen

(Schnee) bei schlechtem Empfang.

*Wichtig: Zum Speichern der Einstellungen für* **Kontrast+** *und* **NR** *wählen Sie den Menüpunkt* **Speichern** *im Menü* **Bild***.*

- ( **Bildlage** *(nur bei Modellen mit großem Bildschirm verfügbar) : Große Bildschirme reagieren empfindlich auf Schwankungen des Erdmagnetfelds. Durch diese Einstellung kann der Einfluss dieser Schwankungen kompensiert werden.*
- **G** Drücken Sie die Taste (B), um die Menüs zu verlassen.

## **Weckfunktion**

Mit dieser Funktion können Sie Ihr Fernsehgerät als Wecker verwenden.

- **O** Drücken Sie die Taste (HENU).
- é Wählen Sie mit den Pfeiltasten das Menü **Sonderfunk** und anschließend **Timer**:

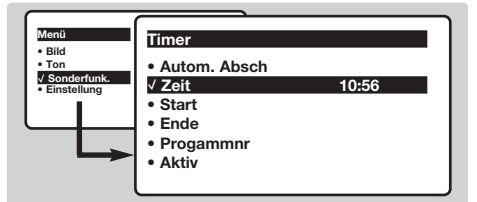

- $\bullet$  Autom. Absch.: Zum Festlegen einer Zeitspanne, nach der automatisch in den Bereitschaftsmodus geschaltet wird.
- $\bullet$  **Zeit:** Geben Sie die aktuelle Uhrzeit ein. *Anmerkung : Die Uhrzeit wird automatisch aktualisiert beim Einschalten mit dem. Netzschalter ; vom Videotext auf Progr. Nr. 1. Programms aktualisiert.Wenn dieses Programm nicht über Videotext verfügt, erfolgt keine Aktualisierung.*
- **6** Start: Geben Sie die Einschaltzeit des Fernsehgeräts ein.
- § **Ende:** Geben Sie die Uhrzeit ein, zu der das Fernsehgerät in den Bereitschaftsmodus umschalten soll.
- è **Programmnr:** Geben Sie die für das Wecken

### **Sperren des Fernsehgeräts**

Mit dieser Funktion können Sie die Verwendung des Fernsehgeräts teilweise oder ganz sperren, indem Sie die Tasten sperren.

### **Kindersicherung**

- **O** Drücken Sie die Taste (HENU).
- **<sup>2</sup>** Wählen Sie mit den Pfeiltasten das Menü **Sonderfunk**, und stellen Sie **Kindersicher** auf **Ein**.

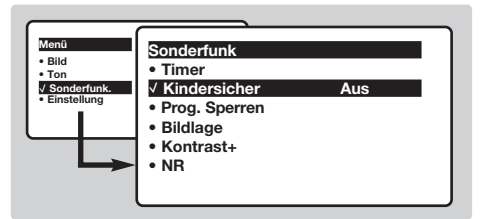

- **8** Schalten Sie das Fernsehgerät aus, und bewahren Sie die Fernbedienung an einem sicheren Ort auf. Das Fernsehgerät kann jetzt nur mit der Fernbedienung eingeschaltet werden.
- ' Aufheben der Sperre: Stellen Sie **Kindersich** auf **Aus**.

### **Sperren von Programmen**

- **1** Drücken Sie die Taste (\*\*\*), wählen Sie das Menü **Sonderfunk** und dann den Menüpunkt **Prog.** Sperren:
- **<sup>2</sup>** Geben Sie nun Ihren geheimen Zugangscode ein.

gewünschte Programmnummer ein. Mit den Tasten Ȭ können Sie einen UKW-Sender (FM) auswählen (mit den Tasten  $(0)(9)$  können nur Fernsehprogramme ausgewählt werden). Im DVD-Modus können Sie bei der Wiedergabe einer Disk die Option **DVD-Marke** auswählen,wenn Sie an einer bestimmten Stelle der Disk geweckt werden möchten. Drücken Sie <sup>(OK)</sup>, um die gewünschte Stelle für den Start zu bestätigen.

- ! **Aktiv :** Sie können folgende Einstellungen vornehmen :
	- **Einmal**:Wenn Sie nur einmal geweckt werden möchten
	- **Täglich**Wenn Sie täglich geweckt werden möchten
	- **Stop**Wenn Sie nicht mehr geweckt werden möchten.
- $\bullet$  Drücken Sie die Taste  $\circledcirc$ , um das Fernsehgerät in den Bereitschaftsmodus zu schalten. Das Fernsehgerät schaltet sich automatisch zur programmierten Uhrzeit ein.Wenn Sie das Fernsehgerät eingeschaltet lassen, erfolgt zur angegebenen Uhrzeit nur ein Programmwechsel (und zu der für Ende angegebenen Uhrzeit das Umschalten in den Bereitschaftsmodus). *Durch die Kombination der Funktionen* **Kindersicherung** *und* **Timer** *können Sie die Einschaltdauer Ihres Fernsehgeräts begrenzen, z. B. für Ihre Kinder.*

Beim ersten Mal müssen Sie den Code 0711 zweimal eingeben.Danach geben Sie den von Ihnen gewählten Code ein. Daraufhin wird das Menü angezeigt.

" **Prog. Sperren:**Wählen Sie mit den Tasten  $\circlearrowright\circlearrowleft$  das Programm, das Sie sperren möchten, und bestätigen Sie mit  $\bigcirc$ . Vor den gesperrten Programmen bzw. Geräten wird das Symbol  $\mathbf \Omega$ angezeigt. Um ein gesperrtes Programm anschauen zu können, muss nun zuvor der Geheimcode eingegeben werden.Andernfalls bleibt der Bildschirm schwarz.

*Auch der Zugriff auf das Menü* **Einstellung** *ist gesperrt.Achtung: Bei verschlüsselten Programmen, die über einen externen Decoder empfangen werden, muss das entsprechende externe Gerät gesperrt werden.*

- **4 Code ändern:** Zum Eingeben eines neuen vierstelligen Codes.Wiederholen Sie zur Bestätigung die Eingabe des Codes. *Wenn Sie Ihren Geheimcode vergessen haben, geben Sie zweimal den Universalcode 0711 ein.*
- ( **Alle löschen:** Zum Aufheben der Sperre bei allen Programmen.
- § **Alle sperren:** Zum Sperren aller Fernsehprogramme und externen Geräte.
- **O** Drücken Sie die Taste (B), um die Menüs zu verlassen.

## **Videotext**

- I

Videotext ist ein Informationssystem, das von einigen Sendern ausgestrahlt wird und wie eine Zeitung gelesen werden kann. Dieses System ermöglicht auch den Zugang zu Untertiteln für Schwerhörige oder Personen, die mit der Sprache des übertragenen Programms (über Kabel, Satellit usw.) nur wenig vertraut sind.

 $\mathbf{I}$ 

 $\mathbf{I}$ 

 $\mathbf{I}$ 

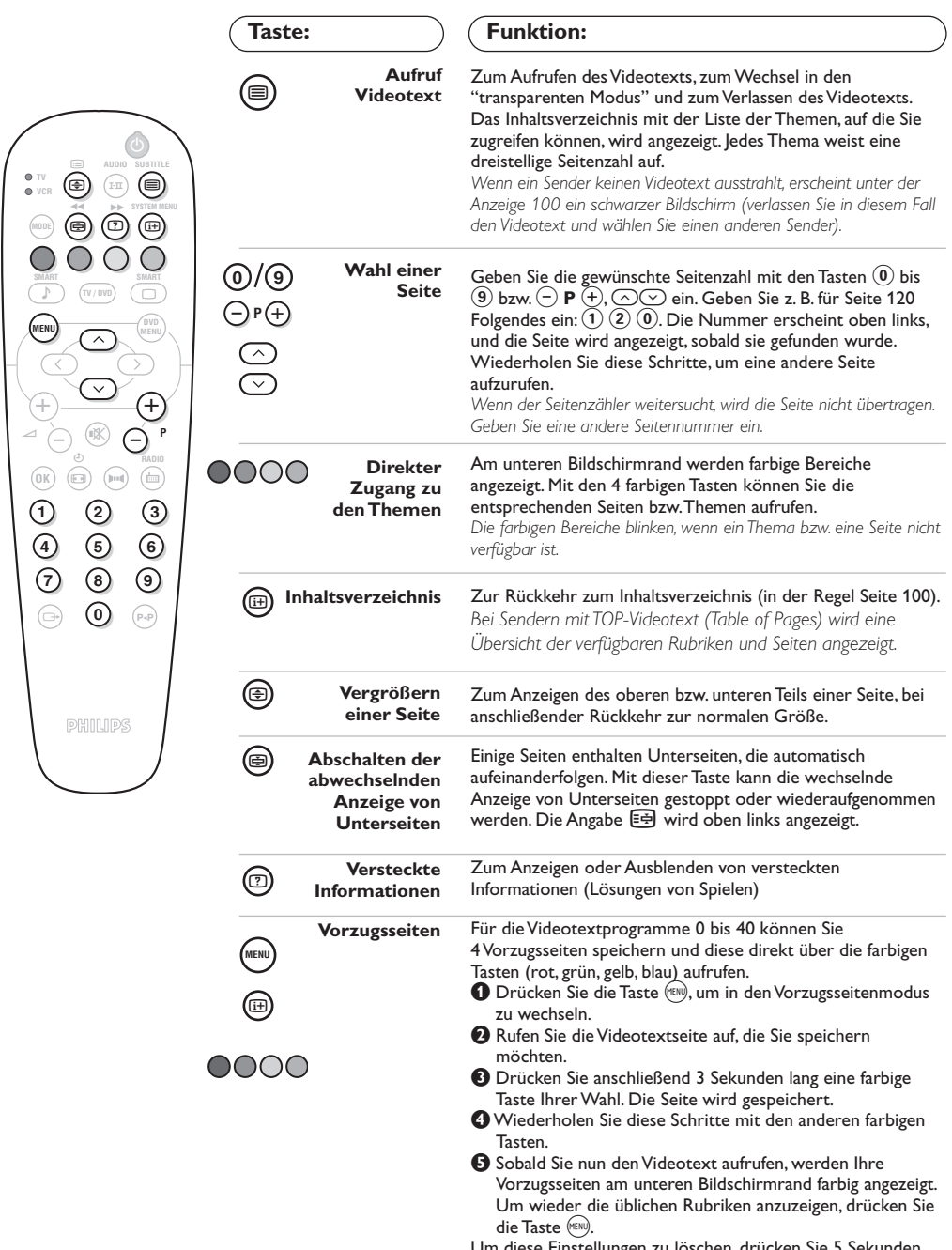

Um diese Einstellungen zu löschen, drücken Sie 5 Sekunden<br>Iang die Taste @.

 $\blacksquare$ 

## **Bildformate 16:9**

Die Bilder, die Sie empfangen, können im Bildformat 16:9 (breiter Bildschirm) oder 4:3 (koventioneller Bildschirm) übertragen werden. Die Bilder 4:3 haben manchmal oben und unten einen schwarzen Streifen (Letterboxformat). Mit dieser Funktion können die schwarzen Streifen entfernt und die Darstellung der Bilder auf dem Bildschirm optimiert werden.

### **Falls Ihr Fernsehgerät mit einem Bildschirm im 4:3 Format ausgestattet ist**

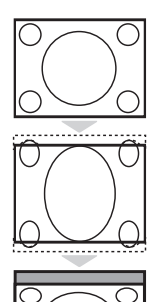

Die Taste (B) drücken, um die verschiedenen Funktionsarten zu wählen:

**4:3** Das Bild wird im 4:3 Format wiedergegeben

### **Erweitert 4:3**

Das Bild wird vertikal vergrößert. Dieser Modus wird angewendet zur Vermeidung von schwarzen Balken bei Sendungen im Letterbox Format.

Die Taste ( $\bullet$ ) drücken, um die verschiedenen Funktionsarten zu wählen:

*Der Fernseher ist mit einer automatischen Umschaltung ausgestattet, die das von einigen Programmen gesendete Kenn- Signal dekodiert und das richtige Bildschirmformat wählt.*

Das Bild wird im Format 4:3 wiedergegeben, ein schwarzer Streifen erscheint an jeder Seite des Bildes. Sie können das Bild allmählich vergrößern, indem Sie die

Das Bild ist auf das Format 14:9 vergrößert, ein kleiner schwarzer Streifen bleibt an

### **16:9 Format**

**4:3**

Die Bildhöhe wird gestaucht auf das Format 16:9.

### **Falls Ihr Fernsehgerät mit einem Bildschirm im 16:9 Format ausgestattet ist**

unten verschoben werden, um die Untertitel sichtbar zu machen.

Wenn Sie die Untertitel sehen möchten, betätigen Sie die Tasten  $\bigcirc \heartsuit$ .

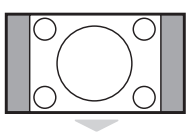

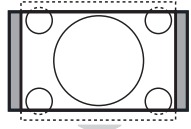

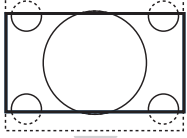

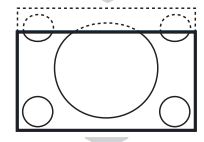

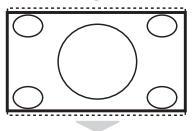

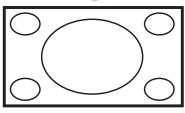

Das Bild ist auf das Format 16:9 vergrößert. Diese Funktionsart wird empfohlen, um ein Letterboxbild mit schwarzen Streifen oben und unten im Vollformat zu zeigen.

### **16:9 Untertitel**

Tasten  $\odot \odot$  drücken.

**Zoom 14:9**

Mit dieser Funktionsart können die Bilder 4:3 auf der ganzen Bildschirmfläche gesehen werden, indem die Untertitel sichtbar bleiben. Mit den Tasten  $\circledcirc\heartsuit$  kann der untere Teil des Bildes nach unten oder nach oben geschoben werden.

### **Super Zoom**

Mit dieser Funktionsart können die Bilder im Format 4:3 auf der ganzen Bildschirmfläche gesehen werden, indem beide Seiten des Bildes verbreitert werden. Wenn Sie die Untertitel sehen möchten, betätigen Sie die Tasten  $\bigcirc \heartsuit$ .

#### **Breitbild**

Mit dieser Funktionsart kann das richtige Bildformat, das in 16:9 übertragen wird, wieder hergestellt werden, indem es voll im Bildschirm angezeigt wird.

**9** *Anmerkung : In der Betriebsart DVD Wiedergabe Können Sie nur die Tasten*  $\bigcirc$ *benutzen, weil auf dem Bilschirm das Bildformat angezeigt wird. (andernfalls gelangen Sie zu den DVD Features).*

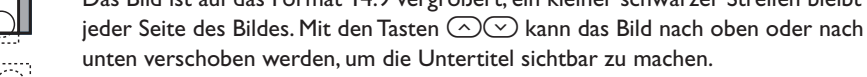

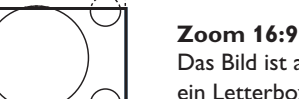

## **Verwendung des integrierten DVD-Players**

Mit dem integrierten DVD-Player können Sie Video-DVDs sowie Video-CDs, Bild-CDs (im JPEG-Format) und Audio-CDs (einschließlich fertig bespielter CD-Rs, CD-RWs und MP3-CDs) abspielen. Die unterschiedlichen Disks können Sie an anhand ihrer Kennzeichnung auf der Verpackung erkennen.

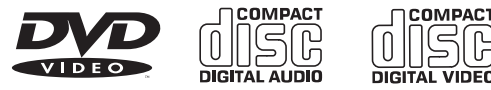

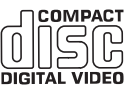

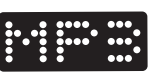

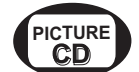

*Hinweis: Im Allgemeinen werden Filme auf DVD weltweit nicht überall gleichzeitig auf den Markt gebracht. Daher werden DVD-Player mit verschiedenen Codes nach den unterschiedlichen geografischen Regionen versehen.Wenn Sie eine Disc in Ihr Wiedergabegerät einlegen, die für eine andere geografische Region codiert ist, wird eine Meldung auf dem Bildschirm angezeigt. Die Disc kann nicht wiedergegeben werden und Sie müssen sie wieder aus dem Gerät entnehmen.*

## **Einlegen einer Disc**

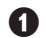

### & **Öffnen der Schublade**

Drücken Sie auf die Taste **EJECT** (≜), die sich auf der Vorderseite des Gerätes links von der Schublade befindet.

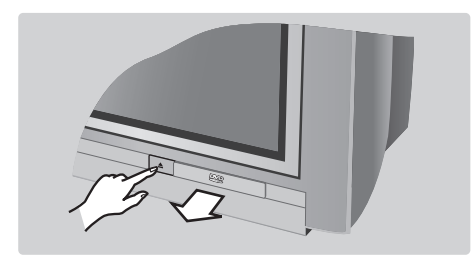

### é **Einlegen der Disc**

Legen Sie die Disc mit der beschrifteten Seite nach oben in die Schublade ein.Achten Sie darauf, dass sie richtig in der dafür vorgesehenen Vertiefung der Schublade liegt.

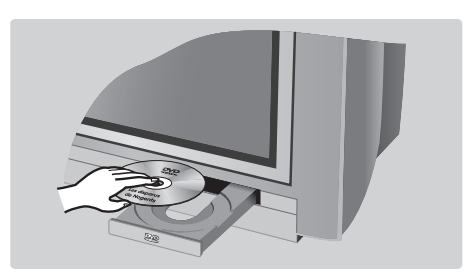

### **B Schließen der Schublade**

Schließen Sie die Schublade durch leichten Gegendruck oder betätigen Sie dazu die Taste **EJECT** (▲) neben der Schublade. Die Wiedergabe der Disc wird gestartet.

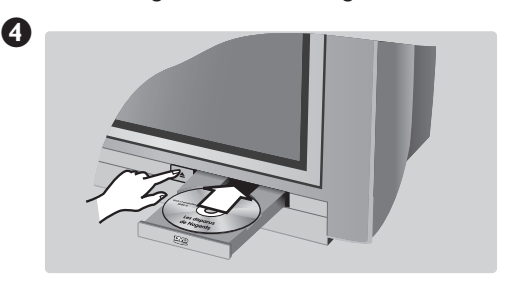

### **Automatische Wiedergabe**

Beim Schließen der Schublade wird die Wiedergabe automatisch gestartet. Ein Statusfenster erscheint links im Bildschirm und zeigt den laufenden Vorgang, den Typ der Disc und ihre Dauer an. Ferner wird der Inhalt der Disc angezeigt.

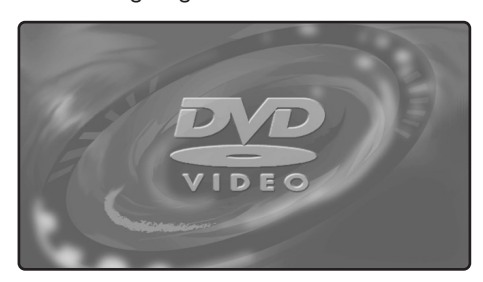

### **Wiedergabe einer DVD oder einer Video-CD**

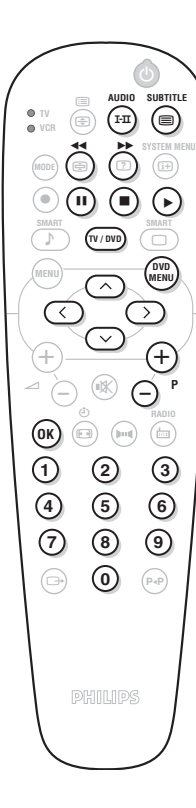

#### **Wiedergabe**

Nachdem die Disc eingelegt und die Schublade wieder geschlossen wurde, startet die Wiedergabe automatisch. Bei bestimmten Discs werden Sie möglicherweise aufgefordert, eine Rubrik in einem Menü auszuwählen. Dazu verwenden Sie gegebenenfalls die Tasten (0) bis (9) oder  $\bigcirc \bigcirc \bigcirc \bigcirc \bigcirc$ , dann drücken Sie auf (OK).

#### **Anhalten der Wiedergabe**

Drücken Sie auf die Taste ■, um die Wiedergabe der Disc anzuhalten. Der Bildschirm wird standardmäßig angezeigt und gibt Ihnen Informationen über den Zustand des DVD-Players.

### **Wiederaufnehmen der Wiedergabe (Funktion "Resume")**

Wenn Sie die Wiedergabe einer Disc unterbrechen (Standby-Modus oder Auswurf der Disc), können Sie die Wiedergabe auch genau an der Stelle wieder aufnehmen, an der Sie sie unterbrochen haben. Dazu genügt es, auf die Taste  $\blacktriangleright$ zu drücken.Wenn dann das Symbol **Resume** angezeigt wird, drücken Sie noch einmal auf ▶ (anderenfalls startet die Wiedergabe erneut am Anfang der Disc). *Die Wiederaufnahmefunktion kann auch bei den 4 zuletzt wiedergegebenen Discs angewendet werden.*

#### **Zeitlupe, schneller Vorlauf und Rücklauf**

Drücken Sie während der Wiedergabe auf die Taste  $\heartsuit$ , um mit einer Geschwindigkeit wiederzugeben, die um die Hälfte, ein Viertel oder ein Achtel langsamer ist (Zeitlupe). Drücken Sie auf die Taste ¢ oder ∫ (oder  $\circled{O}$ ), um den schnellen Vorlauf oder Rücklauf mit der 4fachen oder 32fachen Geschwindigkeit zu starten. Drücken Sie auf ▶, um zur normalen Geschwindigkeit zurückzuschalten.

#### **Standbild**

Drücken Sie auf II (oder auf ⊙), um das Bild anzuhalten. Drücken Sie noch einmal auf II, um zu dem folgenden Bild zu schalten, oder auf ▶, um die Wiedergabe fortzusetzen.

#### **Folgendes / vorheriges Kapitel**

DVDs sind in verschiedene Kapitel unterteilt, um einen direkten Zugriff auf bestimmte Szenen zu ermöglichen. Mit den Tasten (-)  $P$  (+) greifen sie auf das vorherige oder folgende Kapitel zu.

#### **DVD-Menü**

Drücken Sie auf die Taste (prop). Das DVD-Menü wird angezeigt. Sein Inhalt ist DVD-abhängig. Mit dem Menü können Sie auf verschiedene Rubriken zugreifen, wie etwa die Auswahl der Sprache, den direkten Zugriff auf bestimmte Szenen, besondere Produktionshinweise,Vorankündigungsstreifen, ...Verwenden Sie die Tasten  $\bigcirc \circ \bigcirc \bigcirc$ , um eine Option auszuwählen, die Taste  $\left(\frac{\alpha}{\alpha}\right)$  um die Auswahl zu bestätigen, und die Taste (pxp), um das Menü wieder zu verlassen.

#### **Menü für den DVD-Player**

Drücken Sie die Taste (E) (SYSTEM MENU), um das Menü für den DVD-Player aufzurufen oder zu verlassen (siehe S. 13).

#### **Synchronsprache**

Drücken Sie auf die Taste (FII), um unter den verschiedenen, auf der Disc verfügbaren Synchronsprachen auszuwählen. Das Menü wird nach einigen Sekunden ausgeblendet.

#### **Sprache für Untertitel**

Drücken Sie die Taste ( zum Auswählen Ihrer Untertitel-Sprache (Mit der Option **off** deaktivieren Sie die Untertitel wieder). Das Menü wird nach einigen Sekunden ausgeblendet.

### **Auswurf der Disc**

Drücken Sie auf die Taste EJECT (<sup>△</sup>), die sich auf der Vorderseite des Fernsehgerätes befindet. Die Wiedergabe wird gestoppt und nach einigen Sekunden öffnet sich die Schublade.

### **Wahl zwischen DVD- und TV-Modus**

Drücken Sie die Taste (wow) der Fernbedienung, um am Fernsehgerät zwischen DVDund TV-Modus zu wechseln.

### **Wiedergabe einer Audio-CD**

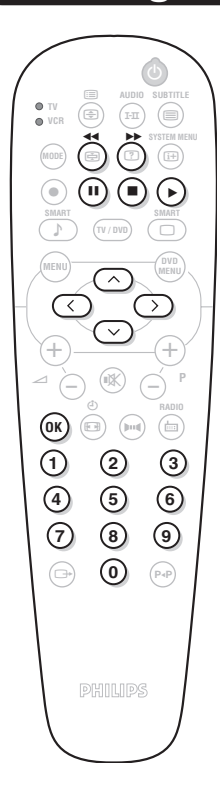

### **Wiedergabe**

Nachdem die Disc eingelegt und die Schublade wieder geschlossen wurde, startet die Wiedergabe automatisch. Ein Übersicht-Menü erscheint auf dem Bildschirm und zeigt die Anzahl der Titel, das aktuelle Stück und die Zeit an.

### **Umschaltung zu einem anderen Titel**

Mit den Tasten  $\left(\overline{\phantom{a}}\right)$  **P**  $\left(\overline{\phantom{a}}\right)$  der Fernbedienung ändern Sie den Titel. Sie können auch mit den Tasten  $\Omega$  bis  $\Omega$  das Stück Ihrer Wahl auswählen.

### **Schneller Vorlauf und Rücklauf**

Drücken Sie auf die Taste << oder ▶ um den schnellen Vorlauf oder Rücklauf mit der 4fachen oder 8fachen Geschwindigkeit zu starten. Drücken Sie auf ▶, um zur normalen Geschwindigkeit zurückzuschalten. *Hinweis: Diese Funktion ist für MP3-Audio-CDs nicht verfügbar.*

#### **Pause / Stopp / Auswurf**

Drücken Sie auf II, um die Wiedergabe zu unterbrechen (Pause), und auf ▶, um die Wiedergabe wieder aufzunehmen. Drücken Sie auf ■, um die Wiedergabe anzuhalten (Stopp), und auf die Taste EJECT (▲) auf der Vorderseite des Fernsehgerätes, um die Disc auszuwerfen.

#### **Programmierung der Wiedergabe**

Mit dieser Funktion können Sie die Wiedergabe programmieren, indem Sie Ihre bevorzugten Stücke speichern *(Seite 14)*.

### **Wiedergabe einer MP3-Audio-CD**

Auf einer MP3-CD können gleich mehrere Alben gespeichert werden. Mit den Tasten  $\odot\odot$  können Sie die Alben auswählen. Drücken Sie  $\odot$ , um die Liste der verschiedenen Titel aufzurufen. Mit den Tasten  $\widehat{I(\cdot)}$  oder  $\widehat{I(0)}$  können Sie die Titel auswählen. Mit der Taste  $\widehat{I(\cdot)}$ kehren Sie zur Auswahlliste der Alben zurück.

## **Wiedergabe einer Bild-CD**

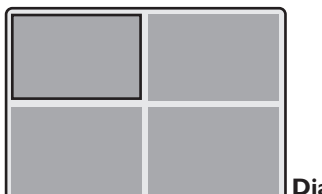

#### **Wiedergabe und Vorschau**

Nach dem Einlegen der Disk wird die Wiedergabe automatisch gestartet. Die ersten 4 Bilder werden in einer Vorschau angezeigt. Mit den Tasten  $\overline{(-)}$  P  $\overline{(+)}$  können Sie zur vorhergehenden oder zur nächsten Seite blättern. Mit den Pfeiltasten  $\circledcirc\circledcirc$  können Sie das gewünschte Bild auswählen und durch Drücken von <sup>(OK)</sup> als Vollbild anzeigen. Drücken Sie (NEND), um wieder zur Vorschau der Bilder zurückzukehren.

### **Diaschau**

Drücken Sie die Taste ▶, um die Diaschau zu starten. Die Bilder auf der Disk werden in automatischer Abfolge angezeigt. Um die Diaschau anzuhalten, drücken Sie E. Die Anzeigedauer der Bilder können Sie über das Menü **W.-Balken** ändern (S.13).

### **Direktwahl eines Bildes oder Verzeichnisses**

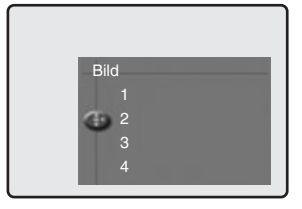

Verwenden Sie die Tasten  $\bigcirc$  P  $\left(\pm\right)$ , um zum vorhergehenden oder zum nächsten Bild zu blättern. Mit den Tasten  $(0)(9)$  können Sie die Bilder direkt nach Nummer auswählen. Die Liste der Bilder wird am Bildschirm angezeigt. Mit den Tasten îÏkönnen Sie sich in der Liste bewegen.Wenn die Disk mehrere Verzeichnisse enthält, drücken Sie die Taste  $\textcircled{c}$ , um wieder zur Auswahlliste der Verzeichnisse zu gelangen. Wählen mit den Tasten  $\bigcirc \heartsuit$  das Verzeichnis aus, und drücken Sie dann  $\odot$ , um wieder zur Bildauswahl zurückzukehren.

#### **Bildformat**

Mit der Taste **(a)** können Sie das Bildformat ändern (siehe S.9).

### **Menü für den DVD-Player**

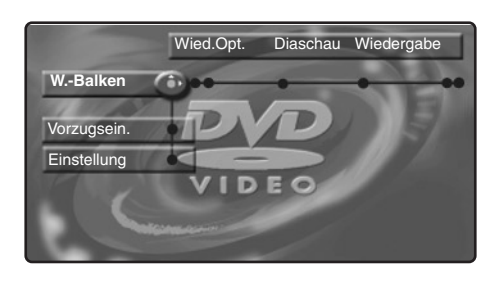

Mit diesem Menü können Sie auf alle Spezialfunktionen des DVD-Players zugreifen. Drücken Sie die Taste (a) (SYSTEM MENU). Das Menü wird am Bildschirm angezeigt. Mit den Tasten  $\textcircled{}$  $\textcircled{}$  $\textcircled{}$ können Sie sich innerhalb der verschiedenen Menüs bewegen und Einstellungen vornehmen. Zum Verlassen der Menüs drücken Sie erneut die Taste ( (**SYSTEM MENU**).

*Wenn die Funktion auf der Disk bei der Wiedergabe nicht verfügbar ist, wird der Text grau angezeigt.*

### **Menü "W.-Balken"**

Mit diesem Menü können Sie auf alle Funktionen des DVD-Players zugreifen. Drücken Sie die Taste (a) (SYSTEM MENU). Das Menü W.-Balken wird angezeigt. Mit den Tasten  $\circled{T}$  können Sie die verschiedenen Untermenüs auswählen:

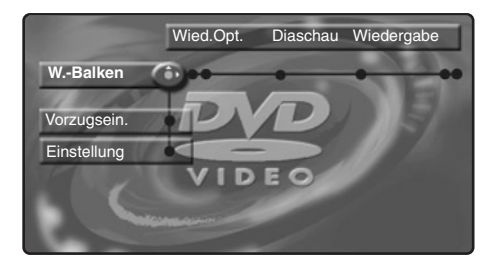

#### **Wiedergabe**

- **Disk-Navigation**: Zum Zugreifen auf die verschiedenen Titel der Audio- und Bild-CDs.
- **Synchronsprache**: Zur Auswahl der Synchronsprache für die Tonspur der DVD-Filme.
- **Der direkte Zugriff ist über die Taste (FII) möglich.**
- **Untertitel**: Zur Auswahl der Sprache für die Untertitel der DVD-Filme.

**Der direkte Zugriff ist über die Taste (im möglich.** 

### **Slide Show (Diaschau)**

Mit diesem Menü können Sie die Diaschau für Bild-CDs einstellen.

• **Pic Time**: Zum Einstellen der Anzeigedauer der Bilder.

### **Wiedergabe**

• **Winkel**: Bestimmte DVDs enthalten aus mehreren Kamerawinkeln aufgezeichnete Sequenzen. In der Regel wird ein besonderes Symbol angezeigt.Verwenden Sie die Tasten

Ȭ, um den gewünschten Winkel auszuwählen.

- **Zoom**: Drücken Sie <sup>(OK)</sup>, um die Zoomfunktion mit dem Faktor 2 oder 4 zu aktivieren und dann wieder zur Stufe 1 zurückzukehren. Mit den Tasten  $\circ$   $\circ$   $\circ$  können Sie sich im vergrößerten Bild bewegen.
- **Kapitel-Vorschau**: Zum Aktivieren oder Deaktivieren der Vorschau der DVD-Kapitel.
- **Rotate**: Zum Ändern der Ausrichtung der Bilder bei Bild-CDs.

### **Suchlauf**

- Dauer: Mit den Tasten  $(0)$  wählen Sie den genauen Zeitpunkt der gewünschten Sequenz. Drücken Sie (OK), um Ihre Auswahl zu bestätigen. Die Wiedergabe wird zum angegebenen Zeitpunkt wieder aufgenommen.
- **Schnell**: Mit den Tasten (<) (>) wählen Sie die gewünschte Geschwindigkeit.
- Langsam: Mit den Tasten  $\bigcirc \odot$  stellen Sie die Zeitlupengeschwindigkeit ein. Um wieder zur normalen Geschwindigkeit zurückzukehren, drücken Sie ▶.
- **Bild-für-Bild**: Mit den Tasten  $\textcircled{C}$  oder  $\textcircled{D}$ wird die Bild-für-Bild-Wiedergabe vorwärts oder rückwärts aktiviert. Drücken Sie  $\blacktriangleright$ , um die normale Wiedergabe wieder aufzunehmen.

#### **Programm:**

Mit dieser Funktion können Sie die Wiedergabe Ihrer bevorzugten Stücke programmieren (siehe Seite 15).

## **Menü "Vorzugsein"**

Mit diesem Menü können Sie auf die Vorzugseinstellungen des DVD-Players zugreifen. Drücken Sie die Taste (**a)** (SYSTEM MENU), um das Menü für den DVD-Player anzuzeigen.

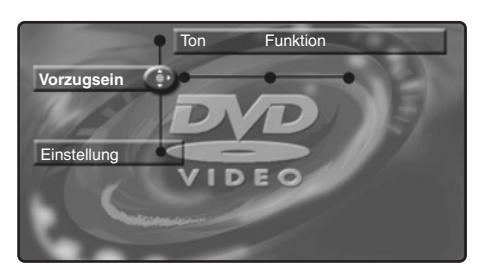

Drücken Sie die Taste  $\heartsuit$ , um das Menü **Vorzugsein.** aufzurufen. Mit den Tasten  $\circlearrowleft$ können Sie auf die verschiedenen Untermenüs zugreifen:

### **Ton:**

• **Nacht**: Optimiert die Tondynamik bei niedrigem Lautstärkeniveau.

### **Funktionen:**

- **Hilfe-Zeile**. Zum Ein-/Ausblenden der Erläuterung für die Menüeinstellungen am unteren Bildschirmrand.
- **Statusfenster**: Zum Deaktivieren der Anzeige des Statusfensters für den DVD-Player.

**Zum Verlassen des Menüs:** Drücken Sie (D.

## **Menü "Einstellung"**

Mit diesem Menü können Sie Standardeinstellungen für den DVD-Player festlegen.

Drücken Sie die Taste (a) (SYSTEM MENU), um das Menü für den DVD-Player anzuzeigen. Drücken Sie zweimal die Taste  $\heartsuit$ , um das Menü Einstellung aufzurufen. Mit den Tasten Ȭ können Sie auf die verschiedenen Untermenüs zugreifen:

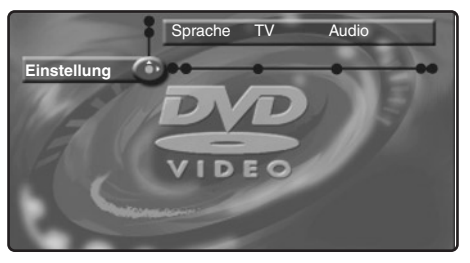

#### **Sprache:**

• **Grundeinst. Audio**: Zur Definition der bevorzugten Sprache für die Tonspur der DVD-Filme.

• **Stand.Untertitel**: Zur Definition der bevorzugten Sprache für die Untertitel der DVD-Filme.

Wenn die bevorzugte Sprache auf der Disk verfügbar ist, wird sie als Standard aktiviert. Andernfalls wird die erste Sprache auf der Disk aktiviert.

- **TV:** *(nur bei bestimmten Modellen verfügbar)*
	- **Fernsehsystem**: Zur Auswahl der Option **Auto** (automatische Erkennung des Wiedergabestandards) oder der Übertragungsnorm **PAL** oder **NTSC**.

### **Audio-Menü:**

• **Digitalausgang** : Sie können folgende Optionen auswählen:Alle, PCM oder Aus.

### **Fonktionen:**

• **PBC**: Zum Aktivieren/Deaktivieren der bei einigen Video-CDs verfügbaren Clipindizierungsfunktion.

#### **Zugang:** *siehe nächste Seite*

**Zum Verlassen des Menüs:** Drücken Sie (E).

## **Programmierung der Wiedergabe**

Mit dieser Funktion können Sie die Wiedergabe programmieren, indem Sie Ihre bevorzugten Stücke speichern.

 $\bullet$  Drücken Sie  $\circledast$  (SYSTEM MENU), um das Menü **W.-Balken** aufzurufen. Markieren Sie mit der Taste  $\odot$  die Option **Programm**, und drücken Sie  $\heartsuit$ , um das Menü anzuzeigen:

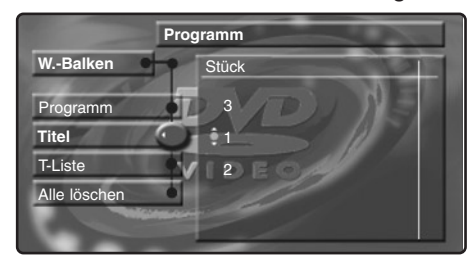

- $\bullet$  Markieren Sie mit der Taste  $\heartsuit$  die Option **Musiktitel**, und drücken Sie  $\odot$ .
- Wählen Sie mit den Tasten  $\odot \odot$  oder  $(0)(9)$  die Nummer des gewünschten Titels aus. Drücken Sie dann  $\odot$ , um Ihre Auswahl zu bestätigen.
- $\bullet$  Führen Sie diese Schritte erneut durch, um ein Kapitel auszuwählen.
- $\Theta$  Drücken Sie  $(0K)$ , um die Auswahl zu aktivieren.
- **6** Führen Sie die Schritte **8** bis **6** jedesmal erneut durch,wenn Lieblingstitel oder -kapitel auszuwählen sind (höchstens 20 pro Disk). *Falls gewünscht, können Sie denselben Titel mehrmals wiederholen.*
- **O** Drücken Sie (E), um das Menü zu verlassen. Die Wiedergabe der Lieblingstitel startet automatisch.
- **So halten Sie die Wiedergabe der Lieblingstitel an** Deaktivieren Sie die Option Programm.
- **So rufen Sie die Liste auf und ändern sie**  Wählen Sie die Option Titelliste, und drücken Sie  $\odot$ . Die Liste der bevorzugten Titel wird angezeigt. Um einen Titel zu löschen, markieren Sie mit den Tasten  $\odot$  $\odot$  seine Nummer, und drücken Sie  $(0K)$ .
- **So löschen Sie alle Titel** Wählen Sie die Option Alle löschen, und drücken Sie  $\circled{2}$ .

**Zum Verlassen des Menüs:** Drücken Sie (E).

### **Zugriffskontrolle und Kindersicherung**

Mit dieser Funktion haben Sie Zugriff auf die unterschiedlichen Kindersicherungsebenen des DVD-Players.

 $\bigcirc$  Drücken Sie  $\textcircled{\tiny{\textcircled{\tiny{\textcirc}}}}$ . Wählen Sie mit der Taste  $\textcircled{\tiny{\textcircled{\tiny{\textcirc}}}}$ das Menü **Einstellung** und dann mit der Taste ¬ die Option **Zugang**.

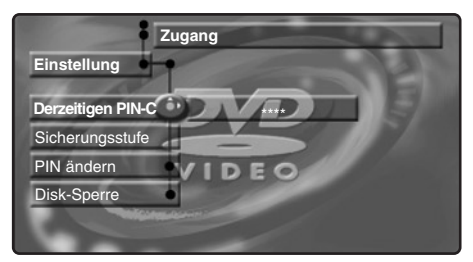

**<sup>2</sup>** Geben Sie einen frei wählbaren Zugangscode ein. Zur Bestätigung müssen Sie den Code noch einmal eingeben.

### **8** Sicherungsstufe: Zum Aktivieren der Sicherungsstufe von 0 (ausgeschaltet) bis 8 (höchste Sicherungsstufe).

*Einige DVDs sind mit Sicherungsstufen (von 1 bis 8) ausgestattet, die manchmal Ersatzszenen enthalten. Wenn Sie beispielsweise die Sicherungsstufe 4 auswählen, werden alle Szenen der Sicherungsstufe 4 (und darunter) wiedergegeben. Die Szenen mit höheren Sicherungsstufen werden nicht wiedergegeben oder durch Ersatzszenen ausgetauscht.Wenn keine Ersatzszene auf der Disk vorgesehen ist, wird die Wiedergabe angehalten, und Sie müssen den vierstelligen Code eingeben.*

- ' **PIN ändern**: Zum Ändern des Zugangscodes. Zur Bestätigung müssen Sie den Code noch einmal eingeben. *Wenn Sie Ihren Geheimcode vergessen haben, drücken Sie viermal die Taste* Ê*.*
- ( **Disk-Sperre**: Mit dieser Funktion können Sie die Wiedergabe von Video-DVDs und Video-CDs sperren.Wenn Sie eine Disk in den DVD-Player einlegen, wird ein Dialogfeld angezeigt. Sie müssen Ihren Geheimcode eingeben :
	- entweder für die Option Einmal wiedergeben (die Disk kann wiedergegeben werden, solange sie nicht aus dem DVD-Player genommen wird und das Fernsehgerät eingeschaltet bleibt),
	- oder für die Option Immer wiedergeben (die Wiedergabe ist ständig zugelassen).

*Der DVD-Player kann bis zu 50 Disks speichern.Wenn die Liste voll ist und eine neue Disk hinzugefügt wird, wird die letzte Disk aus der Liste entfernt. Zweiseitig bespielte DVDs (sowie Video-CDs mit mehreren Disks) können verschiedene Identifikationscodes für jede Seite (jede einzelne Disk) enthalten. Es muss also eine Zulassung für jede Seite (jede Disk) erteilt werden.*

**G** Drücken Sie ( $\text{H}$ ), um das Menü zu verlassen.

### **Entfernen der Wiedergabezulassung**

- Legen Sie die Disk in den DVD-Player ein. Die Wiedergabe startet automatisch.
- Wenn das Symbol  $\odot$  angezeigt wird, drücken Sie **.** Das Symbol  $\odot$  erscheint, und die Wiedergabezulassung für diese Disk wird gelöscht.

## **Anschluß von anderen Geräten**

### Je nach Modell besitzt das Fernsehgerät 1 oder 2 externe Buchsen (EXT1 und EXT2), die sich auf der Rückseite des Geräts befinden.

*Die Buchse EXT1 verfügt über Ein-/Ausgänge für Audio und Video sowie über RGB-Eingänge. Die Buchse EXT2 (falls vorhanden) verfügt über Ein-/Ausgänge für Audio und Video sowie über Eingänge für S-VHS.*

### **Videorecorder**

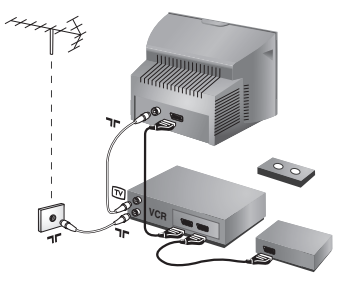

### Nehmen Sie die Anschlüsse vor (siehe Abbildung). Benutzen Sie ein hochwertiges Euro-AV-Kabel.

*Wenn Ihr Videorecorder keine Euro-AV-Buchse besitzt, ist nur die Verbindung über ein Antennenkabel möglich. In diesem Fall müssen Sie das Testsignal Ihres Videorecorders suchen und diesem die Programmnummer 0 zuordnen (siehe Manuelle Programmierung, S. 6).*

Zur Wiedergabe des Videorecorderbildes die Taste (0) drücken.

### **Videorecorder mit Decoder**

Schließen Sie den Decoder an die zweite Euro-AV-Buchse des Videorecorders an. Jetzt können Sie auch verschlüsselte Übertragungen aufnehmen.

### **Weitere Geräte**

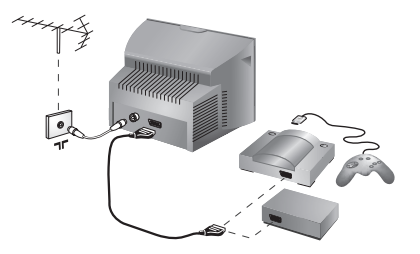

### **Satelliten-Receiver, Decoder, DVD, Spielkonsolen, usw.**

Bei Fernsehgeräten mit 2 externen Buchsen sollten Geräte, die RGB-Signale erzeugen (Digitaldecoder, DVD-Geräte, Spielekonsolen usw.), an den Anschluss EXT1 angeschlossen werden. Für Geräte, die S-VHS-Signale erzeugen (S-VHSund Hi-8-Videorecorder, ...) empfiehlt sich der Anschluss an EXT2.

### **Verstärker**

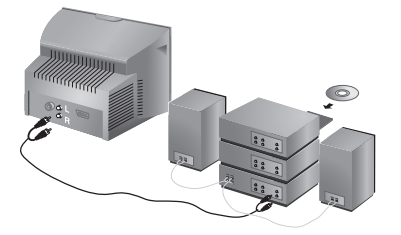

Zum Anschluß an eine Hifi-Anlage benutzen Sie ein Audio-Verbindungskabel.Verbinden Sie die Anschlüsse "L" und "R" des Fernsehgerätes *(nur bei einigen Modellen verfügbar)* mit einem Eingang "AUDIO IN" "L" und "R" des Verstärkers. Verwenden Sie ein digitales Audio-Verbindungskabel und schließen Sie den Ausgang "DIGITAL AUDIO OUT" des Fernsehgerätes an einen "DIG IN-Eingang" des Verstärkers an (Verstärker mit digitalem Koaxialeingang).

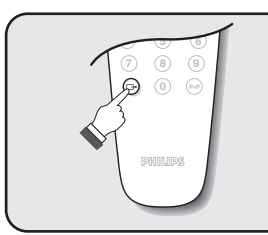

### **Wahl der angeschlossenen Geräte**

Drücken Sie die Taste n, und wählen Sie **EXT1**. Bei Modellen mit 2 externen Anschlüssen wählen Sie **EXT2** und **S-VHS2** (S-VHS-Signal von Anschluss EXT2), und für die seitlichen Anschlüsse (falls vorhanden) wählen Sie **AV**.

*Die meisten Geräte (Decoder,Videorecorder) übernehmen selbst die Umschaltung.*

### **Anschlüsse auf der Geräteseite**

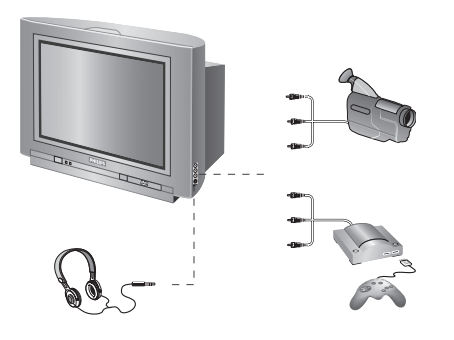

Nehmen Sie folgende Anschlüsse vor (siehe Abbildung): Drücken Sie die Taste n, und wählen Sie **AV**.

*Bei einem Monogerät wird das Tonsignal am Eingang AUDIO L angeschlossen. Drücken Sie die Taste* (F=I), um den *Ton über den rechten und linken Lautsprecher des Fernsehgeräts wiederzugeben.*

**Kopfhörer**

Wenn der Kopfhörer angeschlossen ist, schaltet der Ton des Fernsehgeräts automatisch ab. Mit den Tasten  $\textcircled{\frown}$   $\blacktriangleleft$   $\textcircled{\frown}$  kann die Lautstärke eingestellt werden. *Die Impedanz des Kopfhörers muss zwischen 32 und 600 Ohm liegen.*

## **Taste für Videorecorder**

Mit der Fernbedienung können Sie die Hauptfunktionen des Videorecorders steuern.

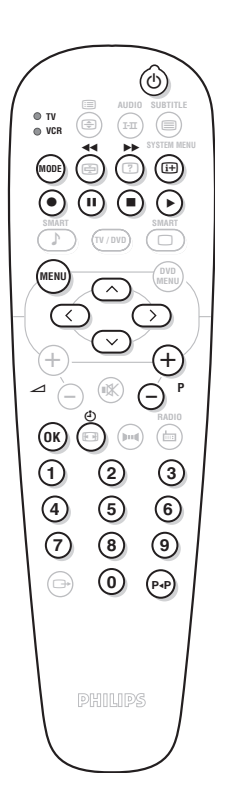

Drücken Sie die Taste **MODE**, um den gewünschten Modus auszuwählen: **VCR** (Videorecorder) oder **TV**. Die Kontrolllampe der Fernbedienung zeigt den ausgewählten Modus an. Die Kontrolllampe erlischt automatisch nach 20 Sekunden ohne Aktion (Rückkehr zum TV-Modus). Je nach Gerät sind die Tasten wie folgt belegt:

- (b) Bereitschaftsmodus,
- ¢ Schneller Rücklauf,
- ∫ Schneller Vorlauf,
- · Aufnahme,
- ∆ Pause
	- Stopp,
	- Wiedergabe,
- % Videorecorder Programmierung
- (MENU) Aufrufen des Menüs,

**Richtungstasten** Navigation und Einstellungen,

- $\begin{array}{ll}\n\text{(0)} & \text{Bestätigung,} \\
\text{(0)} & \text{Eingabe eine}\n\end{array}$
- Eingabe einer Nummer,
- $\bigcap P$  Programmauswahl,
- ◊ Index Funktion

*\* Einige Funktionen sind nicht auf allen Videorecordern verfügbar. Die Fernbedienung kann mit allen Modellen verwendet werden, die mit dem Standardcode RC5 arbeiten.*

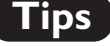

#### **Schlechter Empfang**

Die Nähe von Bergen oder hohen Gebäuden kann die Ursache von Schattenbildern, Echo oder Doppelbildern sein. In diesem Fall ist die Ausrichtung der Außenantenne zu ändern oder nehmen Sie eine manuelle Einstellung der Sender vor (siehe "Feineinstellung" S.5). Vergewissern Sie sich, daß Ihre Antenne im gewählten Frequenzbereich (UHF oder VHF) Sendungen empfangen kann. Bei schlechtem Empfang (Bildrauschen), die Einstellung **NR** des Menüs der **Sonderfunk.** auf **Ein** stellen (S. 6).

#### **Kein Bild**

Schaltet das Fernsehgerät nicht ein, so drücken Sie zweimal die Standby Taste auf der Fernbedienung.

Vergewissern Sie sich, daß das Antennenkabel richtig angeschlossen ist und daß Sie das richtige System gewählt haben (S. 5). Ein nicht richtig eingesteckter SCART- oder Antennenstecker ist oft die Ursache von Bildoder Tonstörungen (es kommt vor, daß die Stecker etwas herausrutschen, wenn das Fernsehgerät versetzt oder verdreht wird). Überprüfen Sie alleVerbindungen.

### **Schwarzes oder weißes Bild nach Anschluß von anderen Geräten**

Videokassetten müssen mit dem System abgespielt werden, mit dem Sie aufgenommen wurden (PAL, SECAM, NTSC).

Das System ist erkenntlich am Videorecorder. **Kein Ton**

Falls einige Sender zwar ein Bild zeigen, aber keinen Ton senden, verfügen Sie nicht über das richtige Fernsehsystem. Ändern Sie es in der Einstellung **System** (S. 5).

#### **Videotext**

Werden einige Zeichen nicht korrekt angezeigt ? Stellen Sie sicher, dass die Einstellung für Land korrekt ist (S. 5).

- **Der DVD-Player funktioniert nicht?** Stellen Sie sicher, dass auf der Disc keine Fingerabdrücke sind. Reinigen Sie die Disc mit einem weichen Tuch von innen nach außen.
- **Ihre Fernbedienung funktioniert nicht mehr** Die Kontrollampe am Fernseher blinkt nicht mehr, wenn Sie die Fernbedienung benutzen. Wechseln Sie die Batterien aus.

### **Bereitschaftsposition**

Bleibt das Fernsehgerät nach dem Einschalten in Bereitschaft und **Sperre** erscheint, sobald Sie die Tasten des Fernsehgerätes betätigen, so ist **Kindersicher** aktiviert (S. 7 ).Wenn das Fernsehgerät innerhalb von 15 Minuten kein Antennensignal empfängt, schaltet es automatisch auf Bereitschaft. Um Energie zu sparen ist Ihr Fernsehgerät mit Bauteilen ausgerüstet, die im Bereitschaftsmodus einen geringen Energieverbrauch haben (unter 3W).

### **Das Gerät reagiert nicht auf Tastendruck** Das computergestützte Bediensystem kann wie bei einem PC"abgestürzt" sein.Das Bediensystem wird neu gestartet indem Sie das Gerät mit dem Netzschalter aus- und wieder einschalten.

#### **Immer noch kein Erfolg?**

Versuchen Sie nie bei einem Defekt den Schaden selbst zu beheben, sondern setzen Sie sich mit Ihrem Kundendienst in Verbindung.

### **Reinigung des Fernsehgerätes**

Bildschirm und Gehäuse dürfen nur mit einem sauberen, weichen und fusselfreien Tuch gereinigt werden. Kein Produkt auf Alkoholoder Lösungsmittelbasis verwenden.

## **Glossar**

- **RGB-Signale:** Es handelt sich um die 3 Videosignale Rot, Grün und Blau, die direkt die 3 Strahlen Rot, Grün, Blau der Bildröhre steuern. Die Nutzung dieser Signale gewährleistet eine bessere Bildqualität. **NICAM:**Verfahren, das eine digitale Tonübertragung ermöglicht.
- **Fernsehsystem:** Fernsehbilder werden nicht in allen Ländern gleichartig übertragen. Es gibt unterschiedliche Übertragungsnormen: B, G, D, K, I und L, L'. Mit der Einstellung System (S. 5) werden die verschiedenen Normen gewählt. Diese Einstellung ist nicht mit der PAL- bzw. SECAM - Farbcode- Wahl zu verwechseln. Das PAL-System wird in den meisten europäischen Ländern verwendet, das SECAM-System in Frankreich, Russland und den meisten afrikanischen Ländern. In den USA und Japan wird das NTSC-System benutzt.
- **16:9** Format, bezeichnet das Verhältnis zwischen der Breite (B) und der Höhe (H) des Bildschirms. Breitbild-Fernsehgeräte haben ein Verhältnis von 16/9, konventionellen Bildschirme 4/3.

### **Introduzione**

La ringraziamo per aver acquistato questo televisore. Il presente manualetto è stato concepito per aiutarla ad installare e utilizzare il suo televisore. Le consigliamo vivamente di leggerlo fino in fondo.

### **Dichiarazione di conformità**

Si dichiara che l'apparecchio televisore a colori (vedere indicazioni sull'etichetta nel retro della televisione) risponde alle prescrizioni dell'art.2 comma 1 del D.M.28 Agosto 1995 n.548. Fatto a Dreux, il Febbraio 2003 P.E.G.P. 1, rue de Réveillon 28104 Dreux France

## **Sommario**

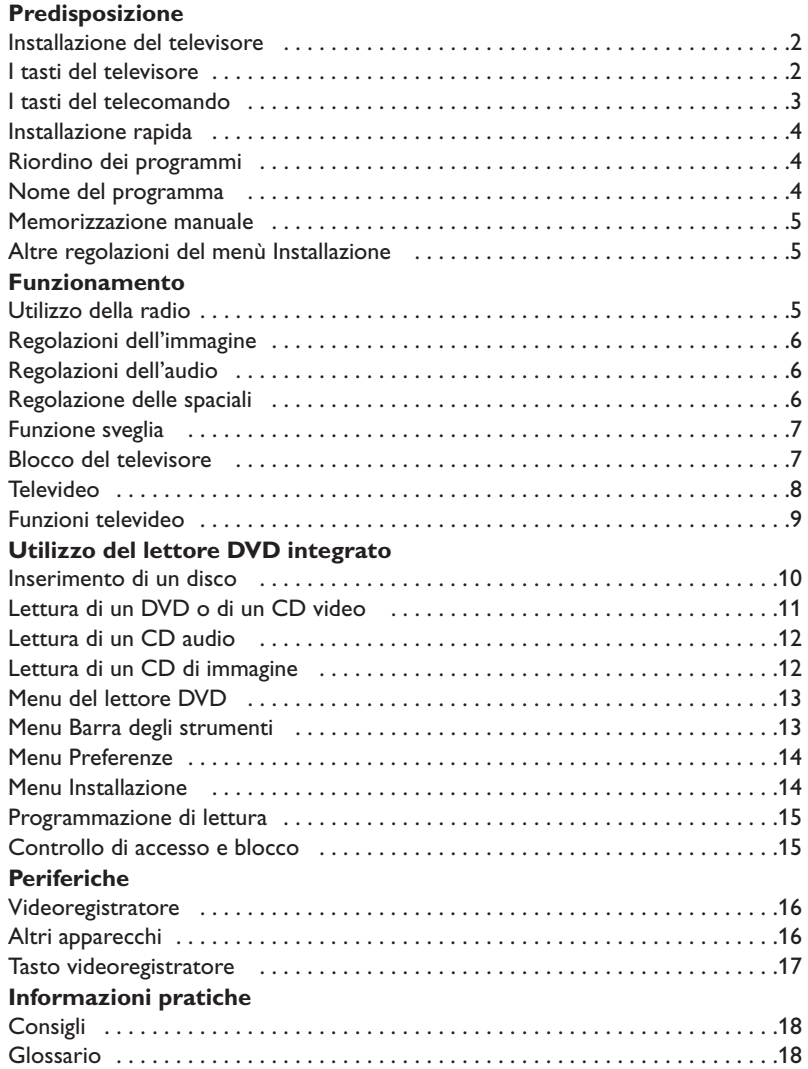

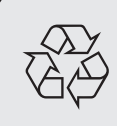

**Direttive per il riciclaggio**<br>
ll vostro televisore si compone di materiali riutilizzabili o riciclabili. Per ridurre al minim<br>
la dispersione di rifiuti nell'ambiente, alcune imprese specializzate ritirano gli apparecchi Il vostro televisore si compone di materiali riutilizzabili o riciclabili. Per ridurre al minimo usati per smontarli e recuperare i pezzi riutilizzabili (informarsi presso il rivenditore).

## **Installazione del televisore**

### & **Posizionamento del televisore**

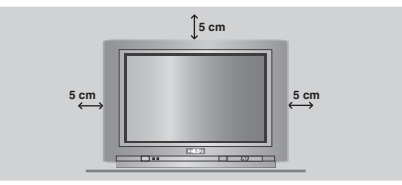

Mettere il televisore su una superficie solida e stabile, lasciando uno spazio di almeno 5 cm attorno all'apparecchio. Per evitare situazioni pericolose, non posare nulla sul televisore, e soprattutto nè oggetti coprenti (centrini), o contenenti sostanze liquide (vaso) o irradianti calore (lampada).Verificare inoltre che il televisore non venga esposto ad eventuali schizzi d'acqua.

### é **Collegamenti**

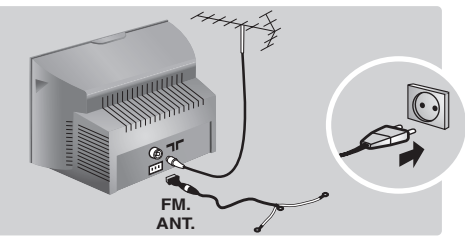

- Introdurre il connettore dell'antenna nella  $presa$   $\neg$  situata dietro al televisore.
- Introdurre la scheda antenna nella presa FM ANT con l'adattatore in dotazione.

*Con le antenne interne, la ricezione in alcune condizioni può essere difficile. Si può migliorarla facendo girare l'antenna. Se la ricezione rimane mediocre, occorre utilizzare un'antenna esterna.*

• Inserire la spina principale nella presa murale (220-240 V / 50 Hz).

### **8 Telecomando**

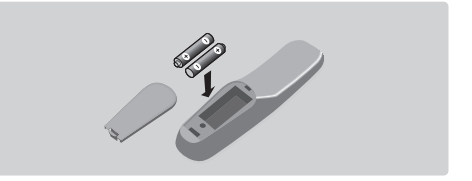

### Inserire le due pile di tipo R6 (fornite) facendo attenzione alla polarità.Verificare che il selettore di modo sia sulla posizione TV.

*Per la protezione dell'ambiente, le pile fornite con l'apparecchio non contengono mè mercurio nè nichel-cadmio. Si prega di non gettare le pile usate ma di utilizzare i mezzi di riciclaggio messi a vostra disposizione (consultate il vostro rivenditore). In caso di sostituzione, utilizzare delle pile dello stesso tipo.*

### **Accensione**

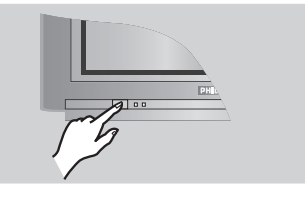

Per accendere il televisore, premere l'interruttore di accensione e spegnimento. Una spia rossa si accende e lo schermo si illumina.Vedere direttamente il capitolo Installazione rapida, pagina 4. Se il televisore rimane in stato di attesa, premere il tasto  $P_1(+)$  del telecomando. *Quando usate il telecomando, la spia lampeggia.*

### **I tasti del televisore**

Il televisore dispone di 4 tasti, situati sulla parte frontale o in alto, a seconda del modello.

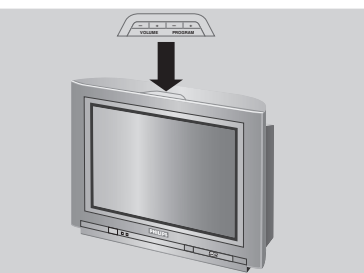

I tasti VOLUME - + (- ⊿ +) servono a regolare il suono. I tasti PROGRAM - + (- P +) servono a cercare i programmi desiderati. Per accedere ai menu, premere contemporaneamente i tasti  $\angle$ e  $\angle$  +. I tasti PROGRAM - + possono venir usati anche per selezionare una regolazione, e i tasti  $\angle$  - + per eseguire tale regolazione. Per uscire dai menu, premere contemporaneamente i tasti  $\angle$  - e  $\angle$  +. *Nota: se la funzione* **Blocco Tasti** *è attivata, questi tasti non possono venir utilizzati (vedi pagina 7).*

## **I tasti del telecomando**

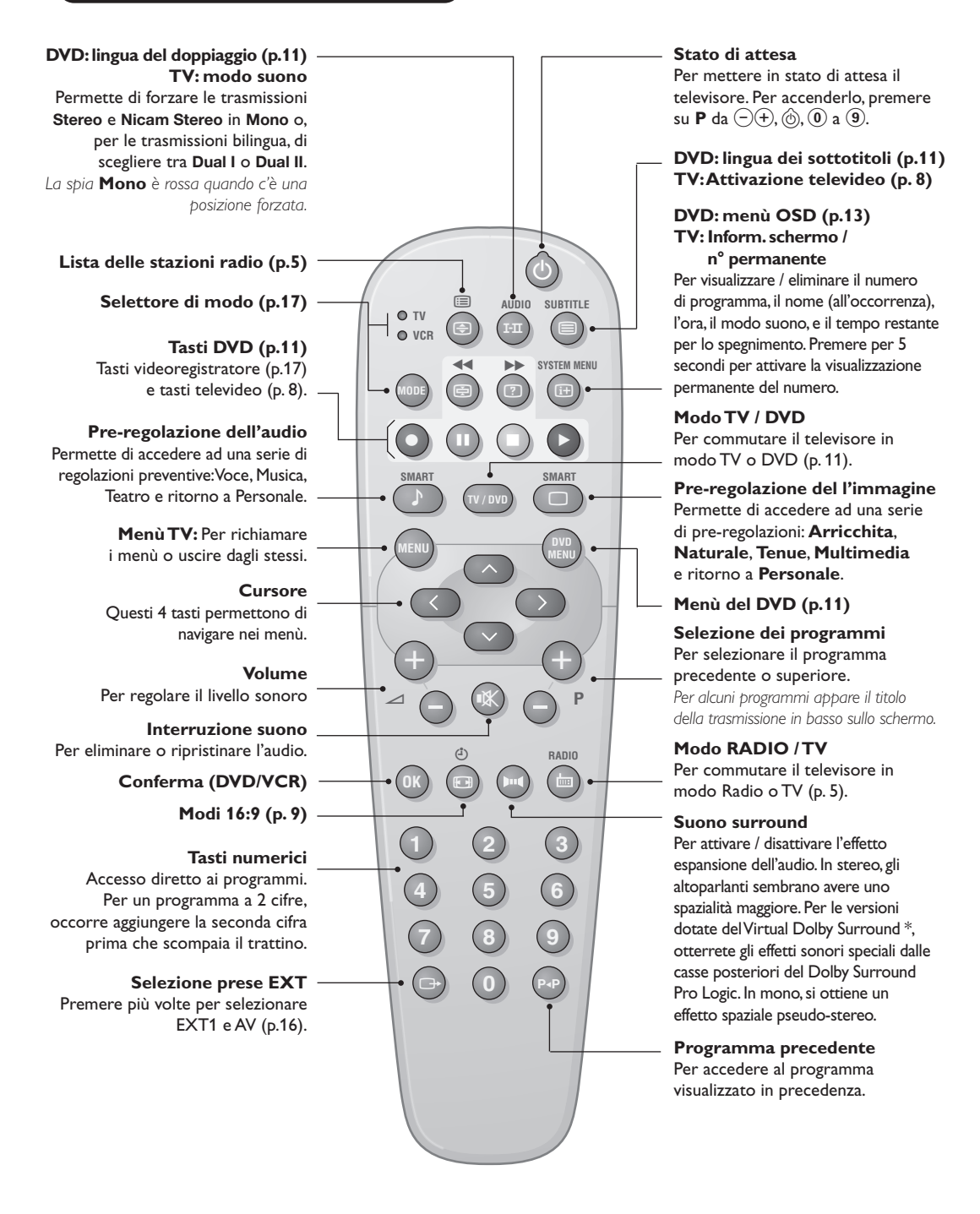

*\* Fabbricato su licenza di Dolby Laboratories.*

*"Dolby" e il simbolo doppia-D sono dei marchi di Dolby Laboratories.*

## **Installazione rapida**

Quando accendete il televisore per la prima volta, sullo schermo appare un menu.Tale menu vi invita a scegliere la nazione e la lingua dei menu:

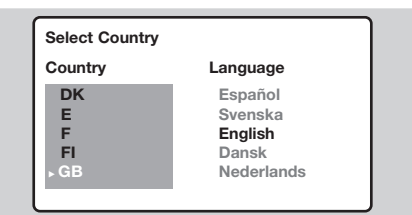

Se il menu non appare, per farlo apparire mantenete premuti per 5 secondi i tasti  $\angle$  $e \angle$ + del televisore.

 $\bigcirc$  Utilizzate i tasti  $\odot$   $\odot$  del telecomando per scegliere la vostra Nazione, quindi confermare con  $($ ).

*Se il vostro Paese non appare nella lista, selezionare la scelta ". . ."*

**<sup>O</sup>** Selezionate quindi la vostra lingua con i tasti  $\circlearrowright\circlearrowright$  e quindi confermate con  $\circlearrowright$ ).

## **Riordino dei programmi**

**1** Premere il tasto (HENO). Il menù principale sarà visualizzato sullo schermo.

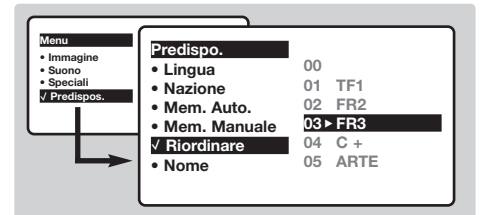

## **Nome del programma**

### Se volete, potete dare un nome ai programmi e alle prese esterne.

*Osservazione: durante l'installazione, se è trasmesso il segnale di identificazione, viene attribuito un nome ai programmi in modo automatico.*

- **O** Premere sul tasto (MENU).
- **<sup>O</sup>** Con il cursore, selezionate il menù **Installazione**, quindi **Nome di prog**.
- $\bullet$  Utilizzate i tasti  $\circlearrowright$  per scegliere il

**8** La ricerca inizia automaticamente. Tutti i programmi TV e le stazioni radio disponibili sono memorizzati. Per l'operazione sono necessari alcuni minuti. La visualizzazione mostra la progressione della ricerca e il numero di programmi trovati. Alla fine, il menù scompare.

*Per uscire o interrompere la ricerca, premere su (HEND). Se non viene trovato alcun programma, fare riferimento al menù Consigli, p. 18.*

- $\bullet$  Se il centro di telediffusione o la rete via cavo trasmette il segnale di riordino automatico, i programmi saranno numerati nell'ordine. L'installazione sarà quindi terminata.
- **6** In caso contrario, utilizzare il menù **Riordinare** per rinumerarli.

*Determinati centri di telediffusione o reti via cavo trasmettono i propri parametri di riordino (regione, lingua, ...). In questo caso dovete indicare la vostra scelta con i tasti*  $\odot$  $\odot$  *e quindi confermare con*  $\odot$ *.* 

- **<sup>2</sup>** Con il cursore, selezionare il menù **Installazione** e quindi il menù **Riordino** .
- **8** Selezionate il programma che intendete spostare con i tasti  $\circledcirc\circ$  e premete su  $\circledcirc$ .
- $\bullet$  Utilizzate successivamente i tasti  $\circledcirc\circ$  per scegliere il nuovo numero e confermate con  $\bigcirc$ .
- **6** Ricominciate le tappe **0** e **0** tante volte quanti sono i programmi da rinumerare.
- $\bullet$  Per uscire dai menù, premere su  $(\text{H})$ .

programma da nominare o modificare.

- $\bullet$  Utilizzate i tasti  $\circlearrowright$  per spostarvi nella zona di visualizzazione del nome (5 caratteri) e i tasti  $\circlearrowright\circlearrowright$  per scegliere i caratteri.
- **6** Una volta inserito il nome, utilizzate il tasto È per uscire. Il nome è memorizzato.
- **6** Ricominciate le tappe da **0** a **0** per ogni programma da nominare.
- $\bullet$  Per uscire dai menù, premere su  $(\text{H})$ .

### **Memorizzazione manuale**

Questo menù permette di memorizzare i programmi uno per uno.

- **O** Premere sul tasto (MENU).
- **<sup>O</sup>** Con il cursore, selezionate il menù **Installazione** e quindi **Mem. manuale** :

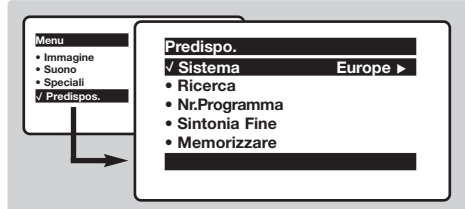

**8 Sistema:** selezionate **Europa** (rilevazione automatica \*) o **Europa Occidentale** (norma BG),**Europa Orientale** (norma DK),**Regno Unito** (norma I) o **Francia** (norma LL'). *\* Salvo che per la Francia (norma LL'), occorre*

*assolutamente selezionare la scelta Francia.*

**1 Ricerca:** premere su  $\odot$ . La ricerca comincia. Una volta trovato un programma, si ferma la progressione e viene visualizzato il nome del programma (se disponibile). Passate alla tappa successiva. Se conoscete la frequenza del programma desiderato, digitatela direttamente con i tasti da  $(0)$  a  $(9)$ .

*Se non si trova alcuna immagine, vedere i consigli (p. 18).*

- ( **N° di Prog.:** inserite il numero desiderato con i tasti  $\circlearrowright$  o da  $(0)$  a  $(9)$ .
- § **Sintonia fine:** se la ricezione non è soddisfacente, regolate con i tasti  $\circled{O}.$
- $\bullet$  **Memorizzare** : premere su  $\circlearrowright$ . Il programma è memorizzato.
- **8** Ripetete le tappe **0** a **0** tante volte quanti sono i programmi da memorizzare.
- **Per uscire:** premere sul tasto ( $\text{H}$ ).

## **Altre regolazioni del menù Installazione**

- **O** Premere sul tasto (HENU) e selezionare il menù **Installazione** :
- é **Lingua :** per modificare la lingua di visualizzazione dei menù .
- $\Theta$  Nazione : per scegliere il vostro Paese. *Questa regolazione interviene nella ricerca, nel riordino automatico dei programmi e nella visualizzazione del televideo. Se il vostro Paese non appare nella lista, selezionate la scelta ". . ."*
- **4 Mem.Auto**: per lanciare una ricerca automatica di tutti i programmi disponibili nella vostra regione. Se il centro di telediffusione o la

### **Utilizzo della radio**

### **Scelta del modo tv o radio**

Premere sul tasto (a) del telecomando per commutare su televisore o su radio.In modo radio, il numero, il nome della stazione (se disponibile), la sua frequenza e il modo suono sono visualizzati sullo schermo. *Per inserire il nome delle stazioni utilizzare il menù* **Nome di prog.** *(p. 4)*

#### **Selezione dei programmi**

Utilizzate i tasti  $\left(0\right)\left(9\right)$  o  $\left(\frac{1}{2}\right)$  **P**  $\left(\frac{1}{2}\right)$  per selezionare le stazioni FM (da 1 a 40).

### **Lista delle stazioni radio**

Premere sul tasto  $\Xi$  per visualizzare la lista delle stazioni radio. Utilizzate i tasti  $\circledcirc\heartsuit$  per cambiare stazione e il tasto  $(B)$  per uscire.

### **Utilizzo dei menù radio**

Utilizzate il tasto (MENU) per accedere alle

rete via cavo trasmette il segnale di riordino automatico, i programmi saranno numerati nell'ordine. L'installazione sarà quindi terminata. In caso contrario, utilizzare il menù Riordino per rinumerarli (vedere p. 4).

*Determinati centri di telediffusione o reti via cavo trasmettono i propri parametri di riordino (regione, lingua, ...). In questo caso dovete indicare la vostra scelta con i tasti*  $\bigcirc$  $\heartsuit$  *e quindi confermare con*  $\heartsuit$ *. Per uscire o interrompere la ricerca, premere su* H*. Se non si trova alcuna immagine, vedere i consigli (p. 18).*

 $\Theta$  Per uscire dai menù, premere su  $(\text{H})$ .

regolazioni specifiche della radio.

#### **Ricerca delle stazioni radio**

Se avete utilizzato l'installazione rapida, tutte le stazioni FM disponibili sono state memorizzate. Per lanciare una nuova ricerca, utilizzate il menù **Installazione** : **Mem. auto** (per una ricerca completa) o **Mem. manuale** (per una ricerca stazione per stazione).

I menù **Riordino** e **Nome di progr.** vi permetteranno di riordinare o nominare le stazioni radio. Il funzionamento di questi menù è identico a quello dei menù TV.

#### **Salva schermo**

Usare il tasto  $\textcircled{\textcircled{\small{}}}$  per attivare o disattivare il salvaschermo radio.

## **Regolazioni dell'immagine**

**O** Premere sul tasto  $H(W)$  e quindi su  $\bigcirc$ . Il menù **Immagine** appare:

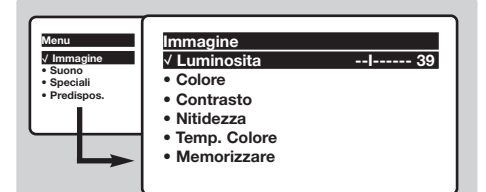

 $\bullet$  Utilizzate i tasti  $\circlearrowright$  per selezionare una regolazione e i tasti  $\circled{O}$  per effettuare la regolazione.

*Osservazione : durante la regolazione dell'immagine, resta selezionata solo la riga selezionata. Premere su* îÏ*per fare apparire il menù.*

## **Regolazioni dell'audio**

**1** Premere su (HENU), selezionare **Suono** ( $\odot$ ) e premere su  $\odot$ . Il menù **Suono** appare:

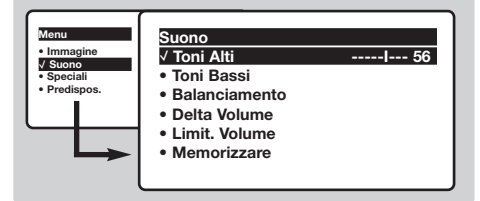

- $\bullet$  Utilizzate i tasti  $\circlearrowright$  per selezionare una regolazione e i tasti  $\circled{O}$  per regolare.
- **8** Una volta effettuate le regolazioni, selezionate la scelta **Memorizzare** e premere su  $\odot$  per registrarle.
- $\bullet$  Per uscire dai menù, premere su  $(\text{H})$ .
- **Descrizione delle regolazioni:**

## **Regolazione delle speciali**

- **1** Premere su (HENU), selezionate **Speciali** ( $\heartsuit$ ) e premere su  $\odot$ . Si può regolare:
- é **Timer**, **Blocco tasti** e **Blocco prog.** : vedere pagina seguente
- **6** Contrasto + : regolazione automatica del contrasto dell'immagine, che riporta continuamente la parte più scura dell'immagine sul livello del nero.
- $\bullet$  **NR** : consente di attenuare il rumore dell'immagine (effetto neve), in caso di ricezione difficile.

**19** Una volta effettuate le regolazioni, selezionate la scelta **Memorizzare** e premere su  $\odot$  per registrarle. Premere su (iii) per uscire.

### **Descrizione delle regolazioni:**

- **Luce :** agisce sulla luminosità dell'immagine.
- **Colore :** per agire sull'intensità del colore.
- **Contrasto :** per agire sulla differenza tra toni chiari e toni scuri.
- **Nitidezza :** per agire sulla qualità dell'immagine.
- **Temp. Col. :** per agire sulla resa dei colori. **Fredda** (più blu), **Normale** (equilibrata) o **Calda** (più rossi).
- **Memorizzare :** per memorizzare le regolazioni dell'immagine (oltre alle regolazioni Contrasto + e Riduz. rumore situati nel menù Opzioni).
- **Toni alti:** per agire sulle frequenze alte del suono.
- **Toni bassi :** per agire sulle frequenze basse.
- **Bilanciamento :** per equilibrare il suono sull'altoparlante sinistro e quello destro.
- **Delta Volume**\* **:** permette di compensare gli scarti di volume esistenti tra i diversi programmi o le prese EXT. Questa regolazione è operativa per i programmi da 0 a 40 e per le prese EXT.
- **AVL**\* (Automatic Volume Leveler): limitazione automatica del volume, per limitare l'improvviso aumento di livello sonoro, soprattutto al momento di cambiare canale o durante gli spot pubblicitari.
- **Memorizzare :** per memorizzare la regolazione del suono.
- \* *(disponibile solo su alcune versioni)*

*Attenzione: per memorizzare la regolazione* **Contrasto+** *e* **NR** *, occorre utilizzare la scelta* **Memorizzare** *dal menù* **Immagine***.*

- ( **Spost. immagine** *(disponibile unicamente sugli schermi di grandi dimensioni)* : gli schermi di grandi dimensioni sono sensibili alle variazioni del campo magnetico terrestre. Questa regolazione permette di compensare queste influenze aggiustando l'inclinazione dell'immagine.
- $\bullet$  Per uscire dai menù, premere su  $(\text{H})$ .

## **Funzione sveglia**

Questo menù vi permette di utilizzare il televisore come sveglia.

- **O** Premere sul tasto (MENU).
- é Con il cursore, selezionate il menù **Speciali** e quindi **Timer** :

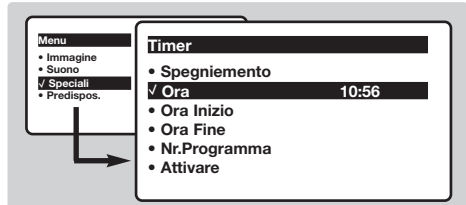

- **8** Spegnimento : per selezionare il tempo dopo il quale il televisore si metterà automaticamente in stato di attesa.
- **4** Ora : inserite l'ora corrente. *Osservazione : l'aggiornamento avviene automaticamente dopo l'accensione da interrutore,attraverso le informazioni del televideo sul programma n° 1. Se non c'è televideo, l'aggiornamento non avviene.*
- **6** Ora inizio : inserite l'ora di inizio.
- § **Ora fine :** inserite l'ora di messa in attesa.

### **Blocco del televisore**

Potete bloccare l'accesso a determinati programmi o vietare completamente l'uso del televisore, bloccandone i tasti.

### **Blocco tasti**

- **O** Premere su MENU.
- é Con il cursore, premere il menù **Speciali** e posizionate **Blocco tasti** su On.
- **8** Spegnete il televisore e nascondete il telecomando. Il televisore diventa inutilizzabile (solo il telecomando può accenderlo).
- $\bullet$  Per annullare: posizionare **Blocco tasti** su Off.

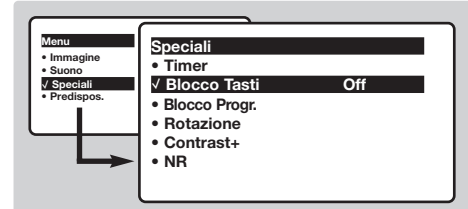

### **Blocco programmi**

- **1** Premere il tasto (HEN), selezionare il menù **Speciali** e quindi **Blocco progr.** :
- é Digitare il codice di accesso confidenziale. La prima volta, digitare due volte il codice 0711 e
- è **Nr. Programma :** inserite il numero del programma desiderato per la sveglia. Per selezionare una stazione radio FM, utilizzare i tasti  $\odot$  (i tasti  $\odot$  9) permettono di selezionare unicamente i programmi televisivi). In modo DVD, durante la lettura di un disco, è possibile selezionare **Indice DVD**,se si desidera essere avvisati ad un punto preciso del disco. Premere (OK) per confermare il punto di partenza.
- **8 Attivare** : potete regolare:
	- **Una volta** per un'unica attivazione della sveglia,
	- **Giornaliero** per ogni giorno,
	- **Stop** per annullare.
- $\odot$  Premere  $\circledcirc$  per selezionare lo stato di attesa per il televisore. Esso si accenderà automaticamente all'ora programmata. Se lasciate acceso il televisore, esso cambierà canale all'ora indicata (e si metterà in stato di attesa all'**Ora di fine**).

*La combinazione delle funzioni* **Blocco TV** *e* **Timer** *permette di limitare la durata di utilizzo del televisore, ad esempio da parte dei bambini.*

quindi il codice di vostra scelta. Il menù appare.

**9** Prog. blocco: utilizzare i tasti  $\circlearrowright\circlearrowright$  per selezionare il programma TV desiderato e confermare con  $\odot$ . Il simbolo  $\blacksquare$  viene visualizzato in corrispondenza dei programmi o delle prese che sono bloccate. Per visualizzare un programma bloccato, inserire il codice confidenziale o lo scherma resterà nero.

*L'accesso al menù* **Anche il comando Installazione** *è bloccato.Attenzione, nel caso dei programmi criptati che utilizzano un decoder esterno, occorre bloccare la presa EXT corrispondente.*

**4** Cambia cod.: permette di inserire un nuovo codice a 4 cifre. Confermarlo inserendolo una seconda volta.

*Se avete dimenticato il codice confidenziale, inserire due volte il codice universale 0711.*

- **6** Cancella tutti : permette di cancellare tutti i programmi bloccati.
- § **Blocca tutto :** permette di bloccare tutti i programmi TV e le prese EXT.
- $\bullet$  Premere sul tasto  $\circledR$  per uscire.

## **Televideo**

- 1

Il televideo è un sistema d'informazioni, trasmesso da alcune emittenti, che si consulta come un giornale. Consente inoltre di accedere ai sottotitoli per non udenti o per le persone che non conoscono bene la lingua della trasmissione (reti via cavo, canali via satellite,...).

 $\mathbf{I}$ 

 $\mathbf{I}$ 

 $\mathbf{L}$ 

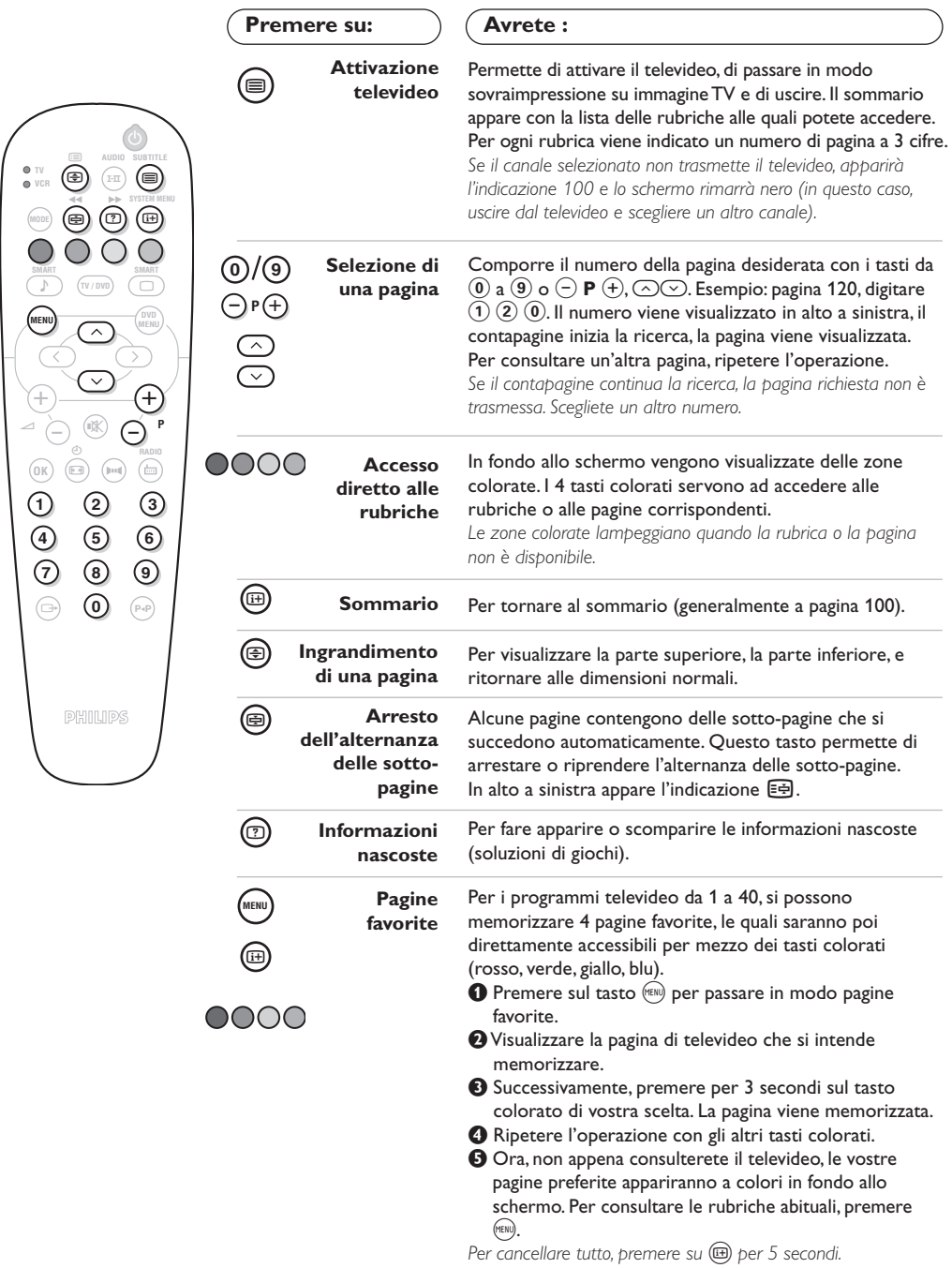

 $\mathbf{I}$ 

 $\sim$  1

## **Funzioni televideo**

Le immagini che ricevete possono essere trasmesse in formato 16:9 (schermo largo) oppure 4:3 (schermo tradizionale). Le immagini 4:3 hanno talvolta una banda nera in alto e in basso (formato cinemascope). Questa funzione consente di eliminare le bande nere e di ottimizzare la visualizzazione delle immagini sullo schermo.

### **Se il TV è in formato 4:3**

Premere i tasto **(a)** per selezionare i diversi modi:

### **4:3**

L'immagine è riprodotta nel formato 4:3

### **Espansa 4:3**

L'immagine viene allargata verticalmente.Questo modo è utilizzato per eliminare le bande nere quando si guarda un programma trasmesso in formato letterbox

### **Compressa 16:9**

L'immagine è compressa verticalmente nel formato 16 :9

### **Se il TV è in formato 16:9**

### Premere i tasto **D** per selezionare i diversi modi:

*Il televisore è dotato di una commutazione automatica che decodifica il segnale specifico emesso da alcuni canali e seleziona il formato giusto per lo schermo.*

### **4:3**

L'immagine è riprodotta in formato 4:3, una banda nera appare da ogni lato dell'immagine. Potete ingrandire progressivamente l'immagine utilizzando i tasti  $\odot \odot$ .

### **Zoom 14:9**

L'immagine è ingrandita con il formato 14:9, una piccola banda nera rimane in entrambi i lati dell'immagine. I tasti  $\bigcirc \heartsuit$  consentono di spostare l'immagine verticalmente per visualizzare i sottotitoli.

### **Zoom 16:9**

L'immagine è ingrandita con il formato 16:9. Questo modo è raccomandato per visualizzare le immagini con una banda nera in alto e in basso (formato cinemascope). Utilizzare i tasti  $\odot\odot$  se volete visualizzare i sottotitoli.

### **Titoli Zoom**

Questo modo consente di visualizzare le immagini in formato 4:3 su tutta la superficie dello schermo lasciando visibili i sottotitoli. Utilizzare i tasti  $\bigcirc \heartsuit$  per far risalire o scendere la parte inferiore dell'immagine.

### **Super Immagine**

Questo modo consente di visualizzare le immagini in formato 4:3 su tutta la superficie dello schermo allargando l'immagine ai lati. Utilizzare i tasti  $\odot\odot$  se volete visualizzare i sottotitoli.

### **Schermo Largo**

### Questo modo consente di restituire le giuste proporzioni delle immagini trasmesse in formato 16:9 visualizzandole sullo schermo intero.

*Note : Quando si guarda un filmato da una sorgente DVD, è possibile usare solo i tasti* îÏ*mentre è visibile il formato sullo schermo (altrimenti si accede alle funzioni del DVD).*

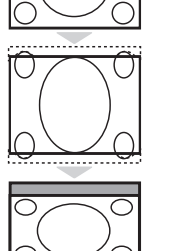

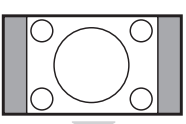

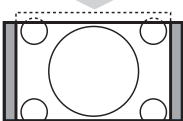

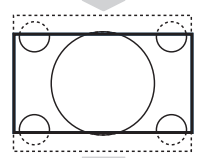

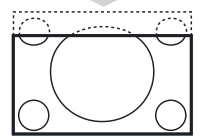

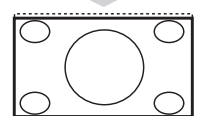

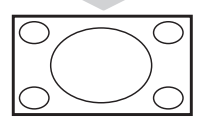

## **Utilizzo del lettore DVD integrato**

Il lettore DVD integrato permette di leggere i dischi DVD video nonché i CD video, i CD di immagine (formato jpeg) e i CD audio (compresi i CD-R, CD-RW e CD MP3). I dischi sono riconoscibili dal logo situato sulla copertina.

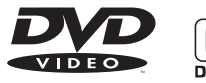

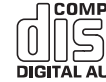

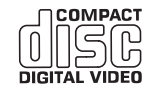

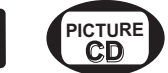

*Osservazione : In generale, i film DVD non sono messi sul mercato contemporaneamente nelle diverse regioni del mondo. Per questo, i lettori DVD sono dotati di un codice che ne indica la zona geografica. Se si inserisce un disco dotato di un codice regione differente da quello del vostro lettore, vedrete apparire un messaggio sullo schermo. Il disco non potrà essere letto e bisognerà estrarlo.*

### **Inserimento di un disco**

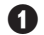

& **Apertura del cassetto**

Premere il tasto **EJECT** ( $\triangle$ ) situato sulla parte anteriore, a sinistra del cassetto.

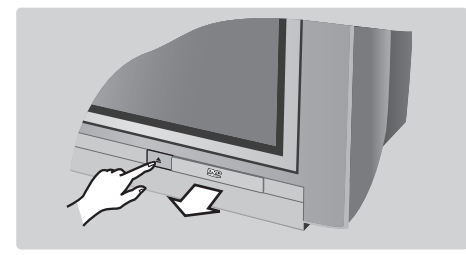

### é **Inserimento del disco**

Porre il disco nel cassetto, con la facciata dell'etichetta rivolta verso l'alto.Assicurarsi che sia inserito correttamente nell'apposita fessura.

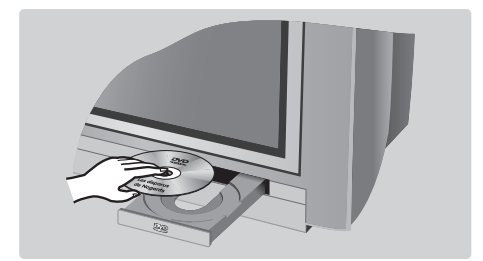

### **8 Chiusura del cassetto**

Spingere delicatamente il cassetto o premere il tasto **EJECT** (▲) situato a lato per chiuderlo. Comincia la lettura del disco.

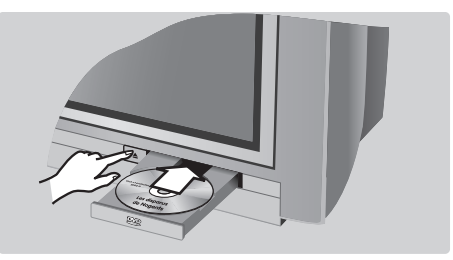

### **4** Lettura automatica

Alla chiusura del cassetto, la lettura inizia automaticamente. Una finestra di stato appare sulla sinistra dello schermo e indica quale operazione è in corso, il tipo di disco e la sua durata. In seguito viene visualizzato il contenuto del disco.

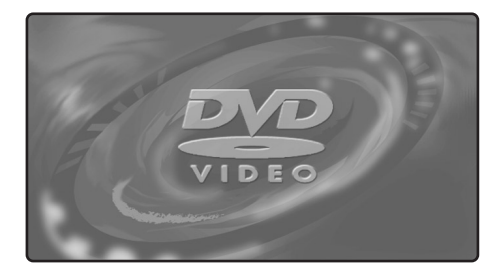

### **Lettura di un DVD o di un CD video**

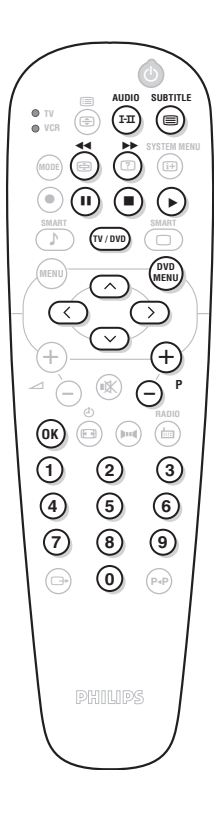

#### **Lettura**

Dopo aver introdotto il disco e chiuso il cassetto, comincia automaticamente la lettura. Per alcuni dischi è possibile che siate invitati a selezionare una rubrica del menù.All'occorrenza utilizzare i tasti  $(0)(9)$  o  $\odot$   $\odot$   $\odot$   $\odot$ ; quindi, premete su  $(0)$ .

### **Stop della lettura**

Premere il tasto **E** per fermare la riproduzione. Appare lo schermo iniziale, e viene visualizzato lo stato del lettore.

### **Ripresa della lettura (funzione "resume")**

Quando si interrompe la lettura di un disco (modo stand-by o estrazione del disco), è possibile riprendere la lettura esattamente da dove è stata interrotta.

È sufficiente premere il tasto  $\blacktriangleright$ ; quindi, quando si vede apparire il indicazione *resume*, premere tasto play  $\blacktriangleright$  (altrimenti la lettura riprende dall'inizio del disco).

*La funzione di* **resume** *si applica anche agli ultimi quattro dischi letti.*

### **Moviola, avanzamento e riavvolgimento rapido**

Durante la lettura, premere il tasto  $\heartsuit$  per rallentare la velocita di lettura di 1/2, 1/4 o 1/8. Premere il tasto <  $\blacktriangleleft$  o  $\blacktriangleright$  (o  $\textcircled{}$ ) per ottenere un avanzamento o un riavvolgimento rapido, con velocità  $x4$  o x32. Premere su  $\triangleright$  per tornare alla velocità normale.

#### **Fermo immagine**

Premere su  $\blacksquare$  (o su  $\oslash$ ) per fermare l'immagine. Premere nuovamente su II per passare all'immagine seguente o su ▶ per tornare alla lettura.

#### **Capitolo seguente / precedente**

I dischi DVD sono divisi in capitoli diversi per permettere un accesso diretto ad alcune scene. Utilizzare i tasti  $\left(\overline{-}\right)$  **P**  $\left(\overline{+}\right)$  per andare al capitolo precedente o seguente.

### **Menù del DVD**

Premere il tasto (RENO). Viene visualizzato il menù del DVD. Il suo contenuto dipende dal DVD. Permette di accedere a diverse rubriche, quali la scelta della lingua, l'accesso diretto ad alcune scene, note speciali della produzione, trailer, ecc. Utilizzare i tasti  $\circled{O}$   $\circled{O}$ per selezionare,  $(X)$  per confermare e  $\binom{600}{1500}$  per uscire.

#### **Menu del lettore DVD**

Premere il tasto (**B)** (SYSTEM MENU) per richiamare o uscire dal menu del lettore DVD (vedi p. 13).

#### **Lingua del doppiaggio**

Premere il tasto (i-II) per selezionare le diverse lingue di doppiaggio disponibili sul disco. Il menù scompare dopo qualche istante.

#### **Lingua dei sottotitoli**

Usare il tasto  $\circledR$  per scegliere il linguaggio dei sottotitoli (scegliere **off** per la disattivazione). Il menù scompare dopo qualche istante.

### **Estrazione del disco**

Premere il tasto **EJECT** (**≜**) situato sulla parte anteriore del televisore. La lettura si ferma e dopo qualche secondo si apre il cassetto.

### **Scelta del modo TV o DVD**

Premere sul tasto WW del telecomando per commutare su Televisore o su DVD.

### **Lettura di un CD audio**

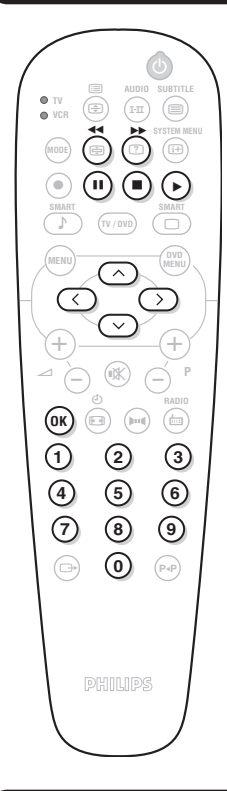

### **Lettura**

Dopo aver inserito il disco e richiuso il cassetto, la lettura comincia automaticamente. Un menù speciale viene visualizzato su schermo e indica il numero di titoli, il brano e il tempo di lettura trascorso.

### **Passaggio ad un altro brano**

Utilizzare i tasti  $\left(\frac{1}{2}\right)$  **P**  $\left(\frac{1}{2}\right)$  del telecomando per cambiare brano o i tasti  $(0)(9)$  per selezionare il brano desiderato.

### **Avanzamento e riavvolgimento rapido**

Premere il tasto << i o > per ottenere un avanzamento o un riavvolgimento rapido in velocità x4 o x8. Premere su  $\blacktriangleright$  per tornare alla velocità normale.

*Osservazione: questa funzione non è disponibile con i CD audio MP3.*

### **Pausa / stop / estrazione**

Premere su II per mettere in pausa e su ▶ per riprendere la lettura. Premere su **■** per arrestare e il tasto **EJECT** (▲) situato sulla frontale del televisore, per estrarre il disco.

### **Programmazione della lettura**

Questa funzione permette di programmare la lettura memorizzando i vostri brani preferiti *(vedi pagina 14).*

### **Lettura di un CD audio MP3**

I CD MP3 permettono di memorizzare diversi album su uno stesso disco. Utilizzare i tasti  $\odot$   $\odot$  per selezionare gli album. Premere  $\odot$ per accedere alla lista dei vari brani. Utilizzare i tasti î $\sigma(0)(9)$  per selezionare i brani. Utilizzare il tasto  $\bigcirc$  per tornare alla lista di selezione degli album.

## **Lettura di un CD di immagine**

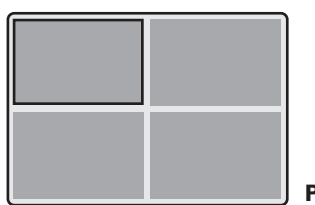

#### **Lettura e anteprima**

Dopo l'introduzione del disco, la lettura inizia automaticamente.Appare un'anteprima delle prime 4 immagini. Utilizzare i tasti  $\left(\frac{1}{2}\right)P\left(\frac{1}{2}\right)$  per passare alla pagina precedente o successiva. Utilizzare il cursore  $\circlearrowright \circlearrowright$  per selezionare l'immagine desiderata e premere  $\circledast$ per visualizzarla a pieno schermo. Utilizzare il tasto (NOV) per tornare all'anteprima delle immagini.

#### **Proiezione di diapositive**

Premere il tasto ▶ per avviare la proiezione delle diapositive. Le immagini del disco appaiono in successione automaticamente. Per fermare la proiezione delle diapositive, premere **E**. Per modificare la durata di visualizzazione delle immagini, consultare il menu Barra degli strumenti (p. 13).

### **Selezione diretta di un'immagine o di un repertorio**

Utilizzare i tasti  $\left(\frac{1}{2}\right)$  P  $\left(\frac{1}{2}\right)$  per passare all'immagine precedente o successiva

I tasti  $(0)(9)$  permettono una selezione diretta tramite il numero dell'immagine. La lista delle immagini viene visualizzata sullo schermo. Utilizzare i tasti  $\odot\odot$  per navigare nella lista. Se il disco comprende vari repertori, utilizzare il tasto  $\bigcirc$  per risalire nella lista di selezione dei repertori. Selezionare il repertorio con i tasti  $\odot \odot$  quindi premere  $\odot$  per tornare alla selezione delle immagini.

### **Formato di immagine**

Il tasto  $\circledast$  permette di modificare il formato dell'immagine (vedi p. 9).

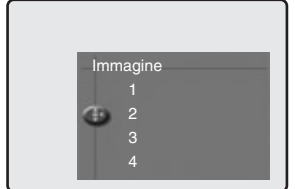

## **Menu del lettore DVD**

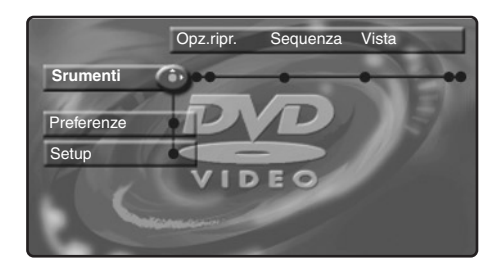

Questo menu permette di accedere a tutte le funzioni particolari del lettore DVD. Premere il tasto (**a)** (SYSTEM MENU). Il menu viene visualizzato sullo schermo. Utilizzare i tasti  $\circledS$   $\circledS$  per navigare nei vari menu e regolare. Premere nuovamente (**a**) (SYSTEM MENU) per uscire. *Il testo viene visualizzato in grigio quando la funzione non è disponibile sul disco nel corso della lettura.*

### **Menu Barra degli strumenti**

Questo menu permette di accedere a tutte le funzioni di lettura del DVD.

Premere il tasto (**a**) (SYSTEM MENU). Viene visualizzato il menu **Barra degli strumenti**. Utilizzare i tasti  $\circled{O}$  per selezionare i vari sotto-menu:

# Opz.ripr. Sequenza Vista **Srumenti** Preferenze **Setup**

### **Opzione lettura**

- **Navig. disco** per accedere ai vari brani dei CD audio e dei CD di immagini.
- **Audio**; per selezionare la lingua di doppiaggio dell'audio dei film in DVD.
	- *Si ottiene un accesso diretto con il tasto* ( $\overline{r}$
- **Sottotitolo**; per selezionare la lingua dei sottotitoli dei film in DVD.
	- *Si ottiene un accesso diretto con il tasto*  $\textcircled{\tiny{\textsf{B}}}.$

### **Sequenza**

Questo menu permette di regolare la proiezione di diapositive dei CD di immagini.

• **Pic Time**; per impostare il tempo di visualizzazione delle immagini.

#### **Visualizza**

- **Angolazione**; alcuni DVD comprendono delle sequenze registrate a partire da diverse angolazioni di ripresa. In genere appare un'icona speciale. Utilizzare i tasti  $\odot$ per selezionare l'angolazione desiderata.
- **Zoom**; premere <sup>(OK)</sup> per attivare lo zoom con coefficiente 2 o 4 e quindi tornare alla scala 1. Utilizzare i tasti  $\textcircled{}$   $\textcircled{}$  per spostarsi nell'immagine ingrandita.
- **Anteprima capitolo**; per attivare o disattivare l'anteprima dei capitoli DVD.
- **Rotate**; per modificare l'orientamento delle immagini per i CD di immagini.

### **Ricerca**

- **Durata**; utilizzare i tasti  $(0)(9)$  per selezionare il momento esatto della sequenza desiderata. Premere 000 per confermare. La lettura riprende al tempo indicato.
- **Accelerato**; utilizzare i tasti  $\circlearrowleft$  per scegliere la velocità desiderata.
- **Moviola**; utilizzare i tasti  $\circlearrowleft$  per regolare la velocità della moviola. Per ripristinare la velocità normale, premere  $\blacktriangleright$ .
- **Immagine per immagine**; utilizzare i tasti  $\circled{C}$  o  $\circlearrowright$  per ottenere uno scorrimento di immagine per immagine in avanti o indietro. Premere  $\blacktriangleright$  per ripristinare la lettura normale.

### **Programma:**

Per programmare la lettura dei brani preferiti (vedi pagina 15).

## **Menu Preferenze**

Questo menu permette di regolare le preferenze del lettore DVD. Premere il tasto (**a**) (SYSTEM MENU) per visualizzare il menu del lettore DVD.

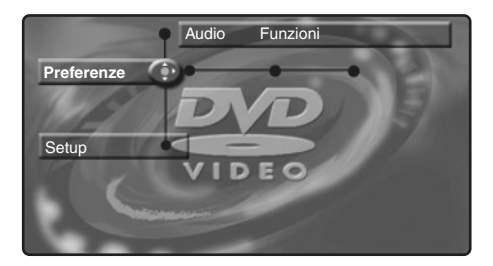

Premere il tasto  $\heartsuit$  per selezionare Preferenze e utilizzare i tasti  $\circled{O}$  per selezionare i vari sottomenu:

### **Audio:**

• **Modo notturno**; ottimizza la dinamica dell'audio per un ascolto con volume basso.

**Funzioni:**

- **Guida in linea**; per visualizzare/eliminare sulla parte bassa dello schermo un'area di spiegazione delle regolazioni del menu.
- **Finestra di stato**; per disattivare la visualizzazione della finestra di stato del lettore.

**Per uscire dal menu:** premere  $\overline{H}$ .

## **Menu Installazione**

Questo menu permette di eseguire le regolazioni di default del lettore DVD. Premere il tasto (**a**) (SYSTEM MENU) per visualizzare il menu del lettore DVD. Premere 2 volte  $\heartsuit$  per selezionare **Installazione** e utilizzare i tasti  $\circlearrowright$  per selezionare i vari sottomenu:

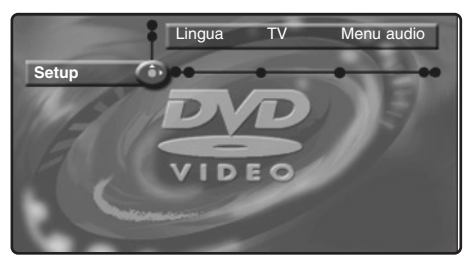

#### **Lingua:**

• **Lingua di doppiaggio**; per definire la lingua di doppiaggio di preferenza dell'audio dei film in DVD.

- **Lingua sottotitolo**; per definire la lingua di preferenza per i sottotitoli dei film in DVD. *Se la lingua di preferenza è disponibile sul disco, essa verrà selezionata per default.Altrimenti, verrà attivata la prima lingua del disco.*
- **TV:** *(disponibile solo su determinate versioni)*
	- **Sistema TV** ; permette di scegliere **Auto** (rilevamento automatico dello standard di lettura) o standard **Pal** o **NTSC**.

#### **Menu audio:**

• **Uscita digitale** ; permette di scegliere: **tutte**, **PCM** o **inattive**.

### **Funzione:**

• PBC ; per attivare / disattivare la funzione capitoli disponibile su alcuni CD video.

**Accesso:***vedi pagina successiva*

**Per uscire dal menu:** premere  $(\text{H})$ .

### **Programmazione di lettura**

Questa funzione permette di programmare la lettura registrando i brani preferiti.

**1** Premere (a) (SYSTEM MENU) per visualizzare la **Barra degli** strumenti. Tramite il tasto  $\odot$ selezionare **Programma** e premere  $\heartsuit$  per visualizzare il menu:

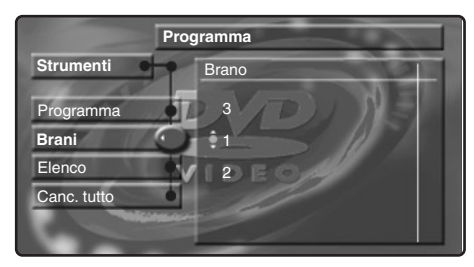

- $\bullet$  Utilizzare il tasto  $\heartsuit$  per selezionare Brani e premere  $\circled{)}$ .
- $\bigcirc$  Utilizzare i tasti  $\odot$  o  $\odot$  0) per scegliere il numero di titolo e confermare con  $\odot$ .
- $\bullet$  Selezionare allo stesso modo il capitolo

## **Controllo di accesso e blocco**

Questa funzione permette di accedere a vari livelli di blocco del lettore.

**O** Premere  $\textcircled{H}$ . Utilizzare il tasto  $\heartsuit$  per selezionare **Installazione** quindi, con il tasto ¬,selezionare **Accesso**.

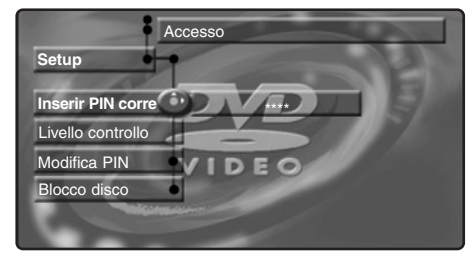

 $\odot$  Inserire il codice di accesso di propria scelta. E' necessario inserirlo una seconda volta per confermare.

 $\bullet$  Livello genitori: per attivare il livello di blocco da 0 (disattivato) a 8 (massimo).

*Alcuni dischi DVD comprendono livelli di blocchi (da 1 a 8) talvolta con scene di sostituzioni. Ad esempio, se si sceglie il livello 4, tutte le scene di livello 4 (e inferiori) saranno lette. Le scene di livello superiore non saranno lette o sostituite da scene di sostituzione. Se nessuna scena di sostituzione è predisposta sul disco, la lettura si interrompe ed è necessario inserire il codice a 4 cifre.*

 $\bullet$  Modifica codice; per modificare il codice di

desiderato.

- **6** Premere  $(X)$  per selezionarlo.
- **6** Ripetere le operazioni **0** à **0** tante volte quanti sono i titoli o capitoli preferiti da selezionare (al massimo 20 per disco). *E' possibile, se lo si desidera, ripetere più volte lo stesso numero.*
- $\bullet$  Premere  $\circledast$  per uscire. La lettura dei brani preferiti inizia automaticamente.

### **Per interrompere la lettura dei brani preferiti**

Posizionare la linea Programma su Disattivato.

**Per consultare e modificare la lista**

Selezionare Lista musicale e premere  $\odot$ . Appare la lista dei brani preferiti. Per eliminare un titolo, selezionare il suo numero con i tasti  $\widehat{(\wedge)}$  e premere  $(0K)$ .

### **Per cancellare tutto**

Selezionare Cancella tutto e premere  $\bigcirc$ . **Per uscire dal menu:** premere  $(\text{H})$ .

accesso. E' necessario inserirlo una seconda volta per confermare.

*Qualora si dimentichi il codice segreto, premere 4 volte il tasto* Ê*.*

- ( **Blocco disco**: permette di attivare il blocco dei dischi DVD e CD video. Quando si inserisce un disco nel lettore, appare un'area di dialogo. E' necessario inserire il proprio codice segreto:
	- sia per una **Lettura unica** (il disco potrà essere letto mentre non è estratto dal lettore ed il televisore resta in funzione),
	- sia per una **Lettura permanente** (lettura autorizzata in modo permanente).

*Il lettore può memorizzare fino a 50 dischi. Quando la lista è piena e viene aggiunto un nuovo disco, l'ultimo disco della lista viene estratto. I dischi DVD double face (così come i CD video con più volumi) possono comprendere un codice di identificazione diverso per ogni lato (volume). Occorrerà autorizzare separatamente ciascun lato (volume).*

 $\bullet$  Premere  $\circledast$  per uscire.

**Eliminazione dell'autorizzazione di lettura**

- Inserire il disco nel lettore. La lettura inizia automaticamente.
	- Quando appare il simbolo  $\mathbb{Q}$ , premere  $\blacksquare$ . Viene visualizzato il simbolo  $\mathfrak{S}$ , l'autorizzazione di lettura viene eliminata per questo disco.

## **Collegamento ad apparecchi periferici**

### A seconda delle versioni, il televisore è dotato di 1 o 2 prese scart EXT1 e EXT2 situate posteriormente.

*La presa EXT1 possiede gli ingressi/uscite audio video e gli ingressi RVB.*

*La presa EXT2 (se disponibile) ha ingressi/uscite audio-video e gli ingressi S-VHS.*

### **Videoregistratore**

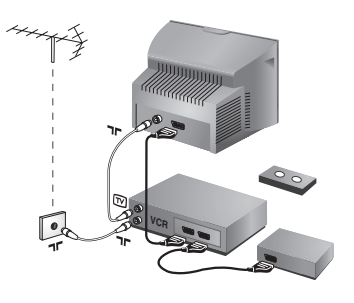

### Eseguire i collegamenti necessari. Utilizzare un cordone di collegamento (presa scart) di tipo europeo di buona qualità.

*Se il vostro videoregistratore non ha una presa scart, l'unico collegamento possibile rimane quello per mezzo dell'antenna. Bisognerà quindi cercare il segnale di prova del vostro videoregistratore e attribuirgli il numero di programma 0 (vedi capitolo " memorizzazione manuale" a pag. 6).* Per far apparire l'immagine del videoregistratore, premere  $\omega$ .

### **Videoregistratore con decodificatore**

Collegare il decodificatore alla seconda presa scart del videoregistratore. Potrete così registrare le trasmissioni criptate.

### **Ricevitore via satellite, decodificatore, CDV, giochi, ecc.**

Per i televisori con 2 prese scart, collegare preferibilmente ad EXT1 le attrezzature con segnali RVB (decoder digitali, lettori DVD, giochi, etc.) e a EXT2 le attrezzature con segnali S-VHS (videoregistratori S-VHS e Hi-8, ...).

### **Amplificatore**

**Altri apparecchi**

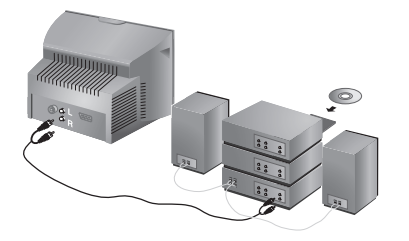

Per il collegamento ad un sistema hi-fi, utilizzare un cordone di collegamento audio e collegare le uscite "L" e "R" del televisore *(disponibile solo su determinate versioni)* agli ingressi "AUDIO IN" "L" e "R" del vostro amplificatore hi-fi.

Utilizzare un cavo di collegamento audio digitale e collegare l'uscita "DIGITAL AUDIO OUT" del televisore ad un ingresso "DIG IN" dell'amplificatore (amplificatore con ingresso digitale coassiale).

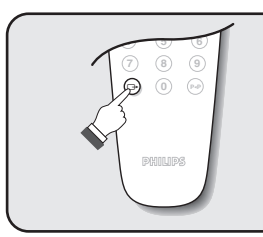

### **Selezione degli apparecchi collegati**  Premere il tasto  $\textcircled{3}$  per selezionare **EXT1** e sulle versioni con 2 prese scart: **EXT2** e **S-VHS2** (segnali S-VHS della presa EXT2) e **AV** per i collegamenti laterali (se disponibili).

*Alcuni apparecchi (decodificatore, videoregistratore) realizzano la commutazione da soli.*
## **Collegamenti laterali**

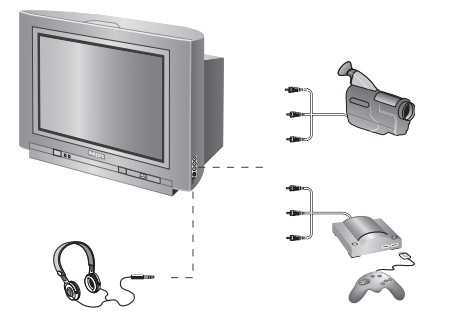

#### Eseguire i collegamenti di cui a lato. Con il tasto (iiii), selezionare **AV**.

*Con un apparecchio monofonico, collegare il segnale suono sull'ingresso AUDIO L. Utilizzare il tasto*  $(F_1)$  per *riprodurre il suono sugli altoparlanti sinistro e destro del televisore.*

#### **Cuffie**

A cuffie collegate, viene eliminato l'audio del televisore. I tasti  $\bigcirc \blacktriangleleft \oplus$  permettono di regolare il volume.

*L'impedenza delle cuffie deve essere compresa tra 32 e 600 ohm.*

## **Tasto videoregistratore**

Il telecomando vi permette di comandare le funzioni principali del videoregistratore.

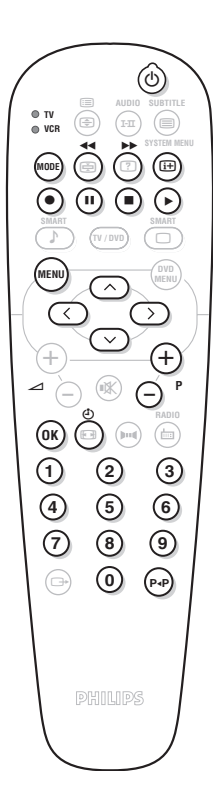

Premere sul tasto **MODE** per selezionare il modo desiderato: **VCR** (videoregistratore) o **TV**. La spia del telecomando si accende per indicare il modo selezionato. Si spegne automaticamente dopo 20 secondi di inattività (ritorno al modo TV).

In funzione dell'apparecchio, sono operativi i tasti seguenti:

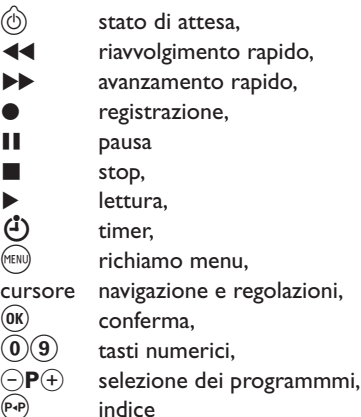

*\* Alcune funzioni non sono disponibili su tutti i videoregistratori. Il telecomando è compatibile con tutti i videoregistratori di standard RC5.*

## **Consigli**

#### **Immagine scadente**

La vicinanza di montagne o di edifici molto alti può essere all'origine di immagini sdoppiate, di presenza di eco o di ombre. In questo caso, cercare di regolare manualmente l'immagine: vedi "sintonia fine" (pag. 5) oppure modificare l'orientamento dell'antenna esterna. La vostra antenna è atta a ricevere delle trasmissioni in questa frequenza (banda UHF o VHF)? Se l'immagine é disturbata (immagine con effetto neve), porre la regolazione **NR** del menu **Speciali** su **Accesso** (p. 6).

#### **Assenza di immagine**

Se il TV non si accende, premere due volte il tasto di attesa  $\circledcirc$  presente sul telecomando. La presa dell'antenna è collegata correttamente ? Avete selezionato il sistema giusto? (pag. 5). Se mal inserite, la presa scart e la presa dell'antenna sono spesso all'origine di problemi legati all'immagine e al suono (a volte, se il televisore viene rimosso o girato, le prese possono fuoriuscire dalla presa murale).Verificare le altre connessioni.

#### **L'apparecchio periferico dà un'immagine in bianco e nero**

Per leggere una videocassetta, verificare che sia stata registrata con lo stesso standard (PAL, SECAM, NTSC) del videoregistratore.

#### **Assenza di suono**

Se un canale TV ha l'immagine ma non l'audio, significa che non avete selezionato il sistema TV adeguato. Modificare la regolazione del **Sistema** (pag. 5).

#### **Televideo**

Alcuni caratteri non sono visualizzati correttamente? Verificare che la regolazione del Paese sia posizionata in modo corretto (p.5).

**Il lettore di DVD non funziona più?** Verificare che il disco non abbia tracce di ditate. Pulirlo con un panno morbido partendo dal centro verso l'esterno.

#### **Il telecomando non funziona**

Verificare che il selettore di modo, situato sul lato del telecomando, si trovi in posizione TV. La spia luminosa del televisore non lampeggia quando utilizzate il telecomando, provate a cambiare le pile.

#### **Stato di attesa**

Una volta acceso, il televisore resta in posizione di attesa. **Bloccato** appare sullo schermo quando si cerca di utilizzare i tasti del televisore. Questo significa che la funzione **Blocco** è attiva (pag. 7). Se il televisore non riceve alcun segnale per 15 minuti, esso passa automaticamente in stato di attesa. Per economizzare energia, il vostro televisore è

dotato di componenti che consentono un basso consumo in stato di attesa (inferiore a 3 W).

#### **Non si ottiene nessun risultato?**

Se il vostro televisore è guasto, non cercate di ripararlo da soli: rivolgetevi al servizio assistenza.

#### **Pulizia del televisore**

Per pulire lo schermo e la cassa del televisore utilizzare esclusivamente un panno pulito, morbido e che non faccia peli. Non utilizzare prodotti a base di alcool o di solventi.

## **Glossario**

**Segnali RGB:** Sono 3 segnali video Rosso,Verde e Blu, che guidano direttamente i 3 emettitori rosso, verde e blu del tubo catodico.

**Suono NICAM:** Procedimento che consente di trasmettere il suono mediante sistema digitale.

**Sistema:** L'immagine televisiva non è trasmessa allo stesso modo da tutti i paesi. Esistono vari standard: BG, DK, I, e L L'. La regolazione **Sistema** (pag. 5) serve a selezionare questi standard. Da non confondere con i sistemi di codificazione dei colori PAL o SECAM: Il Pal è utilizzato nella

maggior parte dei Paesi Europei, il Secam in Francia, in Russia e nella gran parte dei paesi d'Africa. Gli Stati Uniti e il Giappone utilizzano un sistema diverso, chiamato NTSC.

**Formato 16/9:** Indica il rapporto tra la larghezza e l'altezza dello schermo. Gli schermi panoramici hanno una proporzione 16/9, gli schermi tradizionali: 4/3.

## Εισαγωγή

Σας ευχαριστούμε για την αγορά αυτής της τηλεόρασης. Σας συνιστούμε να διαβάσετε προσεκτικά τις οδηγίες που ακολουθούν για να καταλάβετε καλύτερα τις δυνατότητες που σας προσφέρει η τηλεόρασή σας.

## Περιεχόμενα

#### Εγκατάσταση

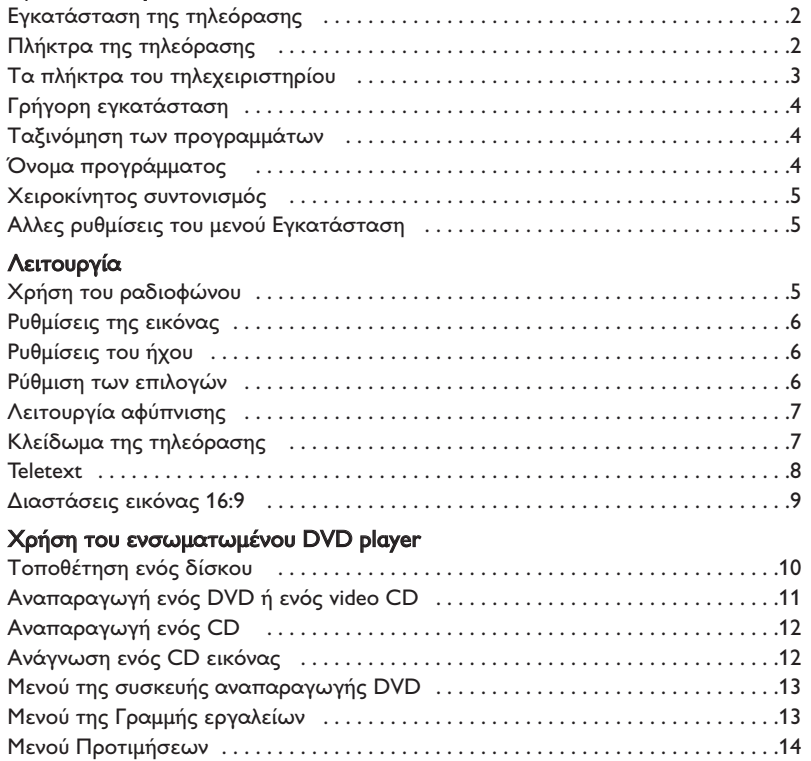

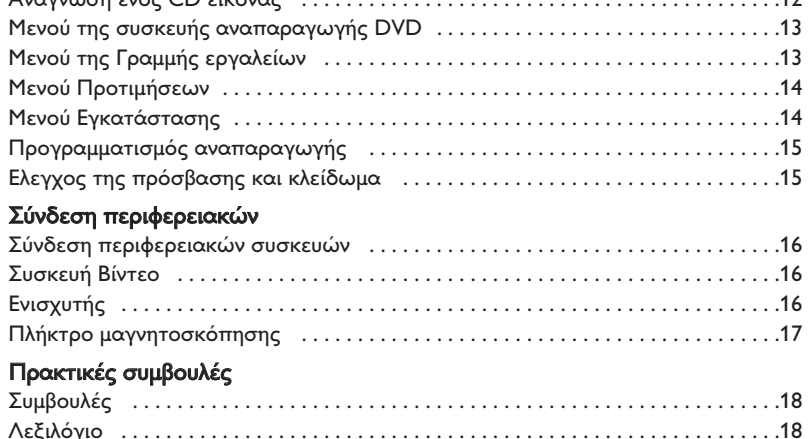

#### Οδηγία για την ανακύκλωση

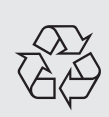

Για την τηλεόρασή σας χρησιμοποιήθηκαν εξαρτήματα που μπορούν να ξαναχρησιμοποιηθούν ή να ανακυκλωθούν. Για να ελαχιστοποιηθεί η απόρριψη απόβλητων στο περιβάλλον, ειδικευμένες εταιρίες συλλέγουν τις χρησιμοποιημένες συσκευές, για να τις αποσυναρμολογήσουν και να συγκεντρώσουν τα υλικά που μπορούν να ξαναχρησιμοποιηθούν (ενημερωθείτε στο κατάστημα από το οποίο αγοράσατε την τηλεόρασή σας).

## Εγκατάσταση της τηλεόρασης

## **1** Τοποθέτηση της τηλεόρασης

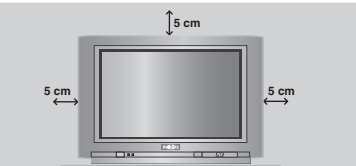

Τοποθετήστε την τηλεόρασή σας πάνω σε σταθερή και γερή επιφάνεια, αφήνοντας ελεύθερο χώρο τουλάχιστον 5 εκατοστών γύρω από τη συσκευή. Για να αποφευχθεί κάθε κίνδυνος, μη βάζετε πάνω στην τηλεόραση καλύμματα (πετσετάκια), αντικείμενα με νερό (βάζα), ούτε αντικείμενα που εκπέμπουν θερμότητα (φωτιστικά). Επίσης η τηλεόραση πρέπει να προφυλάσσεται από το νερό.

## $\Omega$  **Συνδέσεις**

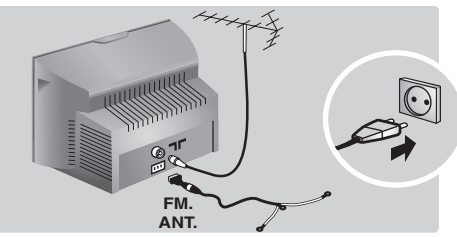

- Τοποθετήστε το βύσμα της κεραίας στην υποδοχή  $\Pi$ Γ που βρίσκεται στο πίσω μέρος της συσκευής.
- Εισάγετε το φις της κεραίας του ραδιοφώνου στην πρίζα FM ANT με τον παρεχόμενο μετατροπέα (αντάπτορ). Με τις εσωτερικές κεραίες, η λήψη μπορεί σε ορισμένες περιπτώσεις να είναι δύσκολη. Μπορείτε να τη βελτιώσετε γυρίζοντας την κεραία. Αν η λήψη παραμένει μέτρια, πρέπει να χρησιμοποιήσετε μία εξωτερική κεραία.
- Συνδέστε το καλώδιο του ρεύματος στην πρίζα του τοίχου (220-240 V / 50 Hz).

## **<sup>6</sup>** Τηλεχειριστήριο

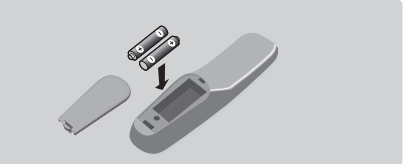

Τοποθετήστε τις 2 μπαταρίες τύπου R6, που υπάρχουν στη συσκευασία, προσέχοντας την πολικότητα. Ελέγξτε αν ο επιλογέας λειτουργίας βρίσκεται πράγματι στη θέση TV. Οι μπαταρίες που υπάρχουν στη συσκευασία δεν περιέχουν υδράργυρο ούτε καδμιούχο νικέλιο για λόγους προστασίας του περιβάλλοντος. Μην πετάτε

τις χρησιμοποιημένες μπαταρίες οπουδήποτε, αλλά χρησιμοποιήστε τα διαθέσιμα μέσα ανακύκλωσης (ενημερωθείτε από το κατάστημα που την αγοράσατε). Σε περίπτωση αλλαγής χρησιμοποιήστε μπαταρίες ίδιου τύπου.

## **<sup>4</sup>** Λειτουργία

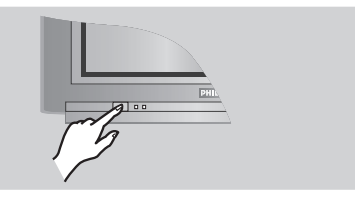

Για να ανάψετε την τηλεόραση, πιέστε το κουμπί λειτουργίας/διακοπής (ON/OFF). Τότε ανάβει μια κόκκινη λυχνία και φωτίζεται η οθόνη. Διαβάστε αμέσως το κεφάλαιο Γρήγορη εγκατάσταση στην επόμενη σελίδα. Αν η τηλεόραση βρίσκεται σε κατάσταση αναμονής, πιέστε το πλήκτρο  $P_1(\pm)$  του τηλεχειριστηρίου. Η λυχνία αναβοσβήνει όταν χρησιμοποιείτε το τηλεχειριστήριο.

## Πλήκτρα της τηλεόρασης

Η τηλεόραση διαθέτει 4 πλήκτρα που, ανάλογα με το μοντέλο, βρίσκονται στο εμπρός ή επάνω μέρος του πλαισίου της.

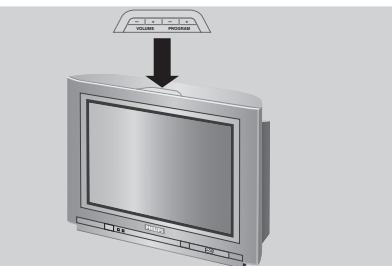

Τα πλήκτρα VOLUME - + (- 4 +) σας επιτρέπουν να ρυθμίζετε την ένταση του ήχου. Τα πλήκτρα PROGRAM - + (- P +) σας επιτρέπουν να επιλέγετε τα προγράμματα. Για να έχετε πρόσβαση στα μενού, κρατήστε πατημένα τα 2 πλήκτρα  $\angle$  - και  $\Delta$  +. Κατόπιν, τα πλήκτρα - P + σας επιτρέπουν να επιλέξετε τη ρύθμιση, ενώ τα πλήκτρα -  $\angle$ + να πραγματοποιήσετε τη ρύθμιση αυτή. Για να βγείτε από τα μενού, κρατήστε πατημένα τα 2  $πλή$ κτρα  $\angle$  - και  $\angle$  +.

Σημείωση: όταν είναι ενεργοποιημένη η λειτουργία ΚΛΕΙΔΩΜΑ, τα πλήκτρα είναι απενεργοποιημένα (σελ. 7).

## Τα πλήκτρα του τηλεχειριστηρίου

#### DVD: Γλώσσα ομιλίας (σελ. 11) TV:Λειτουργία ήχου

Επιτρέπει τη μετατροπή των εκπομπών Stereo και Nicam Stereo σε Mono ή για τις δίγλωσσες εκπομπές επιτρέπει την επιλογή μεταξύ Dual I ή Dual II. Η ένδειξη Mono είναι κόκκινη όταν πρόκειται για μία αναγκαστική θέση.

> Κατάλογος των ραδιοφωνικών σταθμών (σελ. 5) Επιλογέας λειτουργίας (σελ. 17)

#### Πλήκτρα DVD (σελ.11)

Πλήκτρα ,μαγνητοσκόπησης (σελ.17) **και πλήκτρα teletext** (σελ. 8).

#### Προ-ρύθμιση του ήχου

Επιτρέπει την πρόσβαση σε μία σειρά προ-ρυθμίσεων: Ομιλία, Μουσική, Θέατρο και επιστροφή στο Παοιχριϊόν.

#### Mενού TV

Για την εμφάνιση των μενού ή την έξοδο από αυτά.

Kέρσορας Αυτά τα 4 πλήκτρα επιτρέπουν την πλοήγηση στα μενού.

#### Ενταση ήχου

Για τη ρύθμιση του επιπέδου του ήχου.

Προτιμήσεις ήχου: Για τη σίγαση ή την επαναφορά του ήχου.

επικύρωση (DVD/VCR),

Λειτουργίες 16:9 (σελ. 9)

#### Αριθμητικά πλήκτρα

Αμεση πρόσβαση στα προγράμματα. Για ένα πρόγραμμα με 2 ψηφία, πρέπει να προσθέσετε το 2ο ψηφίο πριν εξαφανιστεί η παύλα.

#### Επιλογή στις νποδοχές (πηγές εισόδου) **EXT**

Πιέστε πολλές φορές για να επιλέξετε EXT1 και AV (σελ.16).

#### Avouovń

Επιτρέπει να θέσετε την τηλεόραση σε λειτουργία αναμονής. Για να την ανοίξετε, πιέστε τα  $\pi$ λήκτρα  $\mathsf{P} \bigodot \!(\pm)$ ,  $\textcircled{0}$ ,  $\textcircled{0}$  έως  $\textcircled{9}$ .

#### DVD: Γλώσσα υποτιτλισμού (σελ. 11) **TV: Λειτουργία teletext** (σελ. 8)

#### DVD: Μενού OSD (σελ. 13) TV: Πληροφορίες οθόνης / μόνιμος αριθμός

Για την εμφάνιση / το σβήσιμο του αριθμού του προγράμματος, του ονόματος (αν υπάρχει), της ώρας, της λειτουργίας ήχου και του εναπομείναντα χρόνου του χρονοδιακόπτη. Πιέστε για 5 δευτερόλεπτα για να ενεργοποιήσετε τη μόνιμη ένδειξη του αριθμού.

#### Λειτουργία τηλεόρασης / DVD

Για τη μετατροπή της τηλεόρασης σε λειτουργία τηλεόρασης ή DVD (σελ. 11).

#### Προ-ρύθμιση της εικόνας

Επιτρέπει την πρόσβαση σε μία σειρά προ-ρυθμίσεων: Εντονη, Φυσική, Απαλή, Πολνμέσα και επιστροφή στο Προσωπικ ή.

#### Μενού του DVD (σελ. 11)

#### Επιλογή των προγραμμάτων

Για να έχετε πρόσβαση στο προηγούμενο ή στο επόμενο πρόγραμμα. Για ορισμένα προγράμματα ο τίτλος της εκπομπής εμφανίζεται στο κάτω μέρος της οθόνης.

#### Λειτουργία ραδιοφώνου / τηλεόρασης

Για τη μετατροπή της τηλεόρασης σε λειτουργία ραδιοφώνου ή τηλεόρασης (σελ. 5).

#### Hxoc surround

Για την ενεργοποίηση/απενεργοποίηση του αποτελέσματος αύξησης της έντασης του ήχου. Σε stereo, τα ηχεία εμφανίζονται πιο μακριά το ένα από το άλλο. Στις εκδόσεις που διαθέτουν Virtual Dolby Surround \*, έχετε τα αποτελέσματα του ήχου Dolby Surround Pro Logic. Σε mono, έχετε ένα ψευδο-στερεοφωνικό αποτέλεσμα.

#### Προηγούμενο πρόγραμμα

Για να έχετε πρόσβαση στο προηγούμενο πρόγραμμα.

\* Κατασκευάζεται με την άδεια της Dolby Laboratories. "Dolby" και το σύμβολο διπλό-D Θ είναι σήματα της Dolby Laboratories.

**1** 2

 $\Box$ 

∏  $\ddot{\Theta}$ 

 $\triangle$   $\cap$   $\mathbb{R}$ 

**4 5 6**

**7** ) (8) (9

**0**

**OK**

**MODE**

6

**OTV VCR**

**SYSTEM MENU**

¤

**RADIO**

**3**

 $_{\rm PP}$ 

**P**

**MENU**

**AUDIO SUBTITLE**

 $\hat{\mathbf{c}}$ 

 $\sqrt{2}$ 

**SMART SMART TV / DVD**

- ª

 $\bigcap$   $\bigcap$   $\bigcap$ 

∫ ù

**k** 

 $\Theta$ 

ė

。<br>(中)

**MENU** DVD

 $\ni \circ \in$  $\bigoplus$  +  $\bigoplus$ 

## ρήγορη εγκατάσταση

Την πρώτη φορά που ανοίγετε την τηλεόραση, εμφανίζεται στην οθόνη ένα μενού. Αυτό το μενού σας καλεί να επιλέξετε τη χώρα καθώς και τη γλώσσα των μενού:

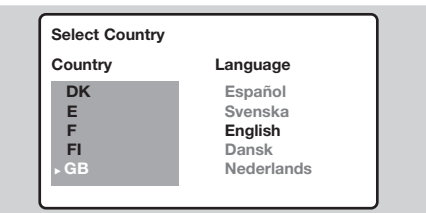

Αν το μενού δεν εμφανίζεται, κρατήστε πατημένα για 5 δευτερόλεπτα τα πλήκτρα  $\blacktriangle$ - και  $\blacktriangle$ + της τηλεόρασης, για να το κάνετε να εμφανιστεί.

- **1** Χρησιμοποιήστε τα πλήκτρα  $\odot \odot$  του τηλεχειριστηρίου για να επιλέξετε τη χώρα σας και στη συνέχεια επικυρώστε με το  $\circlearrowright$ ). Αν η χώρα σας δεν εμφανίζεται στον κατάλογο, επιλέξτε την επιλογή "...".
- **2** Επιλέξτε στη συνέχεια τη γλώσσα σας με τα πλήκτρα  $\odot$  και μετά επικυρώστε με το  $\odot$ .
- **3** Η αναζήτηση ξεκινά αυτόματα. Ολα τα προγράμματα της τηλεόρασης και οι ραδιοφωνικοί

## Ταξινόμηση των προγραμμάτων

**1** Πιέστε το πλήκτρο (\*\*\*). Εμφανίζεται στην οθόνη το Κύριο Μενού.

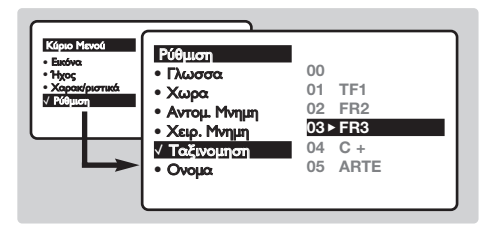

## Όνομα προγράμματος

Μπορείτε, αν θέλετε, να δώσετε ένα όνομα στα προγράμματα και στις εξωτερικές συνδέσεις. Σημείωση: Κατά την εγκατάσταση, τα προγράμματα ονομάζονται αυτόματα, όταν μεταδίδεται το σήμα αναγνώρισης.

- **1** Πιέστε το πλήκτρο (ΜΕΝΥ).
- **2** Με τον κέρσορα, επιλέξτε το μενού Εγκατάσταση και στη συνέχεια Ονομα Προγράμματος.
- **Θ** Χρησιμοποιήστε τα πλήκτρα  $\circlearrowright\circlearrowright$  για να επιλέξετε το πρόγραμμα που πρέπει να

σταθμοί που είναι διαθέσιμοι έχουν απομνημονευτεί. Η διαδικασία παίρνει μερικά λεπτά. Η ένδειξη δείχνει την πρόοδο της αναζήτησης και τον αριθμό των προγραμμάτων που έχουν βρεθεί. Στο τέλος, το μενού εξαφανίζεται. Για να εγκαταλείψετε ή να διακόψετε την αναζήτηση, πιέστε το <sup>(ΜΕΝΙ)</sup>. Αν δεν έχει βρεθεί κανένα πρόγραμμα, ανατρέξτε στο κεφάλαιο συμβουλές σελ. 18.

- **4** Αν ο πομπός ή το καλωδιακό δίκτυο μεταδίδει το σήμα αυτόματης ταξινόμησης, τα προγράμματα θα αριθμηθούν σωστά. Η εγκατάσταση έχει τώρα τελειώσει.
- **Θ** Αν αυτό δεν ισχύει, πρέπει να χρησιμοποιήσετε το μενού Ταξινόμηση για να τα αριθμήσετε εκ νέου. Ορισμένοι πομποί ή καλωδιακά δίκτυα διαδίδουν τις δικές τους παραμέτρους ταξινόμησης (περιφέρεια, γλώσσα...). Σε αυτή την περίπτωση,

πρέπει να δηλώσετε την επιλογή σας με τα  $\pi$ λήκτρα  $\odot$   $\odot$  και στη συνέχεια να επικυρώσετε με το  $\odot$ ).

- Με τον κέρσορα επιλέξτε το μενού Εγκατάσταση και στη συνέχεια το μενού Ταξινόμηση.
- **3** Επιλέξτε το κανάλι που θέλετε να μετακινήσετε με τα πλήκτρα  $\circledcirc\heartsuit$  και πιέστε το  $\odot$ .
- **3** Χρησιμοποιήστε στη συνέχεια τα πλήκτρα ⊙⊙ για να επιλέξετε το νέο αριθμό και επικυρώστε με το **(C)**.
- **9** Επαναλάβετε τα στάδια <sup>9</sup> και <sup>9</sup> όσες φορές υπάρχουν προγράμματα που πρέπει να αριθμήσετε εκ νέου.
- **6** Για να εγκαταλείψετε τα μενού, πιέστε το (Η).

ονομάσετε ή να τροποποιήσετε:

- $\bullet$  Χρησιμοποιήστε τα πλήκτρα  $\circledcirc$  για να μετακινηθείτε στη ζώνη ένδειξης του ονόματος (5 χαρακτήρες) και τα πλήκτρα  $\circlearrowright$  για να επιλέξετε τους χαρακτήρες.
- **9** Οταν έχει εισαχθεί το όνομα, χρησιμοποιήστε το πλήκτρο  $\textcircled{1}$  για να βγείτε. Το όνομα έχει απομνημονευτεί.
- **3** Επαναλάβετε τα στάδια <sup>3</sup> έως **3** για κάθε πρόγραμμα που θέλετε να ονομάσετε.
- $\bullet$  Για να εγκαταλείψετε τα μενού, πιέστε το  $^\text{\textregistered}$ .

 $\overline{\mathbf{4}}$ 

## Χειροκίνητος συντονισμός

Αυτό το μενού επιτρέπει την απομνημόνευση των προγραμμάτων ένα - ένα.

**1** Πιέστε το πλήκτρο (\*\*\*).

2 Με τον κέρσορα, επιλέξτε το μενού Εγκατάσταση και στη συνέχεια Απομνημόνευση με το Χέρι:

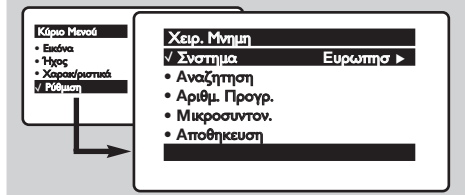

**3** Σύστημα: επιλέξτε Ευρώπη (αυτόματη ανίχνευση\*) ή Δυτική Ευρώπη (πρότυπο BG), Ανατολική Ευρώπη (πρότυπο DK), Ηνωμένο Βασίλειο (πρότυπο Ι) ή Γαλλία (πρότυπο LL').

\* Εκτός από τη Γαλλία (πρότυπο LL'), πρέπει να επιλέξετε υποχρεωτικά την επιλογή Γαλλία.

## Αλλες ρυθμίσεις του μενού Εγκατάσταση

**Ο** Πιέστε το πλήκτρο (\*\*\*) και επιλέξτε το μενού Εγκατάσταση:

- **2** Γλώσσα: για να τροποποιήσετε τη γλώσσα ένδειξης των μενού.
- **8** Χώρα: για να επιλέξετε τη χώρα σας. Αυτή η ρύθμιση παρεμβαίνει στην αναζήτηση, στην αυτόματη ταξινόμηση των προγραμμάτων και στην ένδειξη του teletext. Αν η χώρα σας δεν εμφανίζεται στον κατάλογο, επιλέξτε την επιλογή "...".
- **4 Αυτόματη Απομνημόνευση:** για να ξεκινήσετε μία αυτόματη αναζήτηση όλων των προγραμμάτων που υπάρχουν διαθέσιμα στην περιφέρειά σας. Αν ο πομπός ή το καλωδιακό δίκτυο μεταδίδει το

## <u>Χρήση του ραδιοφώνου</u>

#### Επιλογή της λειτουργίας τηλεόρασης ή ραδιοφώνου

Πιέστε το πλήκτρο (ω) του τηλεχειριστηρίου για να μετατρέψετε την τηλεόραση σε λειτουργία τηλεόρασης ή ραδιοφώνου. Στη λειτουργία ραδιοφώνου εμφανίζονται στην οθόνη ο αριθμός, το όνομα του σταθμού (αν είναι διαθέσιμο), η συχνότητά του και η λειτουργία ήχου. Για να εισάγετε το όνομα των σταθμών χρησιμοποιήστε το μενού Ονομα Προγράμματος. (σελ. 4)

#### Επιλογή προγραμμάτων

Χρησιμοποιήστε τα πλήκτρα  $(0)(9)$  ή  $(-)$  P $(+)$  για να επιλέξετε τους σταθμούς των FM (από 1 έως 40).

#### Κατάλογος των ραδιοφωνικών σταθμών

Πιέστε το πλήκτρο [: ] για να εμφανιστεί ο κατάλογος των ραδιοφωνικών σταθμών. Χρησιμοποιήστε τα πλήκτρα  $\circledcirc\circ$  για να αλλάξετε σταθμό και το πλήκτρο (Η) για να εγκαταλείψετε.

#### Χρήση των μενού του ραδιοφώνου

- **4 Αναζήτηση:** Πιέστε το **(2)**. Η αναζήτηση αρχίζει. Εφόσον ένα πρόγραμμα έχει βρεθεί, σταματά η αναζήτηση και εμφανίζεται το όνομα του προγράμματος (αν είναι διαθέσιμο). Προχωρήστε στο επόμενο στάδιο. Αν γνωρίζετε τη συχνότητα του επιθυμητού προγράμματος, συνθέστε απευθείας τον αριθμό της με τα πλήκτρα  $(0)$  έως  $(9)$ . Αν δεν έχει βρεθεί καμία εικόνα, βλέπε συμβουλές  $(σελ. 18)$ .
- **6** Αριθμός Προγράμματος: εισάγετε τον επιθυμητό αριθμό με τα πλήκτρα  $\circlearrowright$  ή (0) έως (9).
- Τέλος Ρύθμισης: αν η λήψη δεν είναι ικανοποιητική, κάντε τη ρύθμιση με τα πλήκτρα  $\circled{O}$ .
- **Απομνημόνευση:** Πιέστε το **(2)**. Το πρόγραμμα έχει απομνημονευτεί.
- Επαναλάβετε τα στάδια 4 έως <sup>6</sup> όσες φορές υπάρχουν προγράμματα προς απομνημόνευση.

Για να εγκαταλείψετε: Πιέστε το πλήκτρο (Η).

σήμα αυτόματης ταξινόμησης, τα προγράμματα θα αριθμηθούν σωστά. Αν αυτό δεν ισχύει, πρέπει να χρησιμοποιήσετε το μενού Ταξινόμηση για να τα αριθμήσετε εκ νέου (βλέπε σελ. 4). Ορισμένοι πομποί ή καλωδιακά δίκτυα διαδίδουν τις δικές τους παραμέτρους ταξινόμησης (περιφέρεια, γλώσσα, ..). Σε αυτή την περίπτωση, πρέπει να επισημάνετε την επιλογή σας με τα  $\pi$ λήκτρα  $\circlearrowright$  και στη συνέχεια να επικυρώσετε με το  $\odot$ ). Για να εγκαταλείψετε ή για να διακόψετε την αναζήτηση, πιέστε το <sup>(ΜΕΝΝ)</sup>. Αν δεν έχει βρεθεί καμία εικόνα, βλέπε συμβουλές (σελ. 18).

 $\Theta$  Για να εγκαταλείψετε τα μενού, πιέστε το ( $\boxplus$ ).

Χρησιμοποιήστε το πλήκτρο (<sup>ΜΕΝΙ)</sup> για να έχετε πρόσβαση στις συγκεκριμένες ρυθμίσεις στο ραδιόφωνο.

#### Αναζήτηση των ραδιοφωνικών σταθμών

Αν έχετε χρησιμοποιήσει τη γρήγορη εγκατάσταση, έχουν απομνημονευτεί όλοι οι διαθέσιμοι σταθμοί FM. Για να ξεκινήσετε μία νέα αναζήτηση, χρησιμοποιήστε το μενού Εγκατάσταση: Αυτόματη Απομνημόνευση (για μία ολοκληρωμένη αναζήτηση) ή Χειροκίνητος (για μία αναζήτηση σταθμό - σταθμό). Τα μενού Ταξινόμηση και Ονομα Προγράμματος θα σας επιτρέψουν να ταξινομήσετε ή να ονομάσετε τους ραδιοφωνικούς σταθμούς. Η λειτουργία αυτών των μενού είναι παρόμοια με εκείνη των μενού της τηλεόρασης.

#### Προγύλαξη οθόνης

Χρησιμοποιήστε το πλήκτρο (■) για να ενεργοποιήσετε / απενεργοποιήσετε την προγύλαξη της οθόνης στο ράδιο.

## Pυθμίσεις της εικόνας

**1** Πιέστε το πλήκτρο (\*ΕΝΟ) και στη συνέχεια το  $\odot$ . Εμφανίζεται το μενού Εικόνα:

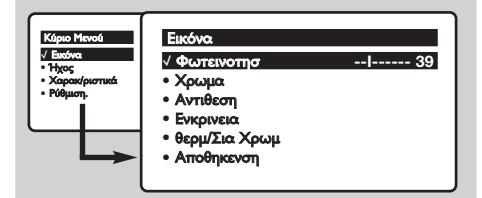

 $\bullet$  Χρησιμοποιήστε τα πλήκτρα  $\circlearrowright\heartsuit$  για να επιλέξετε μία ρύθμιση και τα πλήκτρα  $\circled{O}$ για να κάνετε τη ρύθμιση.

Σημείωση: κατά τη διάρκεια της ρύθμισης της εικόνας, μόνο η επιλεγμένη σειρά παραμένει σαν  $\varepsilon$ ύδειξη. Πιέστε το  $\odot$   $\odot$  για να επανεμφανιστεί το μενού.

## Ρυθμίσεις του ήχου

**1** Πιέστε το (\*\*\*), επιλέξτε Ηχος (⊙) και πιέστε το (Σ). Εμφανίζεται το μενού Ηχος:

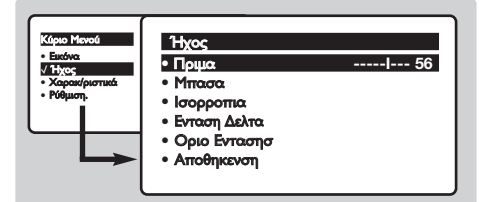

- $\bullet$  Χρησιμοποιήστε τα πλήκτρα  $\circledcirc\circ$  για να επιλέξετε μία ρύθμιση και τα πλήκτρα  $\circledS$ για να κάνετε τη ρύθμιση.
- <sup>3</sup> Οταν πραγματοποιηθούν οι ρυθμίσεις, επιλέξτε την επιλογή Απομνημόνευση και πιέστε το  $\odot$  για να τις καταγράψετε.
- **1** Για να εγκαταλείψετε τα μενού, πιέστε το (Η).

## Ρύθμιση των επιλογών

- **1** Πιέστε το (\*ΕΝΟ), επιλέξτε Επιλογές (۞) και πιέστε το (Σ). Μπορείτε να κάνετε τη ρύθμιση:
- $\bullet$  Χρονοδιακόπτης, Κλείδωμα για παιδιά και Κλείδωμα Προγράμματος.: Βλέπε επόμενη σελίδα.
- **1** Αντίθεση +: Αυτόματη ρύθμιση της αντίθεσης στην εικόνα η οποία ρυθμίζει μόνιμα τα σκοτεινά μέρη σε μαύρο.
- $\bullet$  Μείωση Θορύβου: απαλύνει το θόρυβο της εικόνας (το χιόνι), σε περίπτωση δύσκολης λήψης. Προσοχή: για την απομνημόνευση των ρυθμίσεων

**Θ** Οταν πραγματοποιηθούν οι ρυθμίσεις, επιλέξτε την επιλογή Απομνημόνευση και πιέστε το  $\odot$ για να τις καταγράψετε. Πιέστε το για να εγκαταλείψετε.

#### Περιγραφή των ρυθμίσεων:

- Φωτεινότητα: επιδρά στη φωτεινότητα της εικόνας.
- Χρώμα: επιδρά στην ένταση του χρώματος.
- Κοντράστ (Αντίθεση): επιδρά στη διαφορά μεταξύ των φωτεινών τόνων και των σκοτεινών τόνων.
- Οξύπητα: επιδρά στην καθαρότητα της εικόνας.
- Θερμοκρασία χρώματος: επιδρά στην απόδοση των χρωμάτων: Ψυχρή (πιο μπλε), Κανονική (ισορροπημένη) ή Θερμή (πιο κόκκινη).
- Απομνημόνευση: για την απομνημόνευση των ρυθμίσεων της εικόνας (καθώς και των ρυθμίσεων Κοντράστ (Αντίθεση) + και Μείωση Ηχου που βρίσκονται στο μενού Επιλογές).

#### Περιγραφή των ρυθμίσεων:

- Πρίμα: επιδρά στις υψηλές συχνότητες του ήχου.
- Μπάσα: επιδρά στις χαμηλές συχνότητες.
- Ισορροπία: για εξισορροπήσετε τον ήχο στα ηχεία αριστερά και δεξιά.
- Dέλτα ένταση: επιτρέπει την αντιστάθμιση των αποκλίσεων του ήχου που υπάρχουν ανάμεσα στα διαφορετικά προγράμματα ή στις πρίζες EXT. Αυτή η ρύθμιση είναι λειτουργική για τα προγράμματα 0 έως 40 και για τις Υποδοχές EXT.
- **AVL** (Automatic Volume Leveler): αυτόματος έλεγχος της έντασης που επιτρέπει τον περιορισμό των αυξήσεων του ήχου, ιδιαίτερα κατά την αλλαγή των προγραμμάτων ή των διαφημίσεων.
- Απομνημόνευση: για την απομνημόνευση των ρυθμίσεων του ήχου.
- \*διαθέσιμο αποκλειστικά σε ορισμένες εκδόσεις

Αντίθεση + και Μείωση Ηχου, πρέπει να χρησιμοποιήσετε την επιλογή Απομνημόνευση του μενού **Εικόνα**.

- **Θ** Μετατόπιση Εικόνας (διαθέσιμη αποκλειστικά στα μεγάλα μεγέθη οθόνης): τα μεγάλα μεγέθη οθόνης είναι ευαίσθητα στις μεταβολές του μαγνητικού πεδίου της γης. Αυτή η ρύθμιση επιτρέπει την αντιστάθμιση της επίδρασής του ρυθμίζοντας την κλίση της εικόνας.
- $\Theta$  Για να εγκαταλείψετε τα μενού, πιέστε το  $\textcircled{\tiny{H}}$ ).

## Λειτουργία αφύπνισης

Αυτό το μενού σας επιτρέπει να

χρησιμοποιήσετε την τηλεόραση σαν ξυπνητήρι. **<sup>1</sup>** Πιέστε το πλήκτρο (<sup>MENU)</sup>.

- 
- **Θ** Με τον κέρσορα, επιλέξτε το μενού Επιλογές και στη συνέχεια Χρονοδιακόπτης:

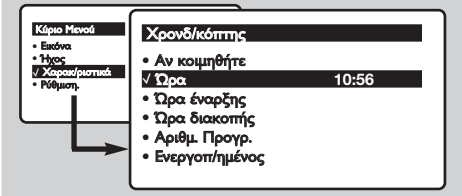

- **3** Χρονοδιακόπτης: για να επιλέξετε ένα χρονικό διάστημα αυτόματης ενεργοποίησης της αφύπνισης. **1** Ώρα: εισάγετε την τρέχουσα ώρα.
	- Σημείωση: η ώρα ρυθμίζεται αυτόματα, μετά την έναρξη με τον διακόπτη λειτουργίας, μέσω του Teletext του προγράμματος με αριθμός 1. Αν αυτό το πρόγραμμα δεν διαθέτει teletext, η ενεργοποίηση δεν θα πραγματοποιηθεί.
- **Θ** Ώρα έναρξης: εισάγετε την ώρα έναρξης.
- **6** Ώρα διακοπής: εισάγετε την ώρα θέσης σε λειτουργία αναμονής.
- $\bullet$  Αριθμός Προγράμματος: εισάγετε τον αριθμό του επιθυμητού προγράμματος για την αφύπνιση.

## Κλείδωμα της τηλεόρασης

Μπορείτε να κλειδώσετε ορισμένα προγράμματα ή να απαγορεύσετε πλήρως τη χρήση της τηλεόρασης κλειδώνοντας τα πλήκτρα.

## Κλείδωμα για παιδιά:

- **1** Πιέστε το (ΜΕΝΝ).
- **Θ** Με τον κέρσορα επιλέξτε το μενού Επιλογές και τοποθετήστε το Κλείδωμα για Παιδιά σε Λειτουργία.
- **Θ** Κλείστε την τηλεόραση και κρύψτε το τηλεχειριστήριο. Η τηλεόραση δεν μπορεί να χρησιμοποιηθεί (μόνο το τηλεχειριστήριο επιτρέπει το άνοιγμά της).
- Ο Για να ακυρώσετε: τοποθετήστε το Κλείδωμα για Παιδιά στη Διακοπή.

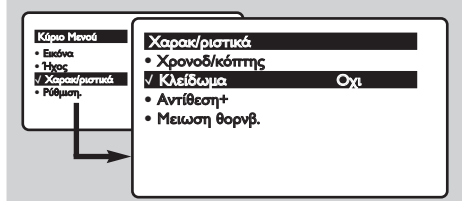

## Κλείδωμα προγραμμάτων

- **1** Πιέστε το πλήκτρο (<sup>ΜΕΝΝ</sup>), επιλέξτε το μενού Επιλογές και στη συνέχεια το **Κλείδωμα Προγραμμάτων.**:
- **Θ** Πρέπει να εισάγετε τον εμπιστευτικό κωδικό πρόσβασής σας. Την πρώτη φορά χτυπήστε 2 φορές τον κωδικό 0711 και στη συνέχεια

Για να επιλέξετε ένα ραδιοφωνικό σταθμό FM, χρησιμοποιήστε τα πλήκτρα  $\circled{O}$  (τα  $\pi\lambda$ ήκτρα  $\Omega$ ) επιτρέπουν μόνο την επιλογή των τηλεοπτικών προγραμμάτων). Στη λειτουργία DVD, κατά την αναπαραγωγή ενός δίσκου, μπορείτε να επιλέξετε Επιλογή DVD, εάν θέλετε να μεταβείτε σε μία συγκεκριμένη περιοχή του δίσκου. Πιέστε το (0κ) για να καταχωρήσετε την περιοχή έναρξης του δίσκου.

- $\odot$  Προγραμματισμός Ενεργοποιημένος: μπορείτε να κάνετε τη ρύθμιση:
	- Μία φορά για μία μοναδική αφύπνιση,
	- Καθημερινά για όλες τις μέρες,
	- Διακοπή για ακύρωση.
- **Ο** Πιέστε το  $\textcircled{b}$  για να θέσετε την τηλεόραση σε λειτουργία αναμονής. Η τηλεόραση θα ανοίξει αυτόματα την προγραμματισμένη ώρα. Αν αφήσετε την τηλεόρασή σας αναμμένη, θα αλλάξει μόνο πρόγραμμα την ώρα που έχετε επισημάνει (και θα τεθεί σε λειτουργία αναμονής κατά την Ωρα Τέλους). Ο συνδυασμός των λειτουργιών Κλείδωμα Τηλεόρασης και Χρονοδιακόπτης επιτρέπει τον περιορισμό της διάρκειας χρήσης της τηλεόρασης, για παράδειγμα στα παιδιά σας.

περάστε τον κωδικό της επιλογής σας. Εμφανίζεται το μενού.

 $\blacksquare$  Κλείδωμα Προγράμματος: χρησιμοποιήστε τα πλήκτρα <u>(^) για</u> να επιλέξετε το πρόγραμμα της τηλεόρασης που επιθυμείτε και επικυρώστε με (>). Το σύμβολο **Ω** εμφανίζεται μπροστά από τα προγράμματα ή τις υποδοχές που έχουν κλειδωθεί. Στο εξής, για να οπτικοποιήσετε ένα κλειδωμένο πρόγραμμα, θα πρέπει να εισάγετε τον εμπιστευτικό κωδικό, αλλιώς η οθόνη θα παραμείνει μαύρη.

Η πρόσβαση στο μενού Εγκατάσταση είναι επίσης κλειδωμένη. Προσοχή, στην περίπτωση κρυπτογραφημένων προγραμμάτων που χρησιμοποιούν έναν εξωτερικό αποκωδικοποιητή, πρέπει να κλειδώσετε την αντίστοιχη πρίζα ΕΧΤ.

- **4 Αλλαγή κωδικού:** επιτρέπει την εισαγωγή ενός νέου κωδικού με 4 ψηφία. Επιβεβαιώστε τον πληκτρολογώντας τον μία δεύτερη φορά. έχετε ξεχάσει τον εμπιστευτικό κωδικό σας, εισάγετε τον παγκόσμιο κωδικό 0711 δύο φορές.
- **Θ** Σβήσιμο Όλων: επιτρέπει το σβήσιμο όλων των κλειδωμένων προγραμμάτων.
- **6** Κλείδωμα Όλων: επιτρέπει το κλείδωμα όλων των προγραμμάτων της τηλεόρασης και των πηγών εισόδου EXT.
- **Ο** Πιέστε το πλήκτρο (**Η**) για να εγκαταλείψετε.

## **Teletext**

Το teletext είναι ένα σύστημα πληροφοριών που μεταδίδεται από ορισμένα κανάλια, το οποίο συμβουλεύεστε σαν μία εφημερίδα. Επιτρέπει επίσης την πρόσβαση σε υπότιτλους για άτομα με προβλήματα ακοής ή με μικρή εξοικείωση στη γλώσσα μετάδοσης (καλωδιακά δίκτυα, δορυφορικά κανάλια,...).

-1

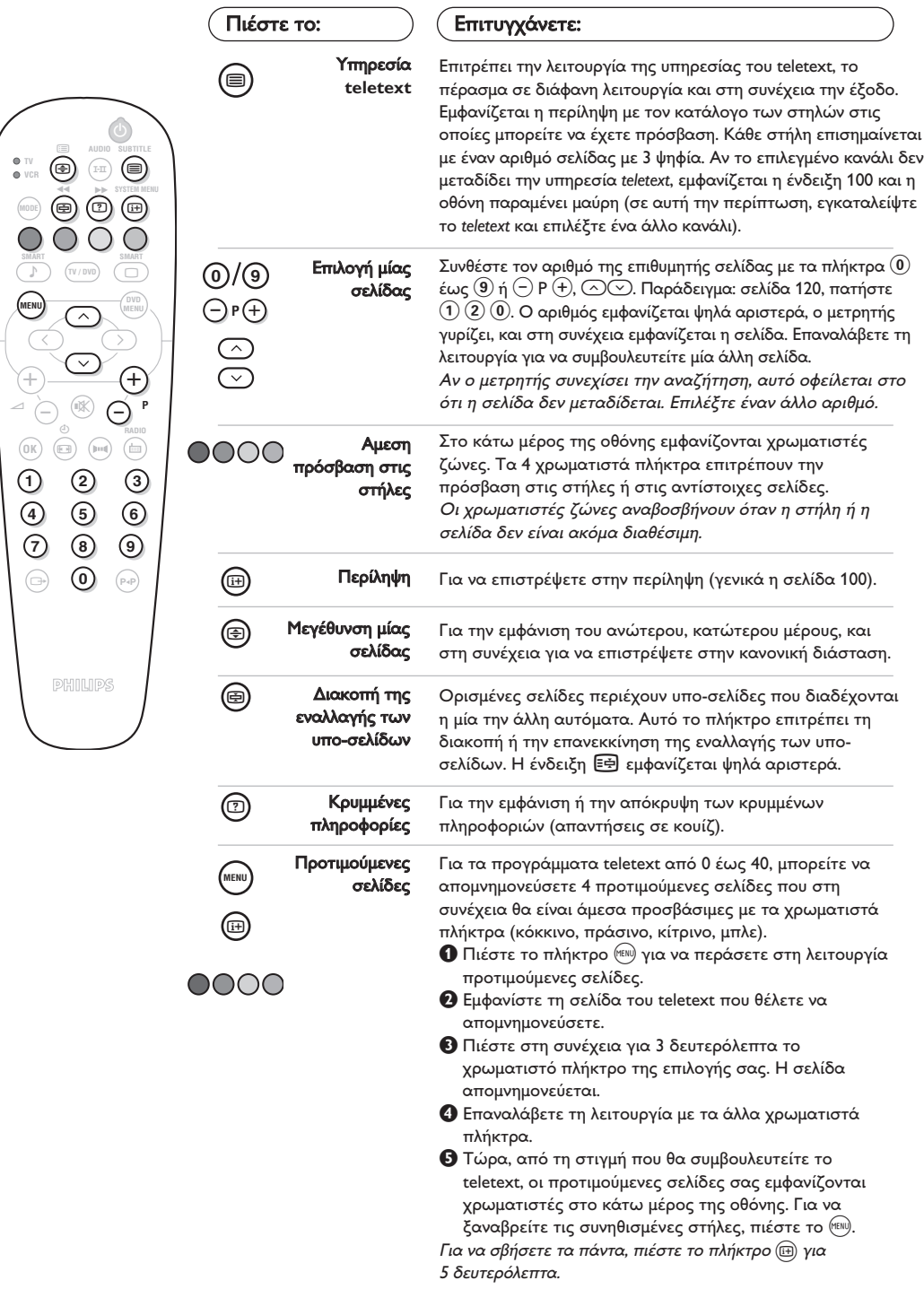

## Διαστάσεις εικόνας 16:9

Oι εικόνες που λαμβάνετε μπορεί να μεταδίδονται σε διαστάσεις 16:9 (πλατιά οθόνη) ή 4:3 (κλασσική οθόνη). Oι εικόνες σε διαστάσεις 4:3 έχουν μερικές φορές μία μαύρη λωρίδα στο πάνω και κάτω μέρος τους (διαστάσεις σινεμασκόπ). Η λειτουργία αυτή επιτρέπει την εξάλειψη των μαύρων λωρίδων και τη βελτίωση των εικόνων της οθόνης.

## Αν η τηλεόρασής σας έχει οθόνη 4:3

Πιέστε τα πλήκτρα (**ΕΕ**) για να επιλέξετε τις διάφορες ρυθμίσει:

#### 4:3

Η εικόνα αναπαράγεται σε σχήμα 4:3.

### Διευρ/Ση 4:3

Η εικόνα διευρύνεται κάθετα. Αυτή η λειτουργία χρησιμοποιήται για να ακυρωθούν οι μαύρες λωρίδες όταν παρακολουθήτε πρόγραμμα σε σχήμα letterbox.

#### Συμπίεση 16:9

Η εικόνα συμπιέζεται κάθετα σε σχήμα 16:9.

## Αν η τηλεόρασής σας έχει οθόνη 16:9

Πιέστε τα πλήκτρα (ε) για να επιλέξετε τις διάφορες ρυθμίσει: Η τηλεόραση διαθέτει λειτουργία αυτόματης εναλλαγής των διαστάσεων της οθόνης που αποκωδικοποιεί το ειδικό σήμα που εκπέμπεται από ορισμένα προγράμματα και επιλέγει τις σωστές διαστάσεις της οθόνης.

#### 4:3

Η εικόνα αναπαράγεται στις διαστάσεις 4:3, και μία μαύρη λωρίδα εμφανίζεται και από τις δύο πλευρές της εικόνας. Μπορείτε να μεγεθύνετε σταδιακά την εικόνα χρησιμοποιώντας τα πλήκτρα (△)(<u></u>···).

#### **Mεγεθυνση 14:9**

Η εικόνα μεγεθύνεται στις διαστάσεις 14:9, και μία μικρή μαύρη λωρίδα παραμένει σε κάθε πλευρά της εικόνας. Τα πλήκτρα  $\circlearrowright$  σας επιτρέπουν να μετακινήσετε την εικόνα κάθετα για να απεικονίσετε στην οθόνη τους υποτίτλους.

#### Mεγεθυνση 16:9

Η εικόνα μεγεθύνεται στις διαστάσεις 16:9. Η ρύθμιση αυτή συνιστάται για να εμφανιστούν οι εικόνες με μαύρη λωρίδα στο πάνω και κάτω μέρος (διαστάσεις σινεμασκόπ). Χρησιμοποιήστε τα πλήκτρα  $\circlearrowright$  αν θέλετε να εμφανιστούν οι υπότιτλοι.

#### Zoom Υπο/Τλωυ

Η ρύθμιση αυτή επιτρέπει την εμφάνιση των εικόνων 4:3 σε όλη την επιφάνεια της οθόνης ενώ παραμένουν ορατοί οι υπότιτλοι. Χρησιμοποιήστε τα πλήκτρα  $\circlearrowright\!\circlearrowright$ για να ανεβάσετε ή να κατεβάσετε το κάτω μέρος της εικόνας.

#### Υπερευρεια

Η ρύθμιση αυτή επιτρέπει την εμφάνιση των εικόνων 4:3 σε όλη την επιφάνεια της οθόνης διευρύνοντας τις πλευρές της εικόνας. Χρησιμοποιήστε τα πλήκτρα  $\circledcirc\heartsuit$ αν θέλετε να εμφανιστούν οι υπότιτλοι.

#### Eυρεια Οθονη

Η ρύθμιση αυτή επιτρέπει την επαναφορά των σωστών αναλογιών των εικόνων που εκπέμπονται σε 16:9 εμφανίζοντάς τις σε ολόκληρη την οθόνη. Σημείωση: όταν παρακολουθήτε DVD, μπορείτε να χρησιμοποιήσετε μόνο τα πλήκτρα  $\circlearrowright$ όσο το σχήμα της εικόνας απεικονιζεται πάνω στην οθόνη (διαφορετικά προχωρήστε στα χαρακτηριστικά του DVD).

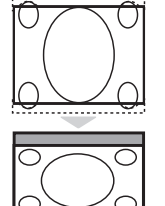

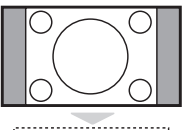

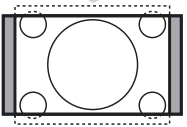

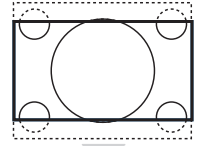

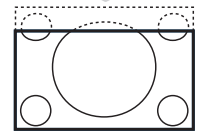

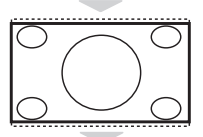

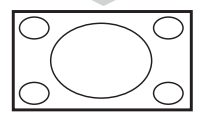

## Χρήση του ενσωματωμένου DVD player

Η ενσωματωμένη συσκευή αναπαραγωγής DVD επιτρέπει την αναπαραγωγή δίσκων DVD εικόνας καθώς και δίσκων CD ήχου, δίσκων CD εικόνας (μορφοποίηση jpeg) και δίσκων CD ήχου (περιλαμβάνονται τα ολοκληρωμένα CD-R, τα CD-RW και τα CD MP3). Οι δίσκοι αναγνωρίζονται από το λογότυπό τους που βρίσκεται στη συσκευασία.

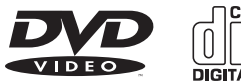

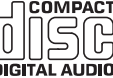

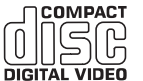

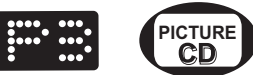

Σημείωση: Γενικά, οι ταινίες DVD δεν βγαίνουν στην αγορά την ίδια στιγμή στις διάφορες περιοχές του κόσμου. Κατά συνέπεια, τα DVD players διαθέτουν ένα κωδικό γεωγραφικών ζωνών. Αν εισάγετε ένα δίσκο που διαθέτει ένα κωδικό διαφορετικής περιοχής από εκείνον του δικού σας DVD player, θα δείτε να εμφανίζεται ένα μήνυμα πάνω στην οθόνη. Ο δίσκος δεν θα μπορεί να αναπαραχθεί και θα πρέπει να τον βγάλετε.

## Τοποθέτηση ενός δίσκου

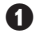

**Θ** Ανοιγμα του πλατό<br>Γιέστε το πλήκτρο EJECT (Δ) που βρίσκεται στην πρόσοψη, αριστερά από το πλατό.

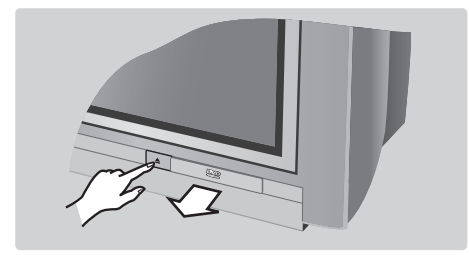

# Θ Τοποθέτηση του δίσκου<br><sup>Τοποθετήστε το δίσκο στο πλατό, με την</sup>

ετικέτα να βλέπει προς τα πάνω. Βεβαιωθείτε ότι ο δίσκος είναι τοποθετημένος σωστά στη θέση του στο προβλεπόμενο σημείο.

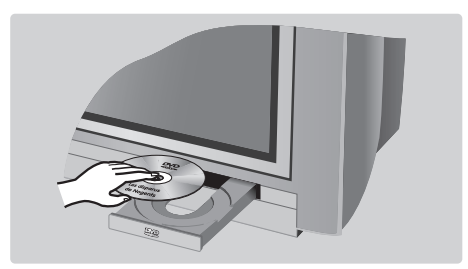

## **Θ** Κλείσιμο του πλατό

Ξανασπρώξτε απαλά το πλατό ή πιέστε το πλήκτρο **EJECT** που βρίσκεται στο πλάι για να το ξανακλείσετε. Αρχίζει η αναπαραγωγή του δίσκου.

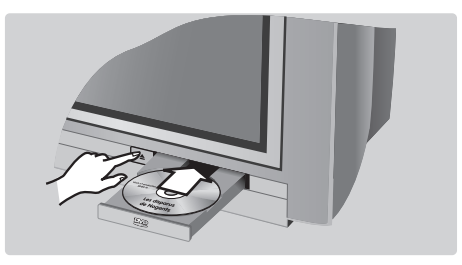

# **Θ Αυτόματη αναπαραγωγή**<br>Μετά το κλείσιμο του πλατό, αρχίζει αυτόματα

η αναπαραγωγή. Στη δεξιά πλευρά της οθόνης εμφανίζεται ένα παράθυρο ένδειξης κατάστασης και δηλώνει τη λειτουργία που βρίσκεται σε εξέλιξη, τον τύπο του δίσκου και τη διάρκειά του. Μετά, εμφανίζεται το περιεχόμενο του δίσκου.

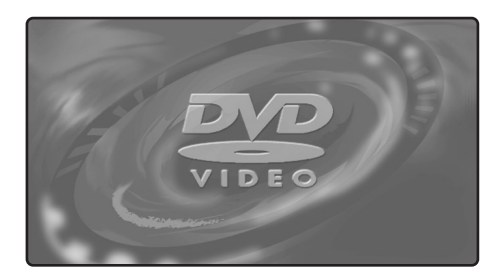

## Αναπαραγωγή ενός DVD ή ενός video CD

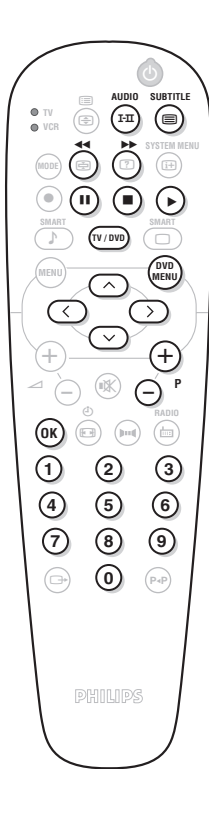

#### Αναπαραγωγή

Αφού εισάγετε το δίσκο και ξανακλείσετε το πλατό, αρχίζει αυτόματα η αναπαραγωγή. Σε ορισμένους δίσκους ενδέχεται να κληθείτε να επιλέξετε κάποια στήλη σε κάποιο μενού. Χρησιμοποιήστε ανάλογα με την περίπτωση τα  $\pi$ λήκτρα  $\widehat{0\left(9\right)}$  ή  $\bigcirc$   $\bigcirc$   $\bigcirc$   $\bigcirc$  και στη συνέχεια πιέστε το  $\widehat{0}$ K).

#### Διακοπή της αναπαραγωγής

Πιέστε το πλήκτρο ■ για να σταματήσετε την αναπαραγωγή του δίσκου. Εμφανίζεται η αρχική οθόνη και δίνονται πληροφορίες σχετικά με την κατάσταση της αναπαραγωγής.

#### Συνέχιση της αναπαραγωγής (επανάληψη λειτουργίας)

Οταν διακόπτετε την αναπαραγωγή ενός δίσκου (αναμονή ή αφαίρεση του δίσκου), υπάρχει η δυνατότητα να συνεχίσετε την αναπαραγωγή από το ακριβές σημείο όπου είχατε σταματήσει. Αρκεί να πιέσετε το πλήκτρο ▶, στη συνέχεια όταν δείτε να εμφανίζεται το σύμβολο resume, να πιέσετε πάλι το ▶ (αν όχι, η αναπαραγωγή θα αρχίσει πάλι από την αρχή του δίσκου). Η λειτουργία της συνέχισης εφαρμόζεται εξίσου στους τελευταίους 4 δίσκους που έχουν αναπαραχθεί.

#### Αργή αναπαραγωγή, γρήγορη αναπαραγωγή προς τα εμπρός και γρήγορη αναπαραγωγή προς τα πίσω

Κατά τη διάρκεια της αναπαραγωγής, πιέστε το πλήκτρο  $\heartsuit$  για να επιτύχετε μία πιο αργή ταχύτητα κατά 1/2, 1/4 ή 1/8. Πιέστε το πλήκτρο **∢∢** ή ▶▶ (ή ⊙⊙)) για να επιτύχετε μία γρήγορη αναπαραγωγή προς τα εμπρός ή μία γρήγορη αναπαραγωγή προς τα πίσω με μία ταχύτητα x 4 ή x 32. Πιέστε το ▶ για να επιστρέψετε στην κανονική ταχύτητα.

#### Ακίνητη εικόνα

Πιέστε το ΙΙ (ή το (∧)) για να παγώσετε την εικόνα. Πιέστε πάλι το ΙΙ για να περάσετε στην επόμενη εικόνα ή το ▶ για να επιστρέψετε στην αναπαραγωγή.

#### Επόμενο/ προηγούμενο κεφάλαιο

Οι δίσκοι DVD χωρίζονται σε διαφορετικά κεφάλαια για να επιτρέπουν άμεση πρόσβαση σε ορισμένες σκηνές. Χρησιμοποιήστε τα πλήκτρα (-) **P** (+) για να έχετε πρόσβαση στο προηγούμενο ή στο επόμενο κεφάλαιο.

#### **Mενού του DVD**

Πιέστε το πλήκτρο (ΝΑΟ). Εμφανίζεται το μενού του DVD. Το περιεχόμενό του αποτελεί λειτουργία του DVD. Επιτρέπει την πρόσβαση σε διάφορες στήλες όπως η επιλογή της γλώσσας, η άμεση πρόσβαση σε ορισμένες σκηνές, οι ειδικές παρατηρήσεις της παραγωγής, τα τρέιλερ, ...<br>Χρησιμοποιήστε τ<u>α</u> πλήκτρα Ώ∑ ⊙⊙ για να επιλέξετε, ® για να επικυρώσετε και (MAR) για να εγκαταλείψετε.

#### Μενού της συσκευής αναπαραγωγής DVD

Πιέστε το πλήκτρο (**EI) (SYSTEM MENU**) για να καλέσετε ή να εγκαταλείψετε το μενού της συσκευής αναπαραγωγής DVD (βλέπε σ. 13).

#### Γλώσσα ομιλίας

Πιέστε το πλήκτρο <sup>(Ι-Π)</sup> για να επιλέξετε τις διαφορετικές γλώσσες ομιλίας που υπάρχουν διαθέσιμες στο δίσκο. Το μενού σβήνεται μετά από μερικά δευτερόλεπτα.

#### Γλώσσα υποτιτλισμού

Πιέστε το πλήκτρο ( για να επιλέξετε την γλώσσα υποτιτλισμού (επιλέξτε off για να τον απενεργοποιήσετε). Το μενού σβήνεται μετά από μερικά δευτερόλεπτα.

#### Αφαίρεση του δίσκου

Πιέστε το πλήκτρο **EJECT** ( $\triangle$ ), το οποίο βρίσκεται στην πρόσοψη της τηλεόρασης. Η αναπαραγωγή σταματά και στη συνέχεια, μετά από μερικά δευτερόλεπτα, ανοίγει το πλατό.

#### Επιλογή της λειτουργίας τηλεόρασης ή DVD

Πιέστε το πλήκτρο (www) του τηλεχειριστηρίου για να μετατρέψετε την τηλεόραση σε λειτουργία τηλεόρασης ή DVD.

## Αναπαραγωγή ενός CD

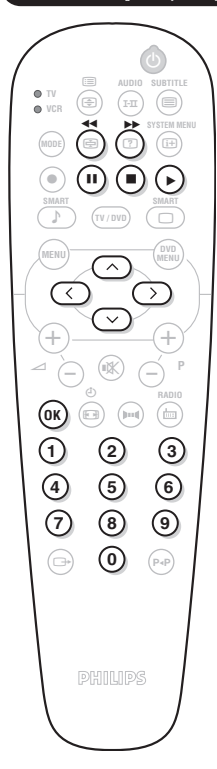

#### Αναπαραγωγή

Αφού εισάγετε το δίσκο και ξανακλείσετε το πλατό, αρχίζει αυτόματα η αναπαραγωγή. Στην οθόνη εμφανίζεται ένα ειδικό μενού, το οποίο παρουσιάζει τον αριθμό των μουσικών κομματιών (τίτλων), το κομμάτι και τον τρέχοντα χρόνο.

#### Πέρασμα σε ένα άλλο τίτλο

Χρησιμοποιήστε τα πλήκτρα  $\ominus$  **P**  $\oplus$  του τηλεχειριστηρίου για να αλλάξετε τίτλο ή τα πλήκτρα  $(0)(9)$  για να επιλέξετε το κομμάτι της επιλογής σας.

### Γρήγορη κίνηση προς τα εμπρός και γρήγορη κίνηση προς τα πίσω

Πιέστε το πλήκτρο << ή > για να επιτύχετε μία γρήγορη κίνηση προς τα εμπρός ή μία γρήγορη κίνηση προς τα πίσω με ταχύτητα x 4 ή x 8. Πιέστε το

 $\blacktriangleright$  για να επιστρέψετε στην κανονική ταχύτητα.

Σημείωση: αυτή η λειτουργία δεν είναι διαθέσιμη στα CD audio MP3.

#### Παύση / Διακοπή / Εξανωνή

Πιέστε το II για να κάνετε παύση (pause) και το ▶ για να επιστρέψετε στην αναπαραγωγή. Πιέστε το **Π**για να σταματήσετε και το πλήκτρο **EJECT** (<sup>6</sup>) που βρίσκεται στην πρόσοψη της τηλεόρασης, για να βγάλετε το δίσκο.

#### Προγραμματισμός (set up) της αναπαραγωγής

Αυτή η λειτουργία επιτρέπει τον προγραμματισμό της αναπαραγωγής απομνημονεύοντας τα αγαπημένα σας κομμάτια (σελ. 14).

#### Αναπαραγωγή ενός CD ήχου MP3

Τα CD MP3 επιτρέπουν την αποθήκευση περισσότερων μουσικών άλμπουμ στον ίδιο δίσκο. Στη συνέχεια χρησιμοποιήστε τον κέρσορα  $\circled{2}\vee$  για να επιλέξετε κάποιον άλμπουμ. Πιέστε το  $\odot$  για να αποκτήσετε πρόσβαση στον κατάλογο με τα διάφορα μουσικά κομμάτια. Χρησιμοποιήστε τα πλήκτρα  $\circlearrowright$ ο ή  $(0)(9)$  για να επιλέξετε τα κομμάτια. Χρησιμοποιήστε το πλήκτρο  $\textcircled{1}$  για να επιστρέψετε στον κατάλογο επιλογής των άλμπουμ.

## <u>ινάγνωση δί</u>σκου CD με σλάιντς (ψωτογραψίες)

#### Ανάννωση και προεπισκόπηση

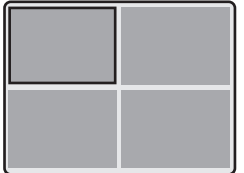

Μετά την εισαγωγή του δίσκου, η ανάγνωση αρχίζει αυτόματα. Εμφανίζεται μία προεπισκόπηση των 4 πρώτων εικόνων. Χρησιμοποιήστε τα πλήκτρα  $\left( \neg \right)$ P (+) για να περάσετε στην προηγούμενη ή την επόμενη σελίδα. Χρησιμοποιήστε τον κέρσορα  $\mathbb{C}$  $\oslash\oslash$  για να επιλέξετε την επιθυμητή εικόνα και πιέστε το <sup>(ΟΙΚ)</sup> για να την προβάλλετε σε πλήρη οθόνη. Πιέστε το πλήκτρο (MO) γα να επιστρέψετε στην προεπισκόπηση των εικόνων.

#### Εμψάνιση των ψωτογραψιών

Πιέστε το πλήκτρο ▶ για να ξεκινήσει η εμψάνιση των ψωτογραψιών. Οι εικόνες του δίσκου διαδέχονται η μια την άλλη αυτόματα. Για να σταματήσει η εμψάνιση, πιέστε το ... Για να τροποποιήσετε τη διάρκεια εμφάνισης των εικόνων, δείτε το μενού **Toolbar** (Γραμμή εργαλείων) (σ.13).

#### Απευθείας επιλογή μιας εικόνας ή ενός ρεπερτορίου

 $X$ ρησιμοποιήστε τα πλήκτρα  $(-)$  και  $(+)$  για να περάσετε στην προηγούμενη ή την επόμενη εικόνα Τα πλήκτρα  $(0)(9)$  επιτρέπουν την άμεση επιλογή σύμφωνα με τον αριθμό της εικόνας. Στην οθόνη εμφανίζεται ο κατάλογος των εικόνων. Χρησιμοποιήστε τα πλήκτρα  $\circledcirc\vee$  για να μετακινηθείτε στον κατάλογο. Εάν ο δίσκος σας αποτελείται από διάφορα ρεπερτόρια, χρησιμοποιήστε το πλήκτρο  $\textcircled{1}$  για να επιστρέψετε στον κατάλογο επιλογής των ρεπερτορίων. Επιλέξτε το ρεπερτόριο με τα πλήκτρα  $\circledcirc\heartsuit$  και στη συνέχεια πιέστε το  $\odot$  για να επιστρέψετε στην επιλογή εικόνων.

#### Μορφοποίηση εικόνας

Το πλήκτρο (<del>□</del>) σας επιτρέπει να τροποποιήσετε τη μορφοποίηση της εικόνας (βλέπε σ. 9).

## <u>Μενού της</u> συσκευής αναπαραγωγής DVD

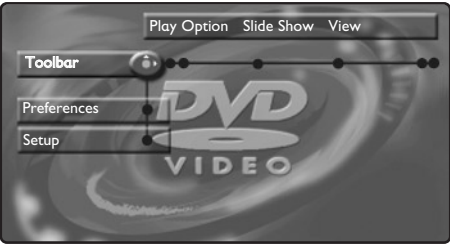

Αυτό το μενού σας επιτρέπει την πρόσβαση σε όλες τις ιδιαίτερες λειτουργίες της

## Μενού της Γραμμής εργαλείων

Αυτό το μενού σας επιτρέπει την πρόσβαση σε όλες τις λειτουργίες της συσκευής αναπαραγωγής DVD.

**Πιέστε το πλήκτρο (ED) (SYSTEM MENU)** Εμφανίζεται το μενού **Toolbar** (Γραμμή εργαλείων). Χρησιμοποιήστε τα πλήκτρα  $\circled{CD}$  για να επιλέξετε τα διάφορα υπομενού:

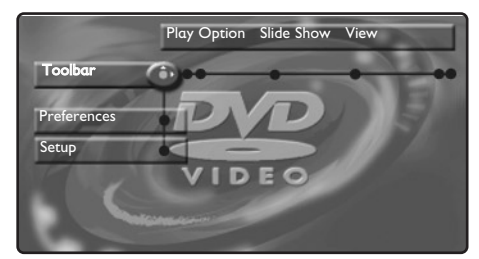

#### Eπιλογή αναπαραγωγής (Play option)

- **Disk Navigation** (Μετακίνηση στο δίσκο): για να αποκτήσετε πρόσβαση στις διάφορες ζώνες των δίσκων CD ήχου και εικόνας.
- **Audio** για να επιλέξετε τη γλώσσα ομιλίας στις ταινίες DVD.
- Με το πλήκτρο <sup>(Ι-Π)</sup> αποκτάτε άμεση πρόσβαση.
- **Subtitle** (Υποτιτλισμός): για να επιλέξετε τη γλώσσα των υπότιτλων των ταινιών DVD. Με το πλήκτρο (<sup>Ξ</sup>) αποκτάτε άμεση πρόσβαση.

#### Slide Show

Aυτό το μενού σας επιτρέπει να ρυθμίσετε την κινηματογραφική παρουσίαση σους δίσκους CD με εικόνες.

**• Pic Time** για να ρυθμίσετε τη διάρκεια εμφάνισης των εικόνων.

#### **Εμφάνιση εικόνας (View)**

**· Angle** ορισμένα DVD αποτελούνται από ακολουθίες που έχουν καταγραφεί από διάφορες γωνίες της κάμερας. Γενικά εμφανίζεται μια ειδική εικόνα. Χρησιμοποιήστε τα πλήκτρα  $\circlearrowleft$  για να επιλέξετε την

συσκευής αναπαραγωγής DVD. **Πιέστε το πλήκτρο (***B***) (SYSTEM MENU**). Το μενού εμφανίζεται στην οθόνη. Χρησιμοποιήστε τα πλήκτρα  $\textcircled{1}\textcircled{2}$ για να μετακινηθείτε στα διάφορα μενού και να πραγματοποιήσετε ρυθμίσεις. Πιέστε ξανά το **(**a) (SYSTEM MENU) για να εξέλθετε. Το κείμενο εμφανίζεται με γκρι χρώμα όταν η λειτουργία δεν είναι διαθέσιμη κατά την αναπαραγωγή του δίσκου.

επιθυμητή γωνία.

- **Zoom**; πιέστε το <sup>(ΟΚ)</sup> για να ενεργοποιήσετε την εστίαση και τον συντελεστή 2 ή 4 και στη συνέχεια για να επιστρέψτε στην κλίμακα 1. Χρησιμοποιήστε τα πλήκτρα **1** Ο Ό Ο για να μεταβείτε στη μεγεθυσμένη εικόνα.
- Chapter Preview (Προεπ. Κεφαλαίου): για να ενεργοποιήσετε ή να απενεργοποιήσετε την προεπισκόπηση των κεφαλαίων του DVD.
- **· Rotate** για να αλλάξετε τον προσανατολισμό των εικόνων στα CD με εικόνες.

#### Aναζήτηση (Search)

- **Time** (Διάρκεια): χρησιμοποιήστε τα πλήκτρα  $(0)(9)$  για να επιλέξετε την ακριβή στιγμή της επιθυμητής ακολουθίας. Πιέστε το <sup>(ΟΚ)</sup> για να επιβεβαιώσετε. Η αναπαραγωγή ξεκινάει από την ώρα που καθορίσατε.
- Accelerated (Επιτάχυνση): χρησιμοποιήστε τα πλήκτρα  $\circlearrowright$  για να επιλέξετε την επιθυμητή ταχύτητα.
- Fast (Αργή κίνηση): χρησιμοποιήστε τα  $\pi$ λήκτρα  $\circlearrowright$  για να ρυθμίσετε την ταχύτητα της αργής κίνησης. Για να επιστρέψετε στην κανονική ταχύτητα, πιέστε то ▶.
- **Frame by frame** (Καρέ- Καρέ): χρησιμοποιήστε τα πλήκτρα  $\odot$  ή  $\odot$  για να επιτύχετε μία διαδοχή εικόνων καρέ-καρέ προς τα εμπρός ή προς τα πίσω. Πιέστε το **Έ** για να επιστρέψτε στην κανονική αναπαραγωγή.

#### Πρόγραμμα (Program) :

Για να προγραμματίσετε την αναπαραγωγή των αγαπημένων σας κομματιών (βλέπε σελίδα 15)

## <u>Μενού Προτιμήσεων</u>

Αυτό το μενού επιτρέπει τη ρύθμιση των προτιμήσεων στη συσκευή αναπαραγωγής DVD.

Πιέστε το πλήκτρο (**ED**) (SYSTEM MENU) για να καλέσετε το μενού της συσκευής DVD.

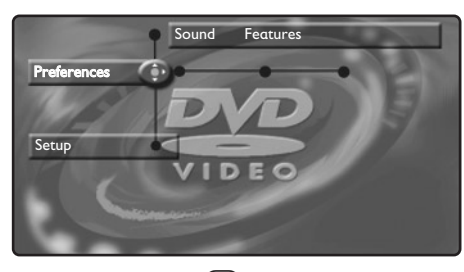

Πιέστε το πλήκτρο  $\heartsuit$  για να επιλέξετε **Preferences** (Προτιμήσεις) και

Μενού Εγκατάστασης

Αυτό το μενού σας επιτρέπει να πραγματοποιήσετε προκαθορισμένες ρυθμίσεις στη συσκευή αναπαραγωγής DVD. Πιέστε το πλήκτρο (**ED**) (SYSTEM MENU) για να εμφανίσετε το μενού της συσκευής DVD. Πιέστε 2 φορές το <sup>⊙</sup> για να επιλέξετε **Setup** και χρησιμοποιήστε τα πλήκτρα  $\circled{O}$  για να επιλέξετε τα διάφορα υπομενού:

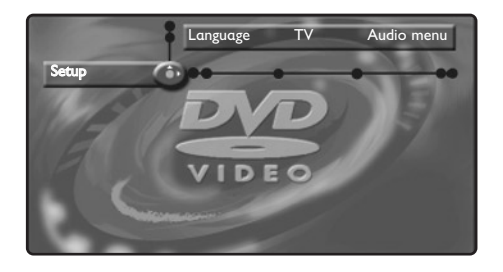

#### Language (Γλώσσα):

- Audio Language (Γλώσσα ομιλίας); για να ορίσετε την επιθυμητή γλώσσα ομιλίας για τις ταινίες DVD.
- $\cdot$  Subtitle language (Γλώσσα υποτιτλισμού); για να ορίσετε την επιθυμητή γλώσσα των υπότιτλων για τις ταινίες DVD.

χρησιμοποιήστε τα πλήκτρα  $\circledS$  για να επιλέξετε τα διάφορα υπομενού:

#### Hχος:

• Night mode (Νυχτερινή λειτουργία) : βελτιστοποιεί την ένταση του ήχου για ακρόαση σε χαμηλή ένταση.

#### Λειτουργίες :

- **Help** (Βοήθεια) : για να εμφανίσετε/αποκρύψετε στο κάτω μέρος της οθόνης μια ζώνη επεξήγησης των ρυθμίσεων του μενού.
- Status window (παράθυρο κατάστασης): για να απενεργοποιήσετε την εμφάνιση του παραθύρου κατάστασης της συσκευής.

Για να εξέλθετε από το μενού: πιέστε το <sup>(Η)</sup>.

Εάν η γλώσσα της προτίμησής σας είναι διαθέσιμη στο δίσκο, η επιλογή της θα γίνει αυτόματα. Διαφορετικά, θα ενεργοποιηθεί η πρώτη γλώσσα του δίσκου.

TV : (διαθέσιμο αποκλειστικά σε ορισμένες εκδόσεις)

**• TV system** (Σύστημα Τηλεόρασης) : επιτρέπει την επιλογή Auto (αυτόματος εντοπισμός του πρότυπου αναπαραγωγής) ή standard Pal  $\acute{\text{n}}$  NTSC.

#### Audio menu :

• Digital output (Ψηψιακή έξοδος) : σας επιτρέπει να επιλέξετε: all (όλα), PCM ή off (ανενεργό).

#### Features (Λειτουργία) :

**• PBC** : για να ενεργοποιήσετε / απενεργοποιήσετε τη λειτουργία επικεφαλίδας που είναι διαθέσιμη σε ορισμένα CD εικόνας.

Access (Πρόσβαση) : βλέπε στην επόμενη σελίδα Για να εξέλθετε από το μενού: πιέστε το (**Η**).

## Προγραμματισμός αναπαραγωγής

Αυτή η λειτουργία επιτρέπει τον προγραμματισμό της αναπαραγωγής κρατώντας στη μνήμη τα αγαπημένα σας κομμάτια.

- **1** Πιέστε το **(B)** (SYSTEM MENU) για να εμφανίσετε τη Toolbar (Γραμμή εργαλείων). Με το πλήκτρο  $\odot$  επιλέξτε Programme και πιέστε το  $\heartsuit$  για να εμφανίσετε το μενού:
- $\bullet$  Χρησιμοποιήστε το πλήκτρο  $\odot$  για να επιλέξετε Tracks και πιέστε το  $\odot$ .

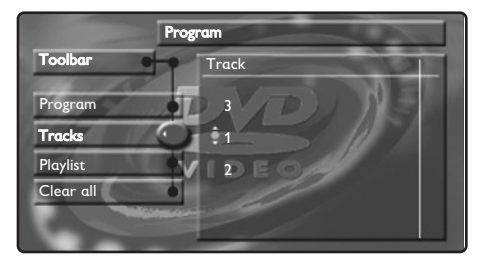

 $\bullet$  Χρησιμοποιήστε τα πλήκτρα  $\odot$  ή  $\odot$   $\odot$   $\odot$ για αν επιλέξετε τον αριθμό του τίτλου και επιβεβαιώστε με το **(2)**.

- **1** Επιλέξτε με τον ίδιο τρόπο το επιθυμητό κεφάλαιο.
- **Θ** Πιέστε το <sup>(ΟΚ)</sup> για να το επιλέξετε.
- Επαναλάβετε τις διαδικασίες από το <sup>6</sup> έως το  $\bf \Theta$  τόσες φορές, όσες είναι και οι τίτλοι ή τα κεφάλαια που θέλετε να επιλέξετε (το πολύ 20 σε κάθε δίσκο). *Εάν το επιθυμείτε, μπορείτε να* επαναλάβετε αρκετές φορές τον ίδιο αριθμό.
- $\bullet$  Πιέστε το ⊕) για να εξέλθετε. Η αναπαραγωγή των επιλεγμένων ζωνών αρχίζει αυτόματα.
- Για να διακόψετε την αναπαραγωγή των επιλεγμένων ζωνών Θέστε τη γραμμή Program (Πρόγραμμα) στο **Off** (Απενεργοποιημένο).
- Για να συμβουλευτείτε και να τροποποιήσετε τον κατάλογο Επιλέξτε Playlist (Μουσικός κατάλογος) και πιέστε το ⊘. Εμφανίζεται ο κατάλογος των προτιμούμενων ζωνών. Για να σβήσετε έναν τίτλο, επιλέξτε τον αριθμό του με τα πλήκτρα  $\circlearrowright\circlearrowright$  και πιέστε το (OK).
- Για να σβήσετε τα πάντα

Eπιλέξτε **Delete all** (Διαγραφή όλων) και πιέστε το ⊙. Για να εξέλθετε από το μενού: πιέστε το <sup>(Η)</sup>.

## Έλεγχος της πρόσβασης και κλείδωμα

Αυτή η λειτουργία επιτρέπει την πρόσβαση στα διάφορα επίπεδα κλειδώματος της συσκευής.

 $\bigodot$  Πιέστε το ( $\textcircled{\tiny{H}}$ ). Χρησιμοποιήστε το πλήκτρο λ για να επιλέξετε **Setup** (Εγκατάσταση) και στη συνέχεια με το πλήκτρο (Σ), επιλέξτε **Access** (Πρόσβαση).

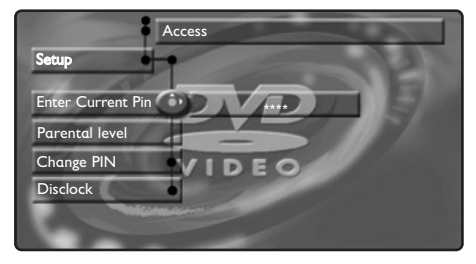

- <sup>2</sup> Εισάγετε τον κωδικό πρόσβασης που έχετε επιλέξει. Θα πρέπει να τον δώσετε δύο φορές για επιβεβαίωση.
- **1 Parental level** (Γονικό επίπεδο): για να ενεργοποιήσετε το επίπεδο κλειδώματος 0 (ανενεργό) ή 8 (μέγιστο). Ορισμένοι δίσκοι DVD περιέχουν επίπεδα κλειδώματος (1 έως 8) στα οποία μερικές φορές υπάρχουν σκηνές αντικατάστασης. Για παράδειγμα, εάν επιλέξετε το επίπεδο 4, θα αναπαραχθούν όλες οι σκηνές του επιπέδου 4 (και οι κατώτερες). Οι σκηνές του ανώτερου επιπέδου δεν θα αναπαραχθούν ή θα αντικατασταθούν από τις σκηνές αντικατάστασης. Εάν καμία σκηνή αντικατάστασης δεν έχει προβλεφθεί στο δίσκο, η αναπαραγωγή σταματάει και θα πρέπει να δώσετε τον τετραψήφιο κωδικό.
- **1** Change PIN (Αλλαγή κωδικού) : για να τροποποιήσετε τον κωδικό πρόσβασης. Θα πρέπει αν τον δώσετε δύο φορές για επιβεβαίωση. Εάν

ξεχάσετε τον προσωπικό σας κωδικό πρόσβασης, πατήστε 4 φορές το πλήκτρο **.**.

- **Θ** Disk locking (Κλείδωμα Δίσκου): επιτρέπει την ενεργοποίηση του κλειδώματος των δίσκων DVD και CD εικόνας. Οταν εισάγετε έναν δίσκο στη συσκευή αναπαραγωγής, εμφανίζεται μια ζώνη διαλόγου. Θα πρέπει να εισάγετε τον μυστικό σας κωδικό:
	- **είτε για Play once (Μία Αναπαραγωγή)** (ο δίσκος θα μπορεί να αναπαράγεται όσο βρίσκεται μέσα στη συσκευή και για όσο διάστημα λειτουργεί η τηλεόραση),

- είτε για Play Always (Συνεχή Αναπαραγωγή) (εξουσιοδότηση για μόνιμη αναπαραγωγή). Η συσκευή αναπαραγωγής μπορεί να κρατήσει στη μνήμη έως και 50 δίσκους. Μόλις ο κατάλογος γεμίσει και προσθέσετε έναν καινούργιο δίσκο, ο τελευταίος δίσκος του καταλόγου διαγράφεται. Οι δίσκοι DVD διπλής όψεως (όπως και τα CD εικόνας με διάφορους τόμους) μπορεί να περιλαμβάνουν έναν κωδικό αναγνώρισης, διαφορετικό για κάθε πλευρά (τόμο). Θα πρέπει λοιπόν να δώσετε εξουσιοδότηση για κάθε πλευρά (τόμο) ξεχωριστά.

**6** Πιέστε το **(**Θ) για να εξέλθετε.

#### Κατάργηση της εξουσιοδότησης αναπαραγωγής

- Τοποθετήστε τον δίσκο μέσα στη συσκευή αναπαραγωγής. Η αναπαραγωγή αρχίζει αυτόματα.
- Μόλις εμφανιστεί το σύμβολο  $\mathbb G$ , πιέστε το  $\blacksquare$ . Εμφανίζεται το σύμβολο *©*, δηλώνοντας ότι η αναπαραγωγή έχει καταργηθεί γι αυτό το δίσκο.

## Σύνδεση περιφερειακών συσκευών

Ανάλογα με τις εκδόσεις, η τηλεόραση είναι εξοπλισμένη με 1 ή 2 παραβολικές πρίζες EXT1 και EXT2 που βρίσκονται στο πίσω μέρος.

Η πρίζα ΕΧΤ1 διαθέτει τις εισόδους/εξόδους audio video και τις εισόδους RVB

Η πρίζα ΕΧΤ2 (αν είναι διαθέσιμη) διαθέτει τις εισόδους/εξόδους audio video και τις εισόδους S-VHS.

## Συσκευή Βίντεο

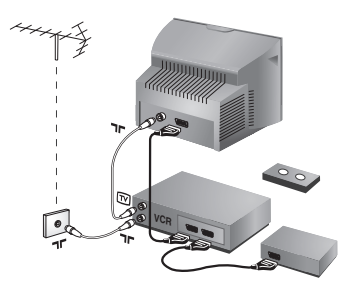

Κάνετε τις συνδέσεις που φαίνονται στο διπλανό σχέδιο. Χρησιμοποιήστε ένα καλώδιο σύνδεσης eνεωβύβμα καλής ποιότητας.

Aν το βίντεό σας δεν διαθέτει υποδοχή eνεωβύυμα, τότε η μόνη δυνατή σύνδεση είναι μέσω του καλωδίου της κεραίας. Πρέπει να αποδώσετε το πρόγραμμα 0 της τηλεόρασης στο δοκιμαστικό σήμα του βίντεο (βλέπε Χειρ. Μνήμη, σελ. 6). Κατόπιν, για να αναπαράγετε την εικόνα του βίντεο, πιέστε το  $(0)$ .

#### Bίντεο με Αποκωδικοποιητή

Συνδέστε τον αποκωδικοποιητή στη δεύτερη Ευρο υποδοχή του βίντεο. Έτσι, μπορείτε να μαγνητοσκοπείτε τις κωδικοποιημένες εκπομπές.

## Άλλες συσκευές

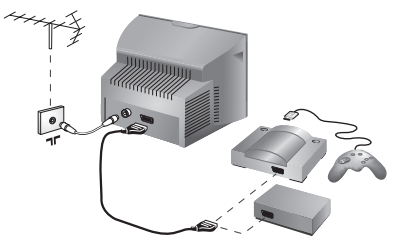

## $\Delta$ ορυφορικός δέκτης, αποκωδικοποιητής, CDV, **παιγνίδια κλπ.**<br>Για τις τηλεοράσεις που είναι εξοπλισμένες με 2

παραβολικές πρίζες, συνδέστε κατά προτίμηση με την EXT1 τις συσκευές που απελευθερώνουν τα σήματα RVB (ψηφιακός αποκωδικοποιητής, DVD, παιχνίδια, ...) και με την ΕΧΤ2 τις συσκευές που απελευθερώνουν τα σήματα S-VHS (συσκευές μαγνητοσκόπησης S-VHS και Hi-8, ..).

## Ενισχυτής

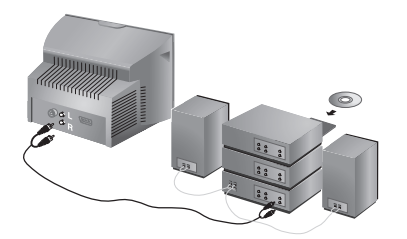

Για σύνδεση σε στερεοφωνικό συγκρότημα, χρησιμοποιήστε ένα καλώδιο σύνδεσης ήχου και συνδέστε τις εξόδους "L" και "R" της τηλεόρασης (υπάρχει μόνο σε μερικές εκδόσεις) με την είσοδο "AUDIO IN" "L" και "R" του ενισχυτή του στερεοφωνικού σας συγκροτήματος.

Χρησιμοποιήστε ένα καλώδιο ψηφιακής σύνδεσης ήχου και συνδέστε την έξοδο "DIGITAL AUDIO OUT" της τηλεόρασης με την είσοδο "DIG IN" του ενισχυτή (ενισχυτής με ψηφιακή ομοαξονική είσοδο).

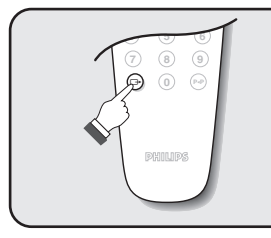

## Επιλογή συνδεδεμένων συσκευών

Πιέστε το πλήκτρο <sup>(</sup> για να επιλέξετε **EXT1** και στις εκδόσεις με 2 παραβολικές πρίζες: **EXT2** και S-VHS2 (σήματα S-VHS της πρίζας EXT2) και AV για τις πλαϊνές συνδέσεις (αν είναι διαθέσιμες). Οι περισσότερες συσκευές (αποκωδικοποιητές, βίντεο) κάνουν τη μετατροπή από μόνες τους.

## Πλευρικές συνδέσεις

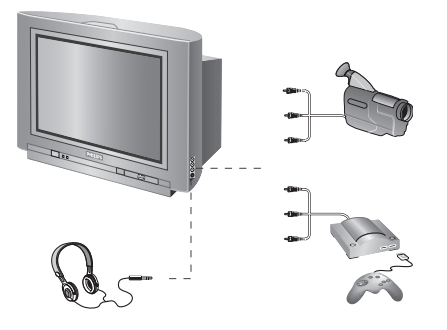

Πραγματοποιήστε τις παρακάτω ενώσεις. Με το πλήκτρο (<sup>b</sup>), επιλέξτε AV.

Για μία μονοφωνική συσκευή, συνδέστε το σήμα του ήχου στην είσοδο AUDIO L. Χρησιμοποιήστε το πλήκτρο <sup>(I-II)</sup> για την αναπαραγωγή του ήχου στα ηχεία αριστερά και δεξιά από την τηλεόραση.

#### **A**κουστικά

Οταν συνδεθούν τα ακουστικά, ο ήχος της τηλεόρασης διακόπτεται. Τα πλήκτρα  $\ominus$   $\blacktriangleleft$   $\oplus$ επιτρέπουν τη ρύθμιση της έντασης.

Η αντίσταση των ακουστικών πρέπει να περιλαμβάνεται μεταξύ 32 και 600 ohms.

## Πλήκτρο μαγνητοσκόπησης

Το τηλεχειριστήριο σας επιτρέπει να χειριστείτε τις κύριες λειτουργίες της συσκευής μαγνητοσκόπησης.

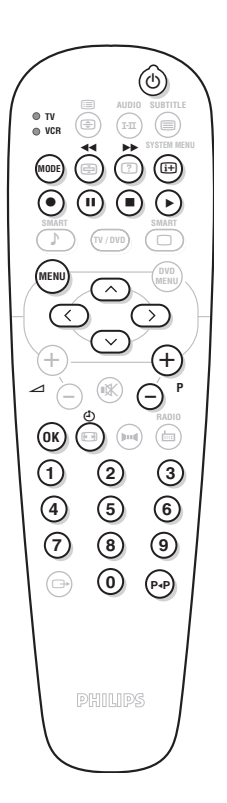

Πατήστε το πλήκτρο MODE για να επιλέξετε την επιθυμητή λειτουργία: VCR (μαγνητοσκόπηση) ή TV. Το λαμπάκι του τηλεχειριστηρίου ανάβει για να δείξει την λειτουργία που επιλέξατε. Σβήνει αυτόματα μετά από 20 δευτερόλεπτα χωρίς να λειτουργήσει (επιστροφή στη λειτουργία TV). Οσον αφορά στον εξοπλισμό, τα ακόλουθα πλήκτρα είναι λειτουργικά:

- $\circledcirc$   $\circ$  αναμονή,
- **44** γρήγορη επιστροφή,
- **▶▶** γρήγορη προώθηση,
	- εγγραφή,
- **ⅠΙ** παύση
	- διακοπή (stop),
	- αναπαραγωγή
- $\ddot{\mathbf{C}}$  *i*vτεο: προγραμματισμός,
- (MENU) κλήση του μενού,
- κέρσορας πλοήγηση και ρυθμίσεις,
- (OK) επικύρωση,
- $(0)$ θ  $\alpha$ ριθμητικά πλήκτρα,
- $\bigcirc$ Ρ $\bigcirc$  επιλογή των προγραμμάτων,
- (P+P) λειτουργία δεικτών.

\* -Ορισμένες λειτουργίες δεν είναι διαθέσιμες σε όλες τις συσκευές μαγνητοσκόπησης .\_ Το τηλεχειριστήριο είναι συμβατό με όλες τις συσκευές μαγνητοσκόπησης που χρησιμοποιούν το πρότυπο RC5.

## **Συμβουλές**

#### Κακή λήψη

Αν κοντά στην περιοχή όπου βρίσκεται η τηλεόραση υπάρχουν βουνά ή ψηλά κτήρια, μπορεί να παρατηρηθεί διπλή εικόνα, ηχώ ή σκιές. Σε αυτή την περίπτωση, προσπαθήστε να ρυθμίσετε με το χέρι την εικόνα σας: βλέπε "Μικρο-ρύθμιση" (σελ.5) ή αλλάξτε τον προσανατολισμό της εξωτερικής κεραίας. Επίσης, ελέγξτε αν η κεραία σας, σας επιτρέπει να λαμβάνετε εκπομπές σε αυτό το εύρος συχνοτήτων (UHF ή VHF). Σε περίπτωση δύσκολης λήψης (εικόνα με χιόνι), ρυθμίστε τη θέση NR του μενού Λυριωσ Nevoue στη θέση **ΝΑΙ** (σελ. 6).

#### Aπουσία εικόνας

Aν η τηλεόραση δεν ανάψει, πιέστε δύο φορές το πλήκτρο (C) (standby) στο τηλεχειριστήριο. Έχετε συνδέσει καλά την κεραία; Έχετε επιλέξει το σωστό σύστημα; (σελ. 5) Αν η ενεωυποδοχή ή η υποδοχή της κεραίας δεν έχουν συνδεθεί καλά, μπορεί να έχετε προβλήματα με την εικόνα ή τον ήχο (μερικές φορές οι πρίζες αποσυνδέονται ελαφρά όταν μεταφέρουμε ή στρέφουμε την τηλεόραση). Ελέγξτε όλες τις συνδέσεις.

#### Οι περιφερειακές συσκευές δίνουν ασπρόμαυρη εικόνα;

Για την ανάγνωση μιας βιντεοταινίας, ελέγξτε αν έχει μαγνητοσκοπηθεί στο ίδιο σύστημα (PAL, SECAM, NTSC) με αυτό που διαβάζει το βίντεό σας.

#### **Απουσία ήχου**

Aν μερικά προγράμματα δεν έχουν ήχο, αλλά έχουν εικόνα, σημαίνει ότι δεν έχετε το σωστό σύστημα τηλεόρασης. Αλλάξτε τη ρύθμιση ΣΥΣΤΗΜΑ (σελ. 5).

#### **Teletext**

Ορισμένοι χαρακτήρες δεν εμφανίζονται σωστά; Βεβαιωθείτε ότι η ρύθμιση της Χώρας είναι στη σωστή θέση (σελ.5).

#### Το DVD player δεν λειτουργεί καθόλου;

Βεβαιωθείτε ότι ο δίσκος δεν έχει ίχνη από δαχτυλιές. Καθαρίστε τον με ένα μαλακό ύφασμα ξεκινώντας από το κέντρο και **κινούμενοι προς το εξωτερικ** 

#### Δεν λειτουργεί πια το τηλεχειριστήριο;

Ελέγξτε αν ο επιλογέας λειτουργίας, που βρίσκεται στο πλάι του τηλεχειριστηρίου, είναι στη θέση TV. Η τηλεόραση δεν ανταποκρίνεται στο τηλεχειριστήριο: η ενδεικτική λυχνία της τηλεόρασης δεν αναβοσβήνει όταν χρησιμοποιείτε το τηλεχειριστήριο; Αλλάξτε τις μπαταρίες.

#### Avauovń

Όταν ανοίγετε την τηλεόραση, παραμένει σε κατάσταση αναμονής και εμφανίζεται η ένδειξη ΚΛΕΙΔΩΜΑ μόλις χρησιμοποιήσετε τα πλήκτρα της τηλεόρασης; Eχει ενεργοποιηθεί η λειτουργία ΚΛΕΙΔΩΜΑ (βλ. σελ. 7). Αν η τηλεόραση δεν λαμβάνει σήμα για 15 λεπτά, περνά αυτόματα στην κατάσταση αναμονής. Για εξοικονόμηση ενέργειας, η τηλεόρασή σας έχει εξοπλιστεί με εξαρτήματα που επιτρέπουν πολύ χαμηλή κατανάλωση ενέργειας στη θέση αναμονής (μικρότερη από 3 W).

#### Κανένα αποτέλεσμα;

Σε περίπτωση βλάβης, ποτέ μην προσπαθήσετε να επιδιορθώσετε μόνοι σας την τηλεόραση, αλλά συμβουλευθείτε το σέρβις του αντιπροσώπου της εταιρίας.

#### Καθαρισμός της τηλεόρασης

Ο καθαρισμός της οθόνης και του πλαισίου πρέπει να γίνεται μόνο με ένα καθαρό πανί, απαλό και χωρίς χνούδι. Μην χρησιμοποιείτε προϊόντα με βάση το οινόπνευμα ή διαλυτικά. Για την επιλογή των προγραμμάτων πρέπει πρώτα να πιέσετε το πλήκτρο > για να μπείτε στο υπομενού.

## **Λεξιλόνιο**

Σήματα RGB: πρόκειται για τρία σήματα βίντεο, Κόκκινο, Πράσινο και Μπλε, που ελέγχουν άμεσα τους τρεις εκπομπείς, τον κόκκινο, πράσινο και μπλε, της καθοδικής λυχνίας. Χρησιμοποιώντας αυτά τα σήματα έχετε καλύτερη ποιότητα εικόνας.

Ήχος ΝΙCAΜ: μέθοδος μετάδοσης ψηφιακού ήχου.

- Σύστημα: Η μετάδοση των εικόνων δεν γίνεται κατά τον ίδιο τρόπο σε όλες τις χώρες. Υπάρχουν διάφορα πρότυπα, όπως τα BG, DK, I, και LL'. Η ρύθμιση ΣΥΣΤΗΜΑ (σελ. 5) σας επιτρέπει να επιλέξετε ένα από αυτά τα πρότυπα. Μην τη συγχέετε με την κωδικοποίηση του χρώματος PAL ή SECAM. Το σύστημα Pal χρησιμοποιείται στις περισσότερες χώρες της Ευρώπης, το σύστημα Secam στη Γαλλία, στη Ρωσία και στις περισσότερες χώρες της Αφρικής. Οι Ηνωμένες Πολιτείες και η Ιαπωνία χρησιμοποιούν ένα άλλο σύστημα που ονομάζεται NTSC.
- 16/9: Δηλώνει τις αναλογίες πλάτους/ύψους της οθόνης. Οι τηλεοράσεις με πλατιά οθόνη έχουν αναλογία οθόνης 16/9.

 $\mathbf{I}$ Ι.  $\mathbf{I}$   $\mathbf{I}$ Ι.  $\mathbf{I}$  **Table of TV frequencies. Frequenztabelle der Fernsehsender. Liste des fréquences TV. Frequentietabel TV-Zenders. Tabella delle frequenze TV. Lista de frecuencias TV.**

**Lista das frequências TV Liste over TV senderne. Tabell over TV-frekvenser. Tabell över TV-frekvenser. TV-taajuustaulukko.** Κατάλογος συχνοτήτων πομπών.

Список частот передатчиков. **A televizió-adóállomások frekvenciáinak a listája. Lista częstotliwości stacji nadawczych. Seznam frekvenčních pásem vysílačů. Zoznam frekvenčných pásiem vysielačov.**

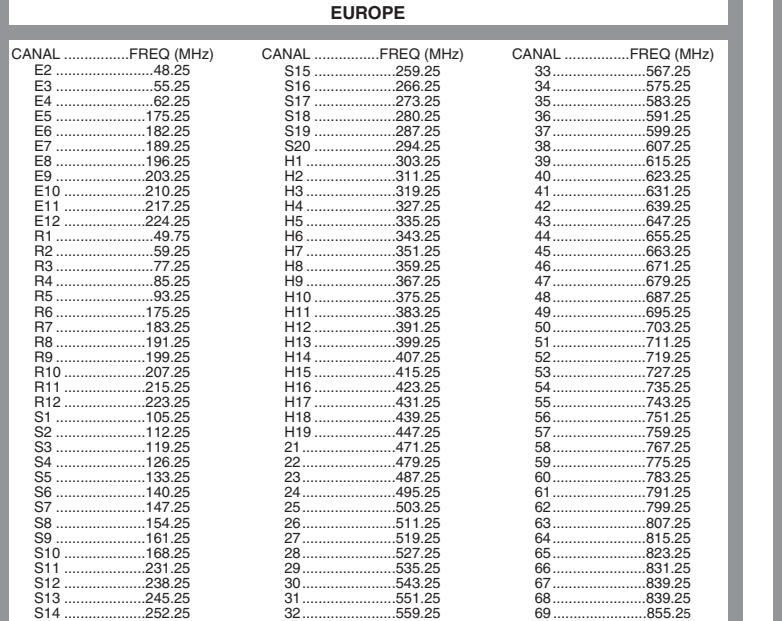

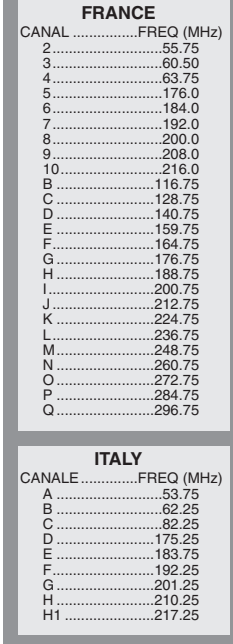

## **Information for users in the UK** *(not applicable outside the UK)*

#### **Positioning the TV**

For the best results, choose a position where light does not fall directly on the screen, and at some distance away from radiators or other sources of heat. Leave a space of at least 5 cm all around the TV for ventilation, making sure that curtains, cupboards etc. cannot obstruct the air flow through the ventilation apertures.The TV is intended for use in a domestic environment only and should never be operated or stored in excessively hot or humid atmospheres.

#### **General Points**

Please take note of the section entitled 'Tips' at the end of this booklet.

#### **Interference**

The Department of Trade and Industry operates a Radio Interference Investigation Service to help TV licence holders improve reception of BBC and IBA programmes where they are being spoilt by interference.

If your dealer cannot help, ask at a main Post Office for the booklet "How to Improve Television and Radio Reception".

#### **Mains connection**

Before connecting the TV to the mains, check that the mains supply voltage corresponds to the voltage printed on the type plate on the rear panel of the TV. If the mains voltage is different, consult your dealer.

#### **Important**

This apparatus is fitted with an approved moulded 13 Amp plug.To change a fuse in this type of plug proceed as follows:

- 1. Remove fuse cover and fuse.
- 2. Fit new fuse which should be a BS1362 5A, A.S.T.A. or BSI approved type.
- 3. Refit the fuse cover.

In order to maintain conformity to the EMC directive, the mains plug on this product must not be removed.

#### **Connecting the aerial**

The aerial should be connected to the socket marked  $\P$  at the back of the set. An inferior aerial is likely to result in a poor, perhaps unstable picture with ghost images and lack of contrast. Make-shift loft or set-top aerials are often inadequate.Your dealer will know from experience the most suitable type for your locality.

Should you wish to use the set in conjunction with other equipment, which connects to the aerial socket such as TV games, or a video camera it is recommended that these be connected via a combiner unit to avoid repeated connection and disconnection of the aerial plug.

#### **Fitting the stand (if provided)**

Use only the stand provided with the set, making sure that the fixings are properly tightened.A diagram showing how to assemble the stand is packed with the stand. Never use a make-shift stand, or legs fixed with woodscrews.

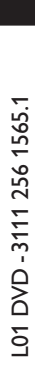

 $\frac{1}{\sqrt{1}}$ 

 $\mathbf{r}$ 

 $\overline{a}$ 

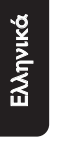

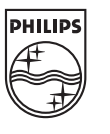

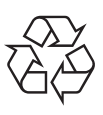

 $\frac{1}{1}$ 

 $\mathbf{I}$  $\overline{a}$ 

 $\mathbf{I}$